### Manuale dell'utente Dell**™** Precision**™** M4600

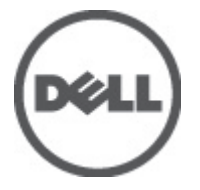

Modello normativo P13F Tipo normativo P13F001

### <span id="page-1-0"></span>Messaggi di N.B., Attenzione e Avvertenza

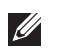

N.B.: Un messaggio di N.B. indica informazioni importanti che contribuiscono a migliorare l'utilizzo del computer.

ATTENZIONE: Un messaggio di ATTENZIONE indica un potenziale danno all'hardware o una perdita di dati nel caso in cui non si seguano le istruzioni..

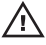

 $\bigwedge$  AVVERTENZA: Un messaggio di AVVERTENZA indica un rischio di danni materiali, lesioni personali o morte.

#### Le informazioni contenute nel presente documento sono soggette a modifica senza preavviso **©** 2011 Dell Inc. Tutti i diritti riservati.

È severamente vietata la riproduzione, con qualsiasi strumento, senza l'autorizzazione scritta di Dell Inc.

Marchi commerciali utilizzati nel presente documento: Dell™, il logo DELL, Dell Precision™, Precision ON™, ExpressCharge™, Latitude™, Latitude ON™, OptiPlex™, Vostro™ e Wi-Fi Catcher™ sono marchi commerciali di Dell Inc. Intel®, Pentium®, Xeon®, Core™, Atom™, Centrino® e Celeron® sono marchi registrati o marchi commerciali di Intel Corporation negli Stati Uniti e/o in altri Paesi. AMD® è un marchio registrato e AMD Opteron™, AMD Phenom™, AMD Sempron™, AMD Athlon™, ATI Radeon™ e ATI FirePro™ sono marchi commerciali di Advanced Micro Devices, Inc. Microsoft®, Windows®, MS-DOS®, Windows Vista®, il pulsante Start di Windows Vista e Office Outlook® sono marchi commerciali o marchi registrati di Microsoft Corporation negli Stati Uniti e/o in altri Paesi. Blu-ray Disc™ è un marchio commerciale di proprietà della Blu-ray Disc Association (BDA) e concesso in licenza per l'uso su dischi e lettori. Il marchio della parola Bluetooth® è un marchio registrato di proprietà di Bluetooth® SIG, Inc. e un eventuale uso di tale marchio da parte di Dell Inc. è concesso in licenza. Wi-Fi® è un marchio registrato di Wireless Ethernet Compatibility Alliance, Inc.

Altri marchi di fabbrica e nomi commerciali possono essere utilizzati in questo documento sia in riferimento alle aziende che rivendicano il marchio e i nomi che ai prodotti stessi. Dell Inc. nega qualsiasi partecipazione di proprietà relativa a marchi e nomi commerciali diversi da quelli di sua proprietà.

2011–06

Rev. A00

# **Sommario**

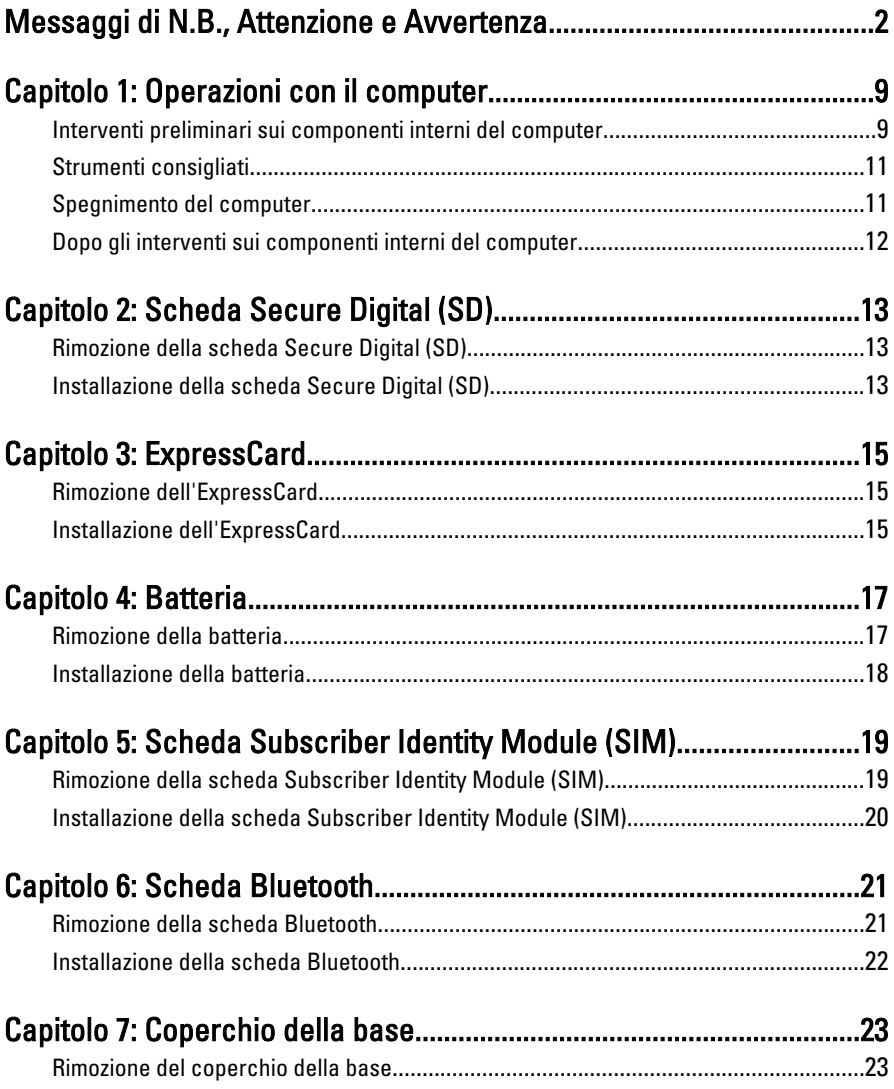

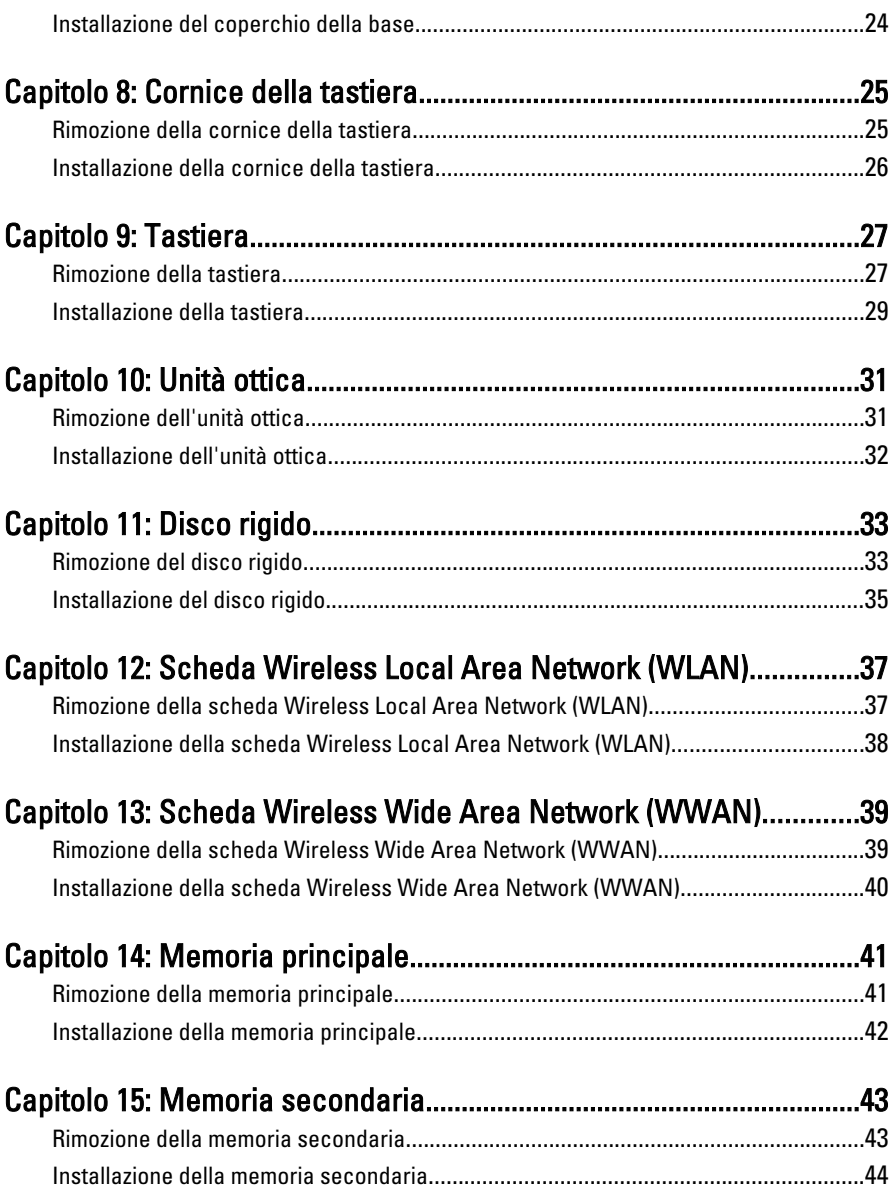

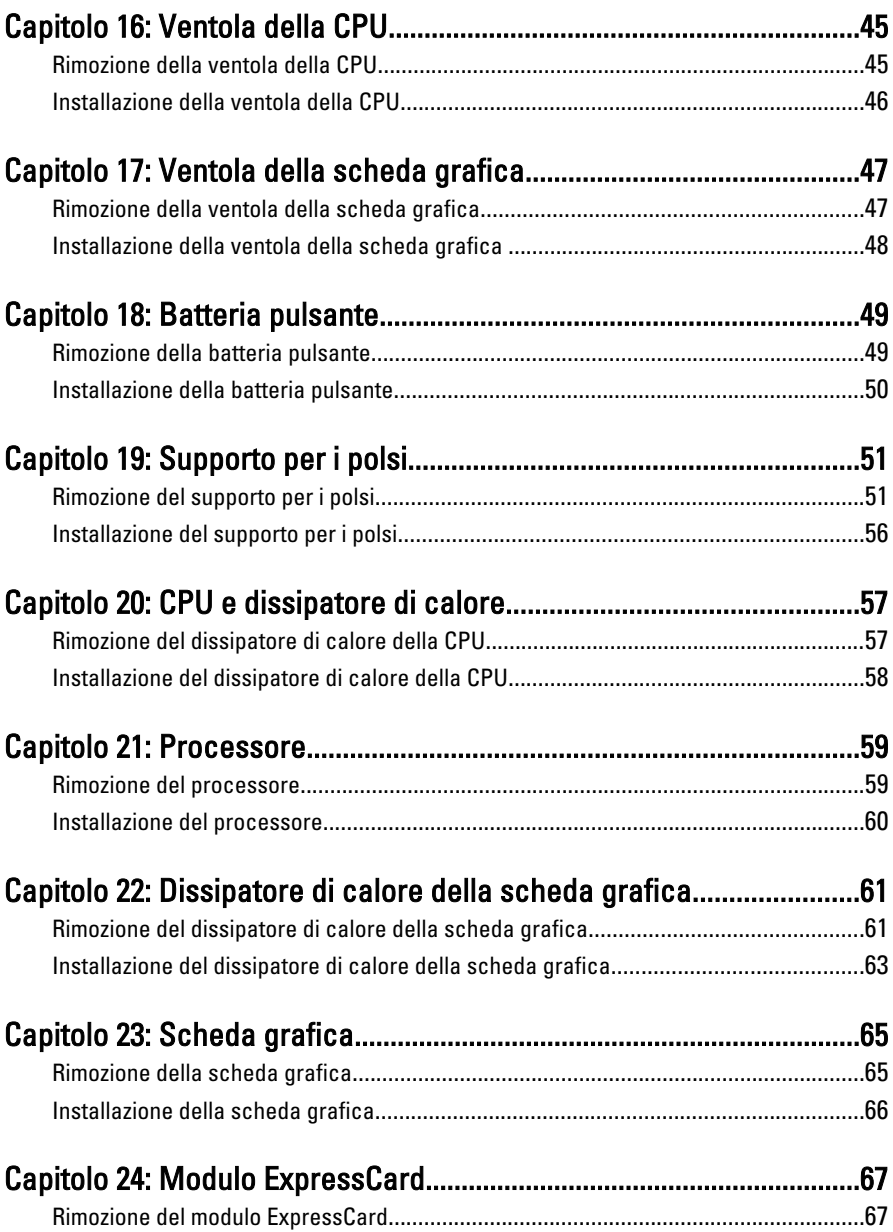

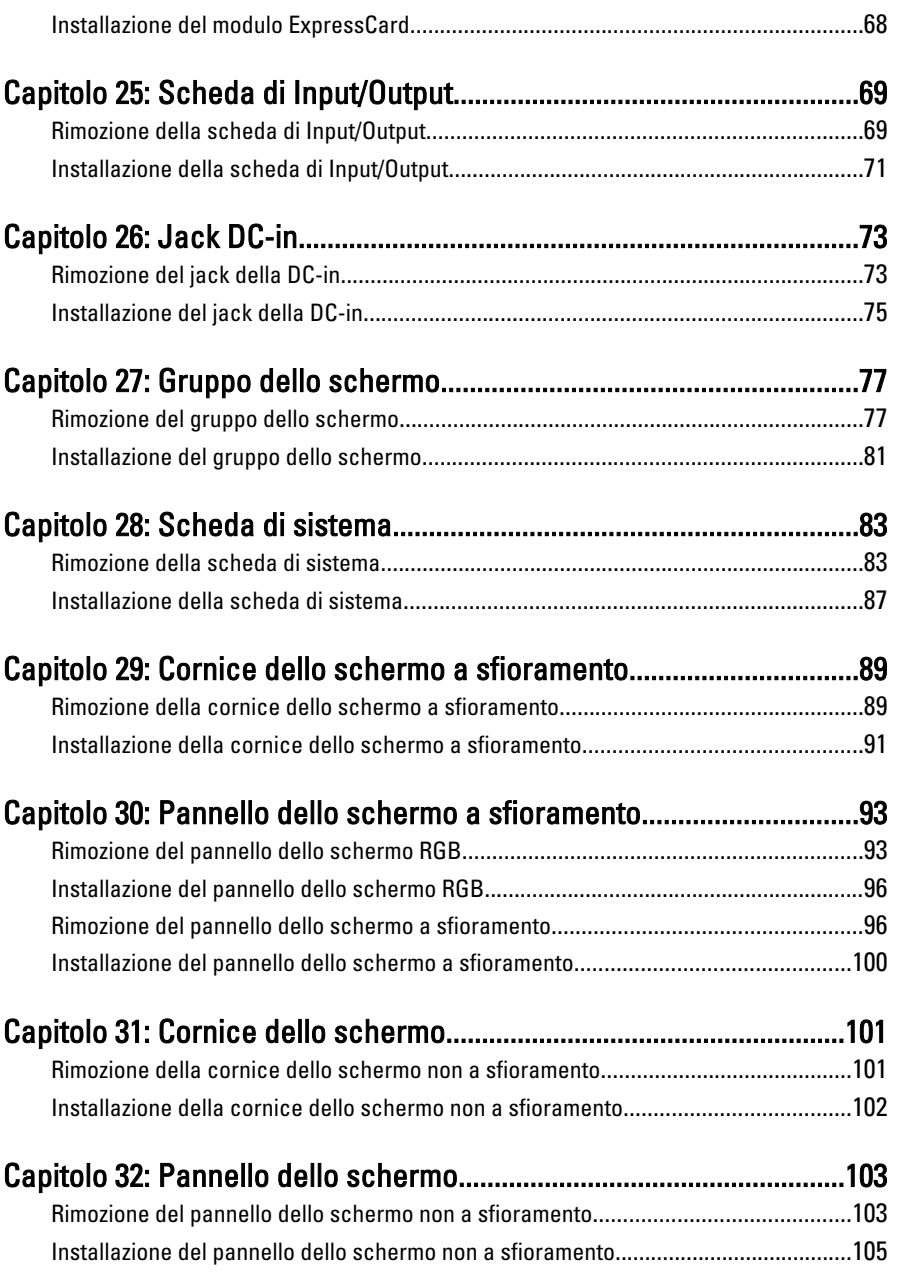

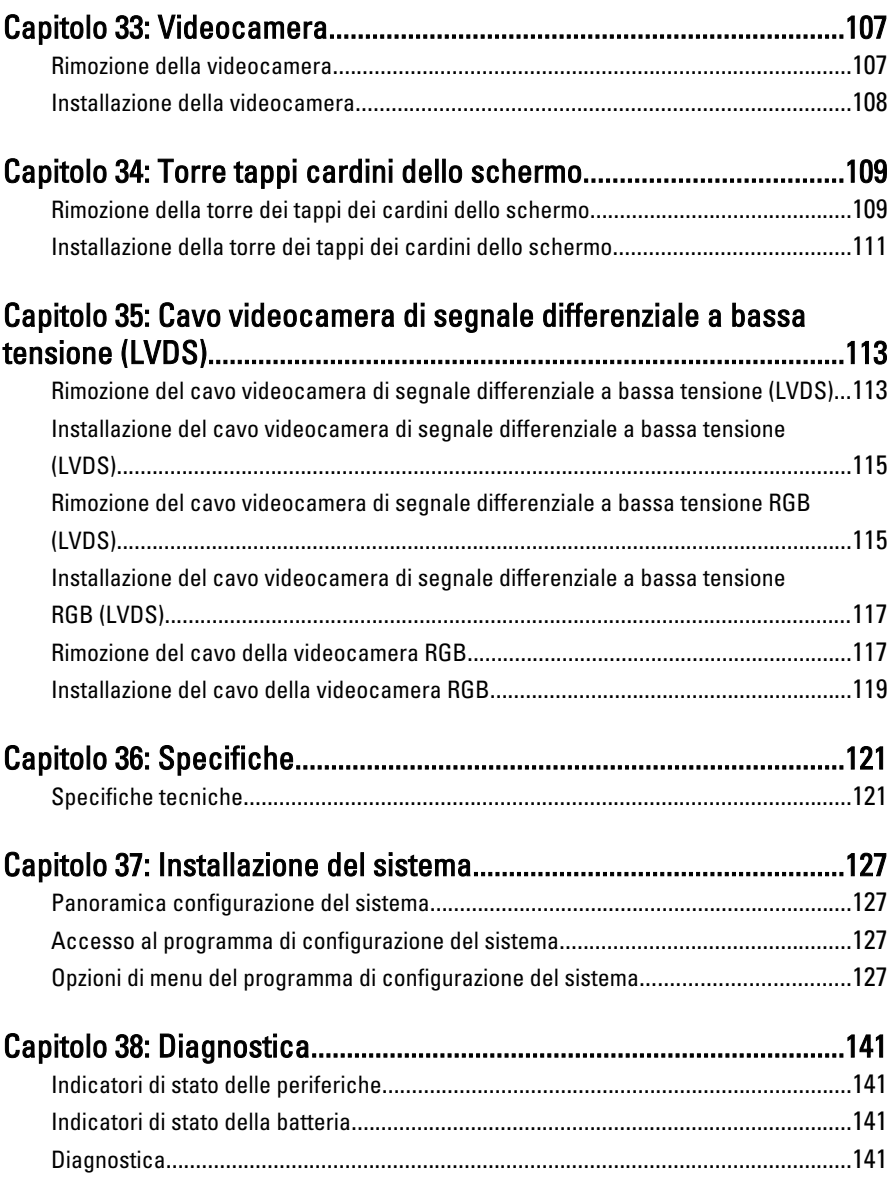

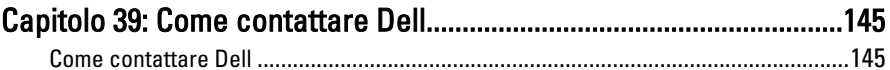

# <span id="page-8-0"></span>Operazioni con il computer 1

### Interventi preliminari sui componenti interni del computer

Utilizzare le seguenti linee guida sulla sicurezza per aiutare a proteggere il computer da potenziali danneggiamenti e per assicurare la sicurezza della persona. Ogni procedura inclusa in questo documento presuppone che esistano le seguenti condizioni:

- Siano state eseguite le operazioni descritte in Operazioni con il computer.
- Siano state lette le informazioni sulla sicurezza fornite con il computer.
- Un componente può essere sostituito o, se acquistato separatamente, installato prima di eseguire la procedura di rimozione seguendo l'ordine inverso.

AVVERTENZA: Prima di iniziare a lavorare all'interno del computer, leggere attentamente le informazioni sulla sicurezza fornite assieme al computer. Per informazioni sulle best practice sulla sicurezza aggiuntive, consultare la Home page della Conformità regolatoria all'indirizzo www.dell.com/regulatory\_compliance.

ATTENZIONE: Molte riparazioni possono solo essere effettuate da un tecnico dell'assistenza qualificato. L'utente può solo eseguire la risoluzione dei problemi e riparazioni semplici, come quelle autorizzate nella documentazione del prodotto oppure come da istruzioni del servizio in linea o telefonico, o dal team del supporto. I danni causati dagli interventi non autorizzati dalla Dell non sono coperti dalla garanzia. Leggere e seguire le istruzioni di sicurezza fornite insieme al prodotto.

ATTENZIONE: Per evitare eventuali scariche elettrostatiche, scaricare a terra l'elettricità statica del corpo utilizzando una fascetta da polso per la messa a terra o toccando a intervalli regolari una superficie metallica non verniciata (ad esempio un connettore sul retro del computer).

 $\wedge$   $\wedge$  ATTENZIONE: Maneggiare i componenti e le schede con cura. Non toccare i componenti o i contatti su una scheda. Tenere una scheda dai bordi o dal supporto di montaggio in metallo. Tenere un componente come ad esempio un processore dai bordi non dai piedini.

 $\bigwedge$  ATTENZIONE: Quando si scollega un cavo, afferrare il connettore o la linguetta, non il cavo stesso. Alcuni cavi sono dotati di connettore con linguette di blocco. Se si scollega questo tipo di cavo, premere sulle linguette di blocco prima di scollegare il cavo. Mentre si separano i connettori, mantenerli allineati per evitare di piegare i piedini. Inoltre, prima di collegare un cavo, accertarsi che entrambi i connettori siano allineati e orientati in modo corretto.

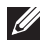

N.B.: Il colore del computer e di alcuni componenti potrebbe apparire diverso da quello mostrato in questo documento.

Per evitare di danneggiare il computer, effettuare la seguente procedura prima di cominciare ad intervenire sui componenti interni del computer.

- 1. Assicurarsi che la superficie di lavoro sia piana e pulita per prevenire eventuali graffi al coperchio del computer.
- 2. Spegnere il computer (consultare Spegnimento del computen.
- 3. Se il computer è connesso a un dispositivo di alloggiamento di espansione, ad esempio la base per supporti multimediali opzionale o il battery slice, disconnetterlo.

#### $\triangle$  ATTENZIONE: Per disconnettere un cavo di rete, scollegarlo prima dal computer e poi dal dispositivo di rete.

- 4. Scollegare dal computer tutti i cavi di rete.
- 5. Scollegare il computer e tutte le periferiche collegate dalle rispettive prese elettriche.
- 6. Chiudere lo schermo e capovolgere il computer su una superficie di lavoro piana.
- 

**N.B.:** per evitare danni alla scheda di sistema, rimuovere la batteria principale prima di eseguire interventi sul computer.

- 7. Rimuovere la batteria principale (vedere [Batteria](#page-16-0)).
- 8. Raddrizzare il computer.
- 9. Aprire lo schermo.
- 10. Premere il pulsante di alimentazione per mettere a terra la scheda di sistema.

 $\bigwedge$  ATTENZIONE: Per proteggersi da scosse elettriche, scollegare sempre il computer dalla presa di alimentazione prima di aprire lo schermo.

- <span id="page-10-0"></span>ATTENZIONE: Prima di toccare qualsiasi componente all'interno del computer, scaricare a terra toccando una superficie metallica non verniciata, come ad esempio il metallo sul retro del computer. Durante l'intervento, toccare periodicamente una superficie metallica non verniciata per scaricare l'elettricità statica, che potrebbe danneggiare i componenti interni.
- 11. Rimuovere le eventuali ExpressCard o Smart Card installate dai relativi alloggiamenti.

### Strumenti consigliati

Le procedure in questo documento possono richiedere i seguenti strumenti:

- Cacciavite a lama piatta piccolo
- Cacciavite a stella n. 0
- Cacciavite a stella n. 1
- Graffietto piccolo in plastica
- CD del programma per l'aggiornamento BIOS

### Spegnimento del computer

 $\triangle$  ATTENZIONE: Per evitare la perdita di dati, salvare e chiudere i file aperti e uscire dai programmi in esecuzione prima di spegnere il computer.

- 1. Arrestare il sistema operativo:
	- In Windows Vista:

Fare clic su Start  $\Phi$  quindi fare clic sulla freccia nell'angolo inferiore destro del menu Start come mostrato di seguito, infine selezionare Arresta il sistema.

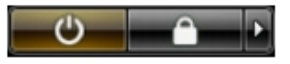

• In Windows XP:

Fare clic su Start  $\rightarrow$  Arresta il computer  $\rightarrow$  Arresta il sistema . Al termine della procedura di arresto del sistema operativo, il computer si spegne.

2. Accertarsi che il computer e tutti i dispositivi collegati siano spenti. Se il computer e i dispositivi collegati non si spengono automaticamente quando <span id="page-11-0"></span>si arresta il sistema operativo, tenere premuto il pulsante di accensione per circa 4 secondi per spegnerli.

### Dopo gli interventi sui componenti interni del computer

Una volta completate le procedure di rimontaggio, accertarsi di aver collegato tutti i dispositivi esterni, le schede e i cavi prima di accendere il computer.

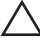

#### ATTENZIONE: Per evitare di danneggiare il computer, utilizzare solamente batterie progettate per questo specifico computer Dell. Non utilizzare batterie progettate per altri computer Dell.

- 1. Collegare eventuali periferiche esterne, ad esempio un replicatore di porte, un battery slice o una base per supporti multimediali e rimontare tutte le eventuali schede, ad esempio una ExpressCard.
- 2. Collegare al computer tutti i cavi telefonici o di rete.

#### $\bigwedge$  ATTENZIONE: Per collegare un cavo di rete, prima inserire il cavo nella periferica di rete, poi collegarlo al computer.

- 3. Riposizionare la batteria.
- 4. Collegare il computer e tutti i dispositivi collegati alle rispettive prese elettriche.
- 5. Accendere il computer.

# <span id="page-12-0"></span>Scheda Secure Digital (SD) 2

### Rimozione della scheda Secure Digital (SD)

- 1. Sequire le procedure descritte in *[Prima di effettuare interventi sul](#page-8-0)* [computer](#page-8-0).
- 2. Premere la scheda di memoria Secure Digital (SD) per liberarla.

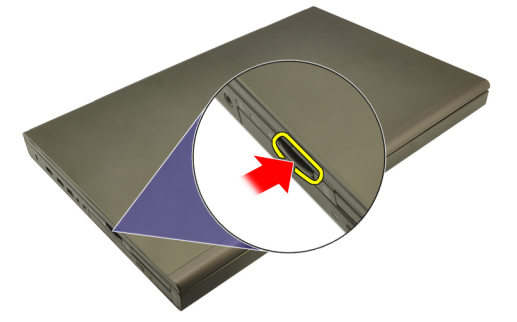

3. Far scorrere la scheda di memoria SD ed estrarla dal computer.

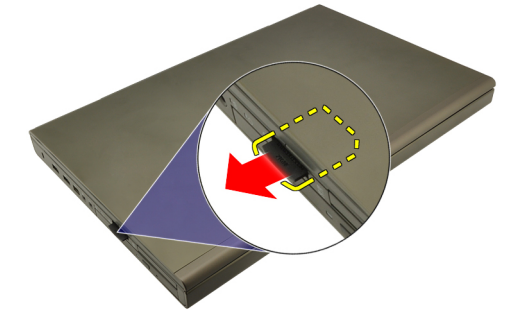

### Installazione della scheda Secure Digital (SD)

- 1. Individuare l'alloggiamento della scheda di memoria Secure Digital (SD) sul lato sinistro del telaio.
- 2. Spingere la scheda di memoria SD nell'alloggiamento finché non è completamente bloccata (si ode un clic).

### <span id="page-14-0"></span>ExpressCard 3

### Rimozione dell'ExpressCard

- 1. Sequire le procedure descritte in *[Prima di effettuare interventi sul](#page-8-0)* [computer](#page-8-0).
- 2. Premere il fermo del ExpressCard delicatamente per rimuoverla dal computer.

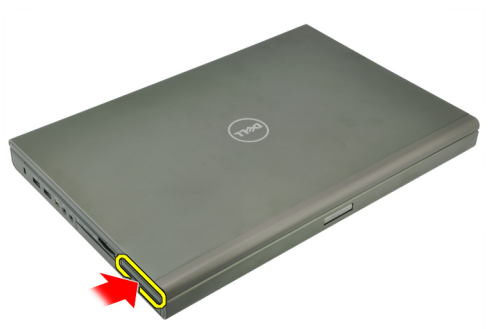

3. Afferrare l'ExpressCard ed estrarla dal sistema.

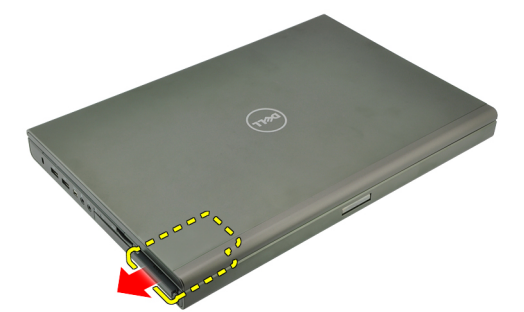

#### Installazione dell'ExpressCard

- 1. Far scorrere la scheda ExpressCard nell'alloggiamento finché non scatta in posizione.
- 2. Seguire le procedure descritte in [Dopo aver effettuato gli interventi sui](#page-11-0) [componenti interni del computer](#page-11-0).

### <span id="page-16-0"></span>Batteria 4

### Rimozione della batteria

- 1. Seguire le procedure descritte in [Prima di effettuare interventi sul](#page-8-0) [computer](#page-8-0).
- 2. Far scorrere il dispositivo di chiusura a scatto della batteria verso la posizione di sblocco.

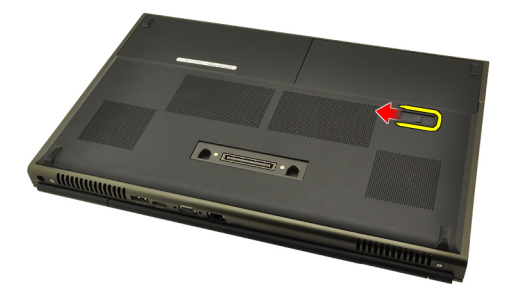

3. Rimuovere la batteria dal sistema.

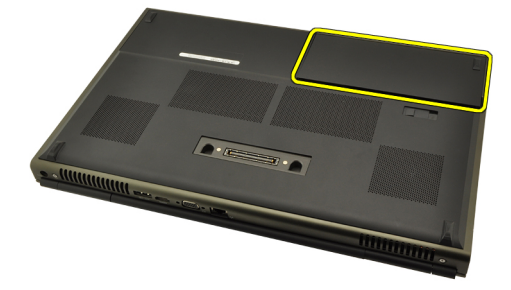

### <span id="page-17-0"></span>Installazione della batteria

- 1. Far scorrere il gruppo batteria nel sistema.
- 2. Il fermo di sblocco della batteria scatta automaticamente in posizione bloccata.
- 3. Seguire le procedure descritte in [Dopo aver effettuato gli interventi sui](#page-11-0) [componenti interni del computer](#page-11-0).

# <span id="page-18-0"></span>Scheda Subscriber Identity Module  $(SIM)$  5

### Rimozione della scheda Subscriber Identity Module (SIM)

- 1. Seguire le procedure descritte in [Prima di effettuare interventi sul](#page-8-0) [computer](#page-8-0).
- 2. Rimuovere la *[batteria](#page-16-0)*.
- 3. Far scorrere la scheda Subscriber Identity Module (SIM) verso l'esterno dell'alloggiamento.

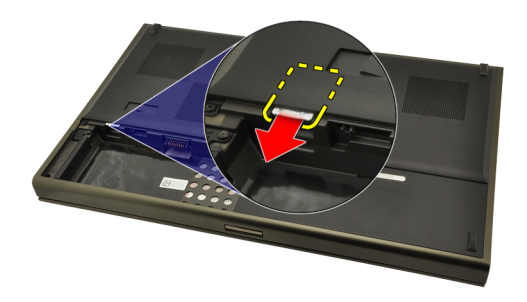

4. Estrarre la scheda SIM dall'alloggiamento.

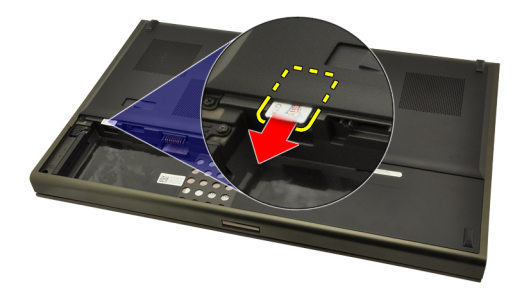

### <span id="page-19-0"></span>Installazione della scheda Subscriber Identity Module (SIM)

- 1. Individuare l'alloggiamento della scheda Subscriber Identity Module (SIM) nel vano batteria.
- 2. Spingere la scheda SIM nell'alloggiamento finché non è completamente bloccata.
- 3. Riposizionare la [batteria.](#page-16-0)
- 4. Sequire le procedure descritte in *[Dopo aver effettuato gli interventi sui](#page-11-0)* [componenti interni del computer](#page-11-0).

# <span id="page-20-0"></span>Scheda Bluetooth 6

### Rimozione della scheda Bluetooth

- 1. Seguire le procedure descritte in [Prima di effettuare interventi sul](#page-8-0) [computer](#page-8-0).
- 2. Rimuovere la *[batteria](#page-16-0)*.
- 3. Far scorrere lo sportello Bluetooth verso l'alto ed estrarlo dall'alloggiamento.

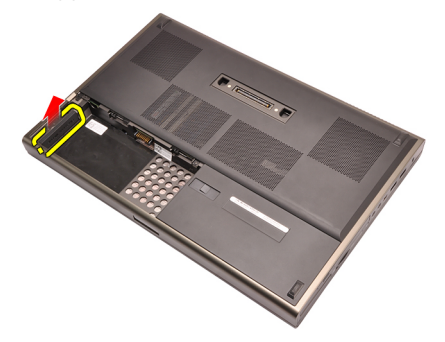

4. Scollegare il cavo Bluetooth dalla scheda Bluetooth.

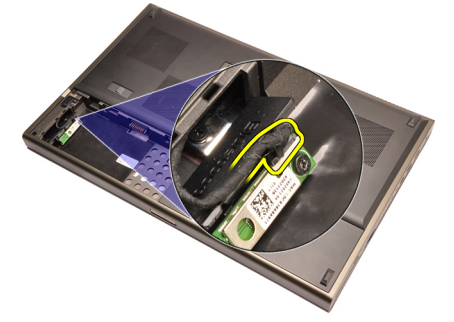

5. Rimuovere la vite che fissa la scheda Bluetooth in posizione.

<span id="page-21-0"></span>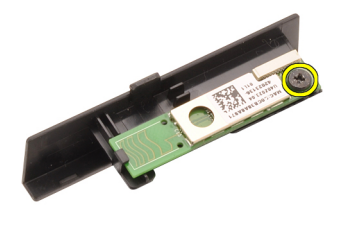

6. Rimuovere la scheda Bluetooth.

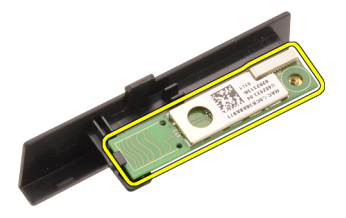

### Installazione della scheda Bluetooth

- 1. Posizionare la scheda Bluetooth sullo sportello Bluetooth e allinearla con il foro della vite.
- 2. Serrare la vite per fissare la scheda Bluetooth in posizione.
- 3. Collegare il cavo Bluetooth alla scheda Bluetooth.
- 4. Individuare l'alloggiamento dello sportello Bluetooth.
- 5. Far scorrere lo sportello Bluetooth nell'alloggiamento finché la linguetta non è completamente bloccata.
- 6. Installare la *batteria*.
- 7. Seguire le procedure descritte in *[Dopo aver effettuato gli interventi sui](#page-11-0)* [componenti interni del computer](#page-11-0).

### <span id="page-22-0"></span>Coperchio della base

### Rimozione del coperchio della base

- 1. Seguire le procedure descritte in *[Prima di effettuare interventi sul](#page-8-0)* [computer](#page-8-0).
- 2. Rimuovere la *[batteria](#page-16-0)*.
- 3. Rimuovere le viti che fissano il coperchio della base al computer.

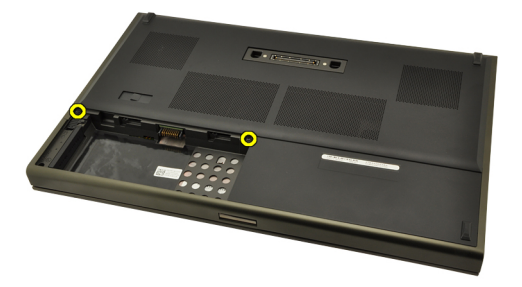

4. Premere il piedino in gomma verso la parte posteriore del sistema per sganciare lo sportello inferiore.

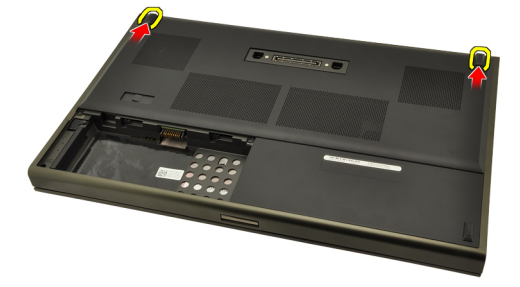

5. Rimuovere il coperchio della base dal computer.

<span id="page-23-0"></span>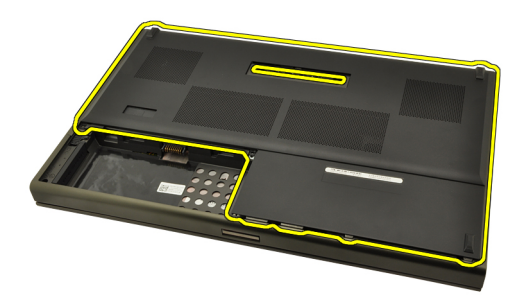

### Installazione del coperchio della base

- 1. Far scorrere il pannello inferiore verso la parte inferiore e anteriore del sistema.
- 2. Serrare le viti che fissano il coperchio della base al computer.
- 3. Installare la [batteria.](#page-17-0)
- 4. Seguire le procedure descritte in [Dopo aver effettuato gli interventi sui](#page-11-0) [componenti interni del computer](#page-11-0).

## <span id="page-24-0"></span>Cornice della tastiera anno 8

### Rimozione della cornice della tastiera

- 1. Seguire le procedure descritte in *[Prima di effettuare interventi sul](#page-8-0)* [computer](#page-8-0).
- 2. Rimuovere la *[batteria](#page-16-0)*.
- 3. Utilizzando un graffietto in plastica, fare leva sotto alla cornice della tastiera per liberarla dal computer.

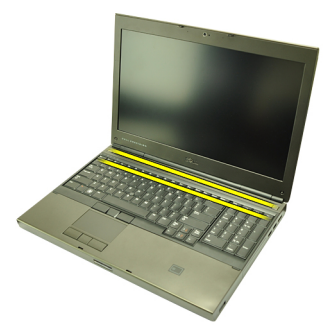

4. Procedere lungo i lati e il bordo inferiore della cornice della tastiera.

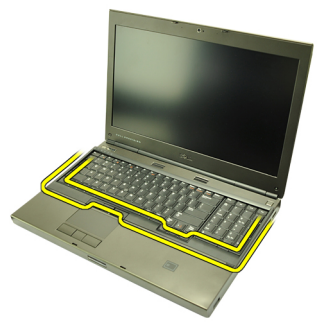

5. Sollevare per rimuovere la cornice della tastiera dall'unità.

<span id="page-25-0"></span>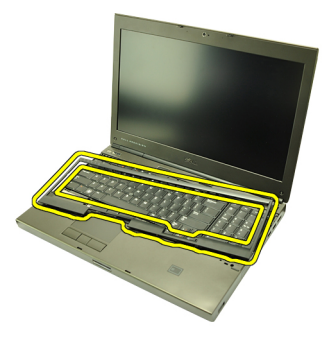

### Installazione della cornice della tastiera

- 1. Allineare la cornice della tastiera con le linguette sulla parte superiore del supporto per i polsi.
- 2. Premere verso il basso lungo il bordo inferiore per agganciare le linguette fino a udire dei clic.
- 3. Procedere lungo i lati e il bordo superiore della cornice della tastiera.
- 4. Installare la [batteria.](#page-17-0)
- 5. Seguire le procedure descritte in [Dopo aver effettuato gli interventi sui](#page-11-0) [componenti interni del computer](#page-11-0).

### <span id="page-26-0"></span>**Tastiera**

### Rimozione della tastiera

- 1. Seguire le procedure descritte in *[Prima di effettuare interventi sul](#page-8-0)* [computer](#page-8-0).
- 2. Rimuovere la *[batteria](#page-16-0)*.
- 3. Rimuovere la *[cornice della tastiera](#page-24-0)*.
- 4. Rimuovere le viti che fissano la tastiera in posizione.

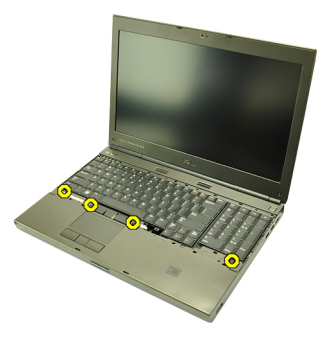

5. Partendo dalla parte inferiore della tastiera, separare la tastiera dal sistema e capovolgerla.

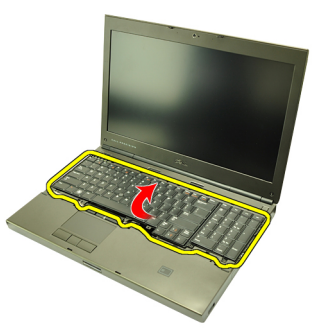

6. Scollegare il cavo dati della tastiera dalla scheda di sistema.

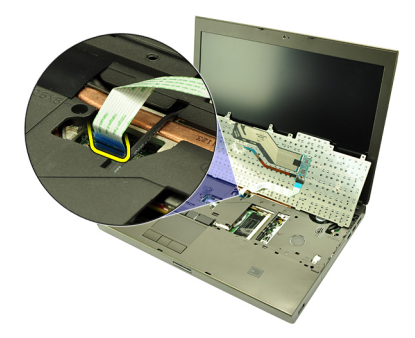

7. Rimuovere la tastiera.

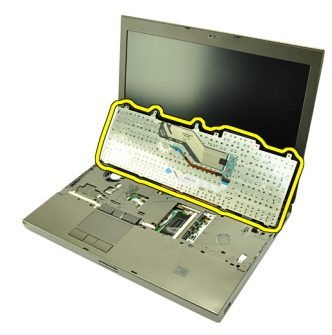

8. Rimuovere il nastro adesivo che fissa il cavo dati della tastiera al retro della tastiera.

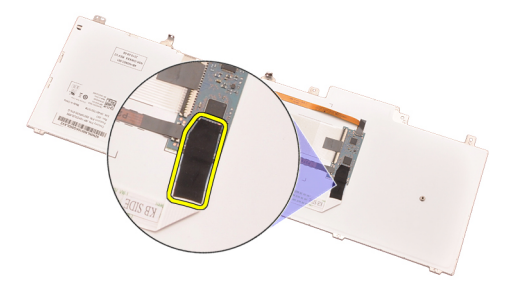

9. Scollegare il cavo dati della tastiera dal retro della tastiera.

<span id="page-28-0"></span>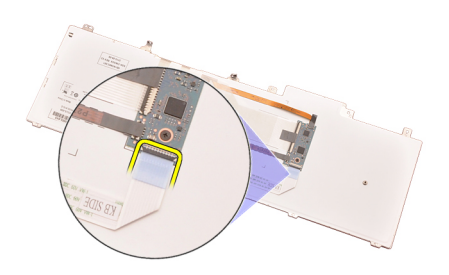

10. Staccare il cavo dati dalla tastiera e rimuoverlo.

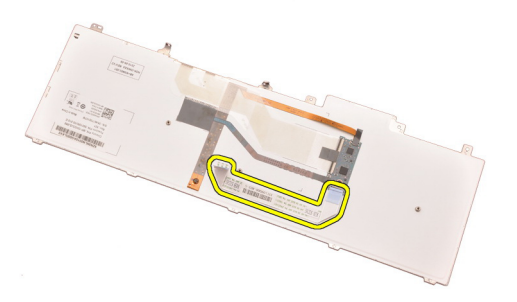

### Installazione della tastiera

- 1. Collegare il cavo dati della tastiera al retro della tastiera.
- 2. Riposizionare il nastro adesivo per fissare il cavo dati della tastiera al retro della tastiera.
- 3. Collegare il cavo dati della tastiera alla scheda di sistema.
- 4. Posizionare la tastiera sul supporto per i polsi e allinearla con i fori delle viti.
- 5. Serrare le viti della tastiera.
- 6. Installare la *[cornice della tastiera](#page-25-0)*.
- 7. Installare la *batteria*.
- 8. Seguire le procedure descritte in *[Dopo aver effettuato gli interventi sui](#page-11-0)* [componenti interni del computer](#page-11-0).

# <span id="page-30-0"></span>Unità ottica 10

### Rimozione dell'unità ottica

- 1. Seguire le procedure descritte in [Prima di effettuare interventi sul](#page-8-0) [computer](#page-8-0).
- 2. Rimuovere la *batteria*.
- 3. Rimuovere il *coperchio della base*.
- 4. Rimuovere la vite che fissa l'unità ottica in posizione.

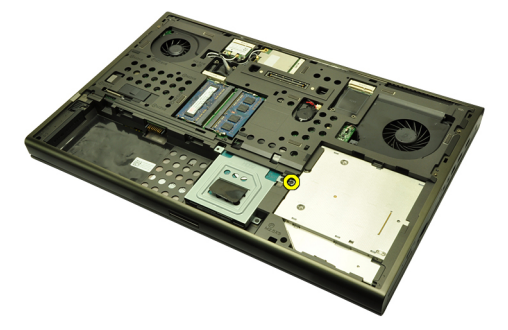

5. Rimuovere l'unità ottica dal computer.

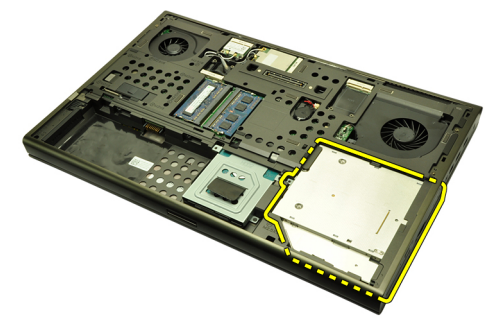

6. Rimuovere le viti che fissano il supporto dell'unità ottica.

<span id="page-31-0"></span>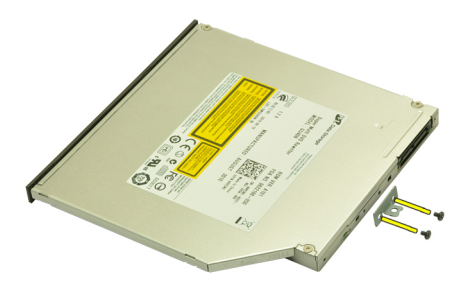

7. Rimuovere l'unità ottica dal relativo supporto.

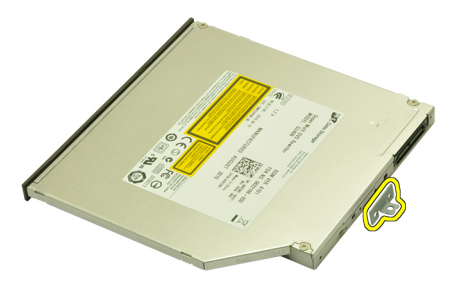

### Installazione dell'unità ottica

- 1. Serrare le viti che fissano il supporto al retro dell'unità ottica.
- 2. Far scorrere l'unità ottica nell'alloggiamento sul lato destro del telaio.
- 3. Serrare la vite per fissare l'unità ottica al computer.
- 4. Installare il *coperchio della base*.
- 5. Installare la *batteria*.
- 6. Seguire le procedure descritte in *[Dopo aver effettuato gli interventi sui](#page-11-0)* [componenti interni del computer](#page-11-0).

# <span id="page-32-0"></span>Disco rigido **11**

### Rimozione del disco rigido

- 1. Seguire le procedure descritte in *[Prima di effettuare interventi sul](#page-8-0)* [computer](#page-8-0).
- 2. Rimuovere la *[batteria](#page-16-0)*.
- 3. Rimuovere il *[coperchio della base](#page-22-0)*.
- 4. Rimuovere le viti che fissano il supporto del disco rigido in posizione.

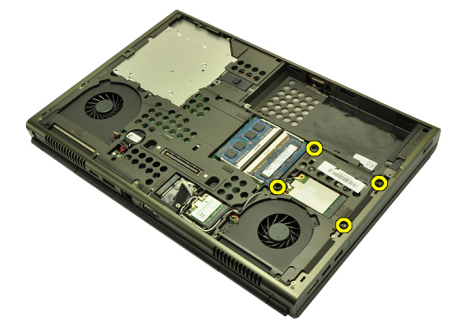

5. Rimuovere la vite che fissa il fermo del disco rigido in posizione.

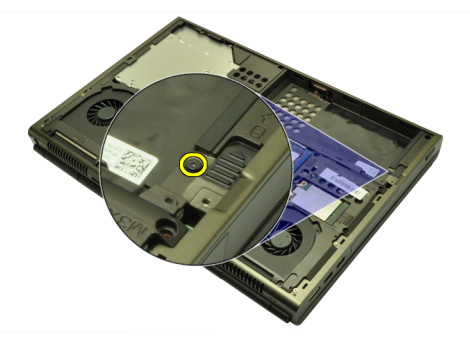

6. Far scorrere il fermo di sblocco del disco rigido nella posizione di sblocco.

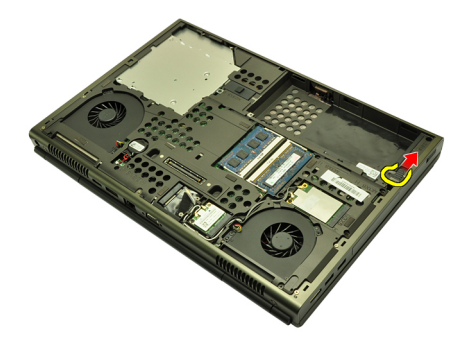

7. Rimuovere il supporto del disco rigido dal sistema.

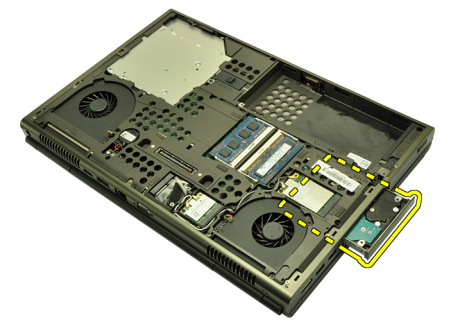

8. Piegare il supporto del disco rigido verso l'esterno e premere il disco rigido verso l'alto dal basso.

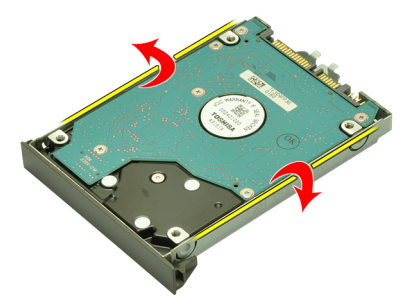

9. Rimuovere il disco rigido dal relativo supporto.

<span id="page-34-0"></span>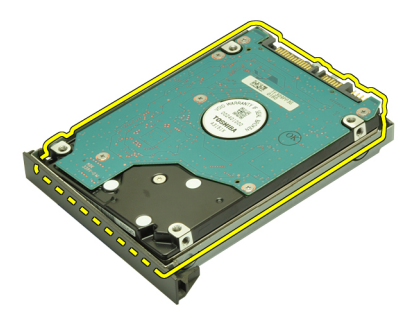

### Installazione del disco rigido

- 1. Allineare il disco rigido con il relativo supporto.
- 2. Far scorrere il disco rigido nell'apposito supporto.
- 3. Far scorrere il disco rigido nell'alloggiamento verso il connettore sulla scheda di sistema.
- 4. Serrare la vite che fissa il fermo del disco rigido in posizione.
- 5. Serrare le viti per fissare il disco rigido in posizione.
- 6. Installare il *[coperchio della base](#page-23-0)*.
- 7. Installare la [batteria.](#page-17-0)
- 8. Seguire le procedure descritte in [Dopo aver effettuato gli interventi sui](#page-11-0) [componenti interni del computer](#page-11-0).
## Scheda Wireless Local Area Network (WLAN) 12

### Rimozione della scheda Wireless Local Area Network (WLAN)

- 1. Seguire le procedure descritte in [Prima di effettuare interventi sul](#page-8-0) [computer](#page-8-0).
- 2. Rimuovere la *hatteria*
- 3. Rimuovere il *[coperchio della base](#page-22-0)*.
- 4. Scollegare eventuali antenne che possono essere collegate alla scheda WLAN.

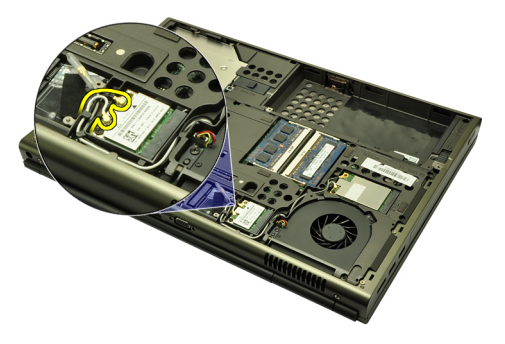

5. Rimuovere la vite che fissa la scheda WLAN al computer.

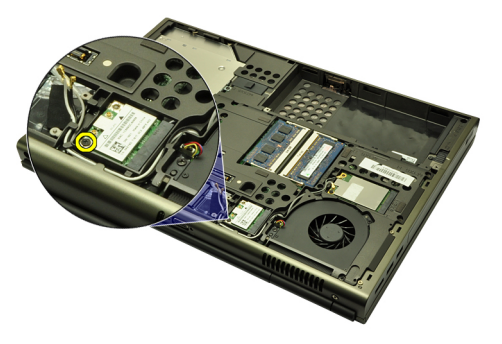

6. Rimuovere la scheda WLAN.

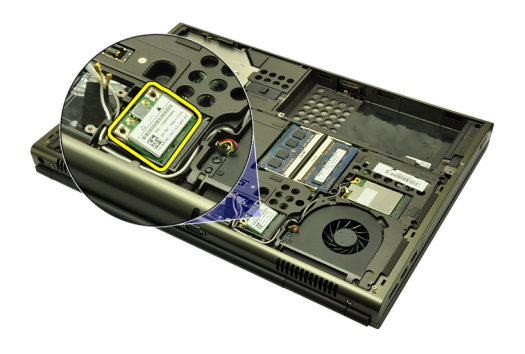

### Installazione della scheda Wireless Local Area Network (WLAN)

- 1. Far scorrere la scheda WLAN nell'alloggiamento.
- 2. Serrare la vite che fissa la scheda WLAN in posizione.
- 3. Collegare le antenne in base al codice di colore sulla scheda WLAN.
- 4. Installare il *[coperchio della base](#page-23-0)*.
- 5. Installare la [batteria.](#page-17-0)
- 6. Seguire le procedure descritte in [Dopo aver effettuato gli interventi sui](#page-11-0) [componenti interni del computer](#page-11-0).

## Scheda Wireless Wide Area Network (WWAN) 13

### Rimozione della scheda Wireless Wide Area Network (WWAN)

- 1. Seguire le procedure descritte in [Prima di effettuare interventi sul](#page-8-0) [computer](#page-8-0).
- 2. Rimuovere la *hatteria*
- 3. Rimuovere il *[coperchio della base](#page-22-0)*.
- 4. Scollegare eventuali antenne che possono essere collegate alla scheda Wireless Wide Area Network (WWAN).

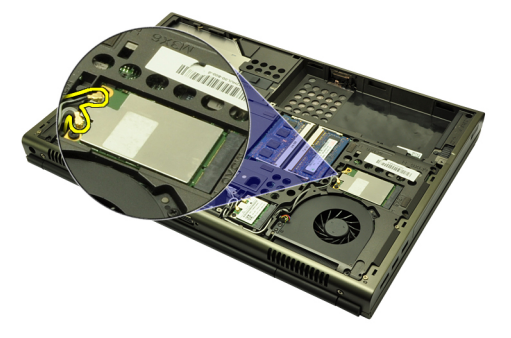

5. Rimuovere la vite che fissa la scheda WWAN in posizione.

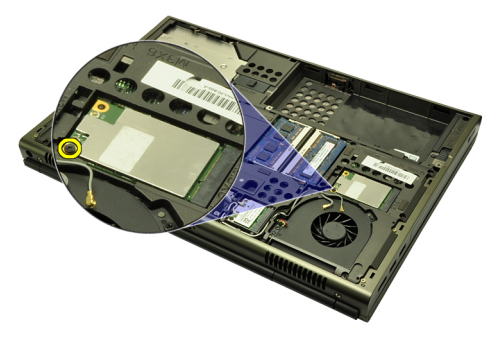

6. Rimuovere la scheda WWAN.

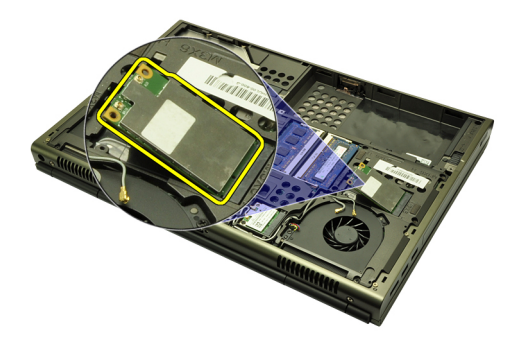

#### Installazione della scheda Wireless Wide Area Network (WWAN)

- 1. Far scorrere la scheda Wireless Wide Area Network (WWAN) nell'alloggiamento.
- 2. Serrare la vite che fissa la scheda WWAN in posizione.
- 3. Collegare le antenne in base al codice di colore sulla scheda WWAN.
- 4. Installare il *[coperchio della base](#page-23-0)*.
- 5. Installare la *batteria*.
- 6. Seguire le procedure descritte in [Dopo aver effettuato gli interventi sui](#page-11-0) [componenti interni del computer](#page-11-0).

### Memoria principale **14**

### Rimozione della memoria principale

- 1. Seguire le procedure descritte in [Prima di effettuare interventi sul](#page-8-0) [computer](#page-8-0).
- 2. Rimuovere la *[batteria](#page-16-0)*.
- 3. Rimuovere il *[coperchio della base](#page-22-0)*.
- 4. Sollevare delicatamente i fermi dai moduli di memoria.

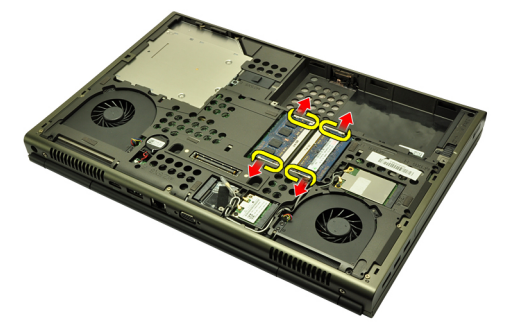

5. Rimuovere i moduli di memoria dal computer.

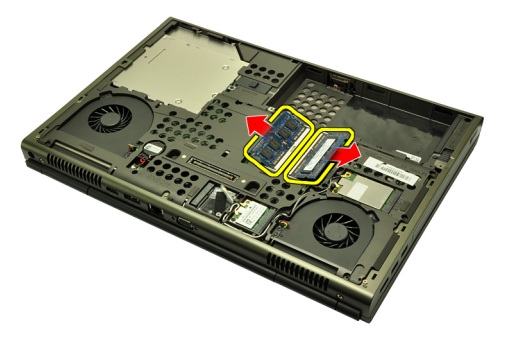

#### Installazione della memoria principale

- 1. Individuare l'alloggiamento della memoria nel sistema.
- 2. Inserire la memoria nella presa della memoria.
- 3. Premere verso il basso il modulo della memoria finché i fermi non lo bloccano.
- 4. Installare il *[coperchio della base](#page-23-0)*.
- 5. Installare la *batteria*.
- 6. Seguire le procedure descritte in *[Dopo aver effettuato gli interventi sui](#page-11-0)* [componenti interni del computer](#page-11-0).

### Memoria secondaria antico al 15

### Rimozione della memoria secondaria

- 1. Seguire le procedure descritte in *[Prima di effettuare interventi sul](#page-8-0)* [computer](#page-8-0).
- 2. Rimuovere la *[batteria](#page-16-0)*.
- 3. Rimuovere la [cornice della tastiera](#page-24-0).
- 4. Rimuovere la *[tastiera](#page-26-0)*.
- 5. Sollevare delicatamente i fermi dal modulo di memoria.

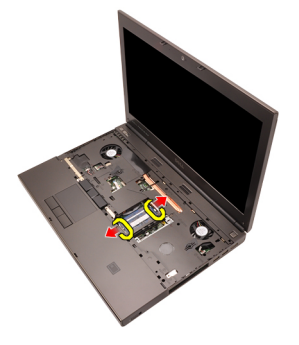

6. Rimuovere il modulo di memoria dal computer.

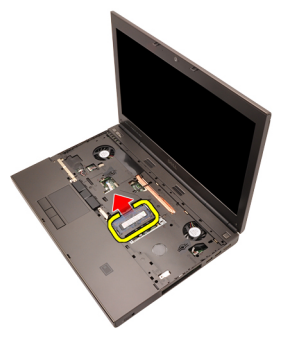

7. Sollevare delicatamente i fermi dal modulo di memoria.

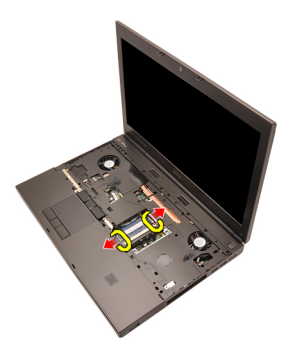

8. Rimuovere il modulo di memoria dal computer.

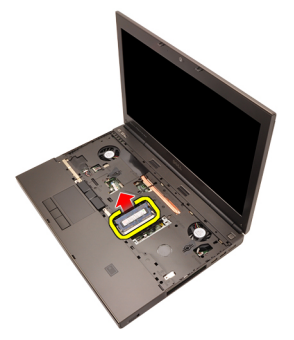

### Installazione della memoria secondaria

- 1. Individuare l'alloggiamento della memoria nel sistema.
- 2. Inserire il modulo della memoria nella presa della memoria.
- 3. Premere verso il basso il modulo della memoria finché i fermi non lo bloccano.
- 4. Inserire il modulo della memoria nella presa della memoria.
- 5. Premere verso il basso il modulo della memoria finché i fermi non lo bloccano.
- 6. Installare la [tastiera](#page-28-0).
- 7. Installare la *[cornice della tastiera](#page-25-0)*.
- 8. Installare la *batteria*
- 9. Seguire le procedure descritte in [Dopo aver effettuato gli interventi sui](#page-11-0) [componenti interni del computer](#page-11-0).

## <span id="page-44-0"></span>Ventola della CPU 16

### Rimozione della ventola della CPU

- 1. Seguire le procedure descritte in *[Prima di effettuare interventi sul](#page-8-0)* [computer](#page-8-0).
- 2. Rimuovere la *[batteria](#page-16-0)*.
- 3. Rimuovere il *[coperchio della base](#page-22-0)*.
- 4. Scollegare il cavo della ventola della CPU.

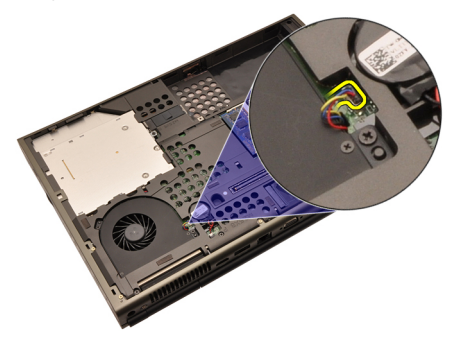

5. Rimuovere le viti che fissano la ventola della CPU in posizione.

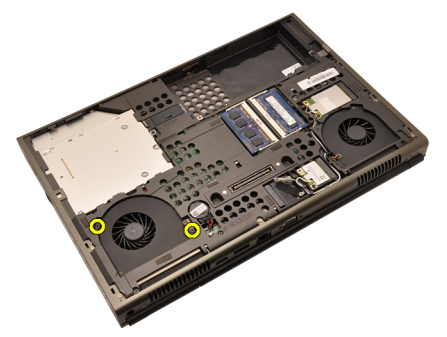

6. Rimuovere la ventola della CPU dal sistema.

<span id="page-45-0"></span>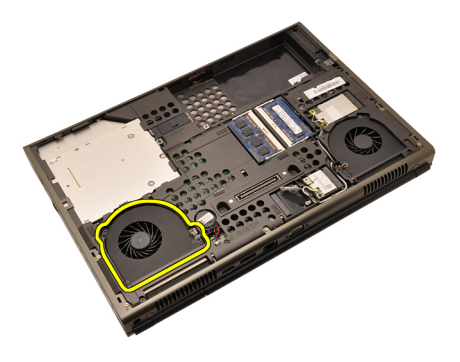

### Installazione della ventola della CPU

- 1. Individuare l'alloggiamento della ventola della CPU nel sistema.
- 2. Serrare le viti che fissano la ventola della CPU in posizione.
- 3. Collegare il cavo della ventola della CPU.
- 4. Installare la *batteria*.
- 5. Installare il *[coperchio della base](#page-23-0)*.
- 6. Seguire le procedure descritte in [Dopo aver effettuato gli interventi sui](#page-11-0) [componenti interni del computer](#page-11-0).

# Ventola della scheda grafica 17

### Rimozione della ventola della scheda grafica

- 1. Seguire le procedure descritte in *[Prima di effettuare interventi sul](#page-8-0)* [computer](#page-8-0).
- 2. Rimuovere la *[batteria](#page-16-0)*.
- 3. Rimuovere il *[coperchio della base](#page-22-0)*.
- 4. Scollegare il cavo della ventola della scheda grafica.

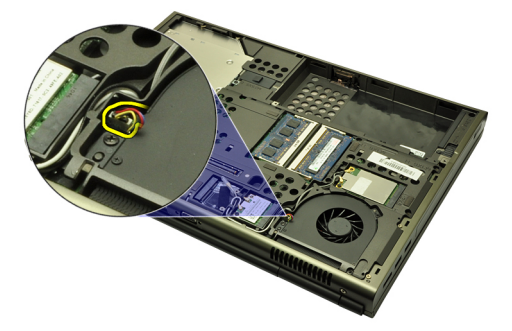

5. Rimuovere le viti che fissano la ventola della scheda grafica in posizione.

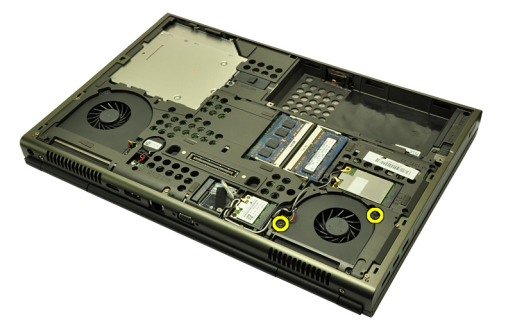

6. Rimuovere la ventola della scheda grafica dal sistema.

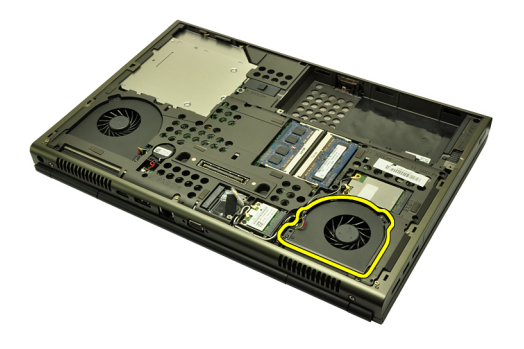

### Installazione della ventola della scheda grafica

- 1. Individuare l'alloggiamento della ventola della scheda grafica nel sistema.
- 2. Serrare le due viti che fissano la ventola della scheda grafica in posizione.
- 3. Collegare il cavo della ventola della scheda grafica.
- 4. Installare la *batteria*.
- 5. Installare il *[coperchio della base](#page-23-0)*.
- 6. Seguire le procedure descritte in [Dopo aver effettuato gli interventi sui](#page-11-0) [componenti interni del computer](#page-11-0).

## Batteria pulsante **18**

### Rimozione della batteria pulsante

- 1. Seguire le procedure descritte in [Prima di effettuare interventi sul](#page-8-0) [computer](#page-8-0).
- 2. Rimuovere la *[batteria](#page-16-0)*.
- 3. Rimuovere il *[coperchio della base](#page-22-0)*.
- 4. Scollegare la batteria pulsante.

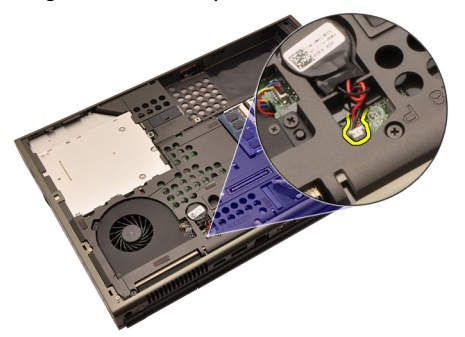

5. Sollevare la batteria pulsante dall'adesivo.

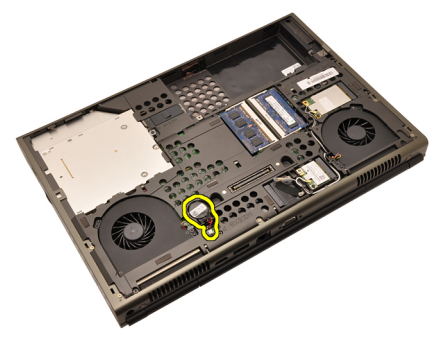

6. Rimuovere la batteria pulsante dal sistema.

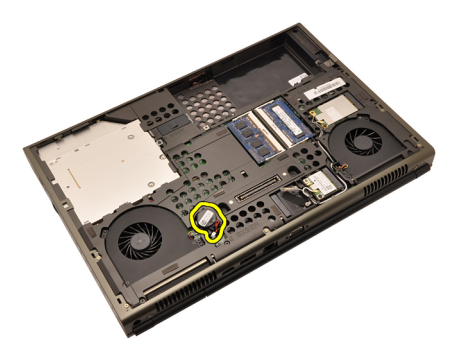

### Installazione della batteria pulsante

- 1. Collegare la batteria pulsante all'apposito comparto.
- 2. Collegare la batteria pulsante alla scheda di sistema.
- 3. Installare la [batteria.](#page-17-0)
- 4. Installare il *[coperchio della base](#page-23-0)*.
- 5. Seguire le procedure descritte in [Dopo aver effettuato gli interventi sui](#page-11-0) [componenti interni del computer](#page-11-0).

### <span id="page-50-0"></span>Supporto per i polsi antico il 19

#### Rimozione del supporto per i polsi

- 1. Seguire le procedure descritte in *[Prima di effettuare interventi sul](#page-8-0)* [computer](#page-8-0).
- 2. Rimuovere la *[batteria](#page-16-0)*.
- 3. Rimuovere il *[coperchio della base](#page-22-0)*.
- 4. Rimuovere la *[cornice della tastiera](#page-24-0)*.
- 5. Rimuovere la *[tastiera](#page-26-0)*.
- 6. Rimuovere l'*unità ottica*.
- 7. Rimuovere il *[disco rigido](#page-32-0)*.
- 8. Rimuovere le viti dalla parte inferiore del computer.

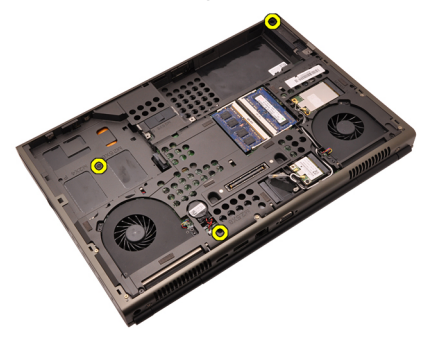

9. Allentare la vite prigioniera nella parte inferiore del sistema.

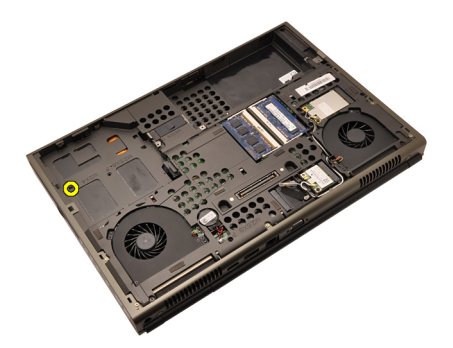

10. Rimuovere le viti che fissano il supporto per i polsi.

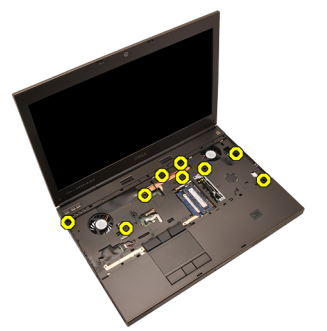

11. Allentare le viti prigioniere.

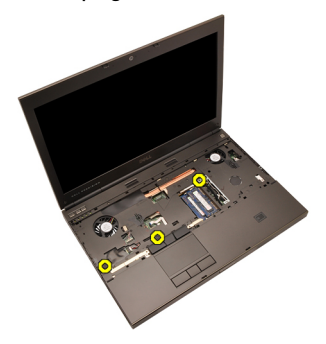

12. Scollegare il cavo del gruppo altoparlanti.

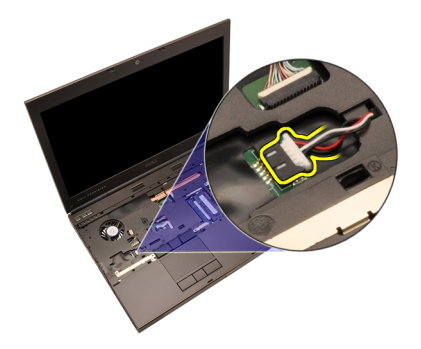

13. Scollegare il cavo della scheda multimediale.

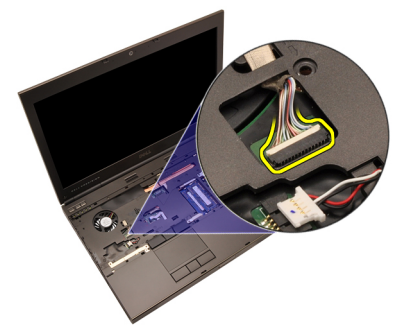

14. Scollegare il cavo del touchpad.

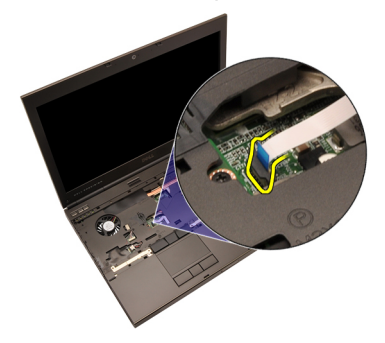

15. Scollegare il cavo Radio Frequency Identification (RFID).

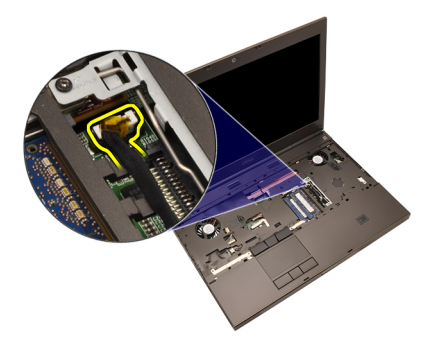

16. Scollegare il cavo del lettore di impronte digitali.

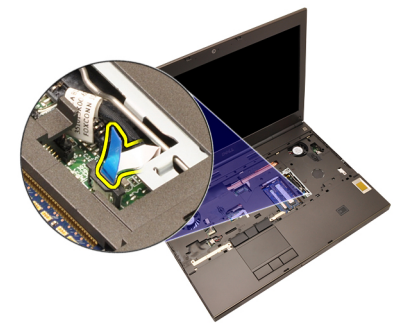

17. Scollegare il cavo dell'alimentazione.

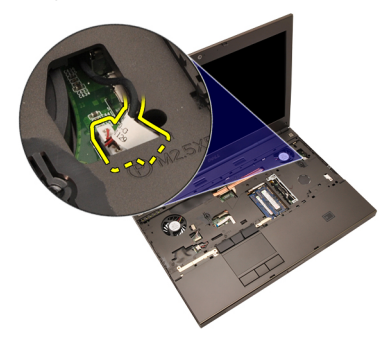

18. Sollevare il bordo sinistro del gruppo del supporto per i polsi.

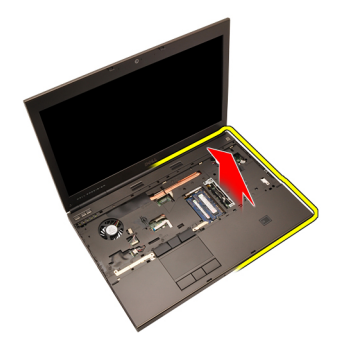

19. Liberare le linguette lungo i lati del supporto per i polsi.

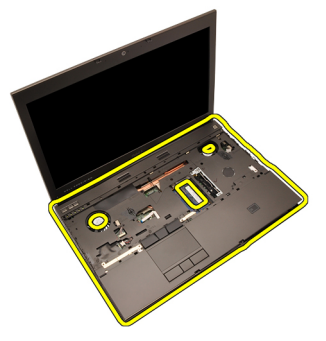

20. Rimuovere il supporto per i polsi.

<span id="page-55-0"></span>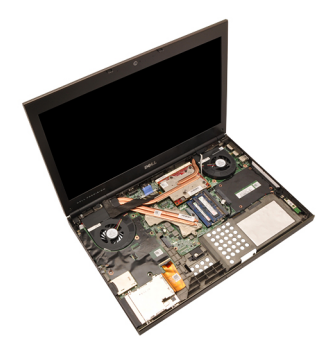

#### Installazione del supporto per i polsi

- 1. Allineare i due ancoraggi metallici al bordo inferiore del supporto per i polsi ai ganci sul sistema.
- 2. Partendo dal bordo destro del supporto per i polsi, premere verso il basso sul sistema per agganciare le schede.
- 3. Procedere lungo i bordi e assicurarsi che le linguette siano ben bloccate.
- 4. Collegare tutti i cavi al supporto per i polsi.
- 5. Premere verso il basso il modulo della memoria finché i fermi non lo bloccano.
- 6. Serrare le viti prigioniere che fissano il supporto per i polsi in posizione.
- 7. Serrare le viti che fissano il supporto per i polsi in posizione.
- 8. Serrare le viti sulla parte inferiore del sistema che fissano il supporto per i polsi in posizione.
- 9. Installare il *[disco rigido](#page-34-0)*.
- 10. Installare l'unità ottica.
- 11. Installare la *[tastiera](#page-28-0)*.
- 12. Installare la [cornice della tastiera](#page-25-0).
- 13. Installare il [coperchio della base](#page-23-0).
- 14. Installare la *batteria*.
- 15. Seguire le procedure descritte in *[Dopo aver effettuato gli interventi sui](#page-11-0)* [componenti interni del computer](#page-11-0).

### <span id="page-56-0"></span>CPU e dissipatore di calore 20

### Rimozione del dissipatore di calore della CPU

- 1. Seguire le procedure descritte in *[Prima di effettuare interventi sul](#page-8-0)* [computer](#page-8-0).
- 2. Rimuovere la *[batteria](#page-16-0)*
- 3. Rimuovere il *[coperchio della base](#page-22-0)*.
- 4. Rimuovere la *[cornice della tastiera](#page-24-0)*.
- 5. Rimuovere la *[tastiera](#page-26-0)*.
- 6. Rimuovere l'*unità del disco ottico*.
- 7. Rimuovere il *[disco rigido](#page-32-0)*.
- 8. Rimuovere la [ventola della CPU](#page-44-0).
- 9. Rimuovere il *[supporto per i polsi](#page-50-0)*.
- 10. Allentare le viti prigioniere  $(1 > 2 > 3)$  sul dissipatore di calore.

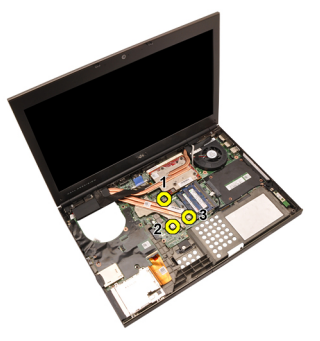

11. Sollevare il dissipatore di calore della CPU ed estrarlo dal sistema.

<span id="page-57-0"></span>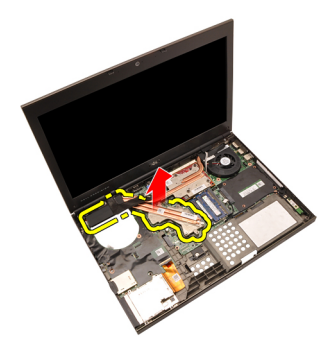

### Installazione del dissipatore di calore della CPU

- 1. Individuare l'alloggiamento del dissipatore di calore nel sistema.
- 2. Serrare le viti prigioniere (1 > 2 > 3). Assicurarsi che il dissipatore di calore sia correttamente allineato e posizionato sul processore.
- 3. Installare il *[supporto per i polsi](#page-55-0)*.
- 4. Installare la [ventola della CPU](#page-45-0).
- 5. Installare il *[disco rigido](#page-34-0)*.
- 6. Installare l'unità del disco ottico.
- 7. Installare la [tastiera](#page-28-0).
- 8. Installare la *[cornice della tastiera](#page-25-0)*.
- 9. Installare il [coperchio della base](#page-23-0).
- 10. Installare la *batteria*.
- 11. Seguire le procedure descritte in [Dopo aver effettuato gli interventi sui](#page-11-0) [componenti interni del computer](#page-11-0).

### Processore 21

#### Rimozione del processore

- 1. Sequire le procedure descritte in *[Prima di effettuare interventi sul](#page-8-0)* [computer](#page-8-0).
- 2. Rimuovere la *[batteria](#page-16-0)*.
- 3. Rimuovere il *[coperchio della base](#page-22-0)*.
- 4. Rimuovere la *[cornice della tastiera](#page-24-0)*.
- 5. Rimuovere la [tastiera](#page-26-0).
- 6. Rimuovere l'*unità ottica*.
- 7. Rimuovere il *[disco rigido](#page-32-0)*.
- 8. Rimuovere la [ventola della CPU](#page-44-0).
- 9. Rimuovere il *[supporto per i polsi](#page-50-0)*.
- 10. Rimuovere il *[dissipatore di calore della CPU](#page-56-0)*.
- 11. Ruotare il blocco cam del processore in senso antiorario in posizione sbloccata.

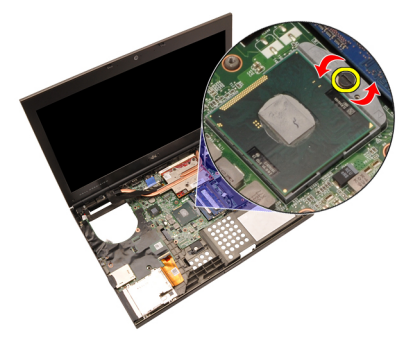

12. Rimuovere il processore.

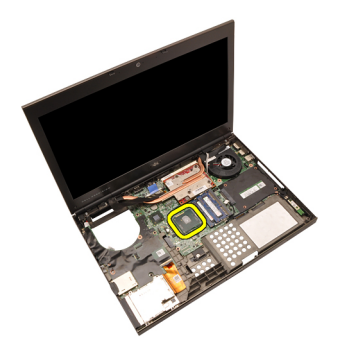

#### Installazione del processore

- 1. Inserire il processore nella presa del processore. Assicurarsi che il processore sia correttamente posizionato.
- 2. Serrare il blocco cam in senso orario in posizione bloccata.
- 3. Installare il [dissipatore di calore della CPU](#page-57-0).
- 4. Installare il *[supporto per i polsi](#page-55-0)*.
- 5. Installare la [ventola della CPU](#page-45-0).
- 6. Installare il *[disco rigido](#page-34-0)*.
- 7. Installare l'unità ottica.
- 8. Installare la [tastiera](#page-28-0).
- 9. Installare la *[cornice della tastiera](#page-25-0)*.
- 10. Installare il [coperchio della base](#page-23-0).
- 11. Installare la [batteria.](#page-17-0)
- 12. Seguire le procedure descritte in [Dopo aver effettuato gli interventi sui](#page-11-0) [componenti interni del computer](#page-11-0).

## <span id="page-60-0"></span>Dissipatore di calore della scheda grafica 22

### Rimozione del dissipatore di calore della scheda grafica

- 1. Seguire le procedure descritte in [Prima di effettuare interventi sul](#page-8-0) [computer](#page-8-0).
- 2. Rimuovere la *hatteria*
- 3. Rimuovere il *[coperchio della base](#page-22-0)*.
- 4. Rimuovere la [cornice della tastiera](#page-24-0).
- 5. Rimuovere la *[tastiera](#page-26-0)*.
- 6. Rimuovere l'unità ottica.
- 7. Rimuovere il [disco rigido](#page-32-0).
- 8. Rimuovere la [ventola della CPU](#page-44-0).
- 9. Rimuovere il *[supporto per i polsi](#page-50-0)*.
- 10. Rimuovere il *[dissipatore di calore della CPU](#page-56-0)*.
- 11. Scollegare tutte le antenne collegate alle soluzioni wireless installate.

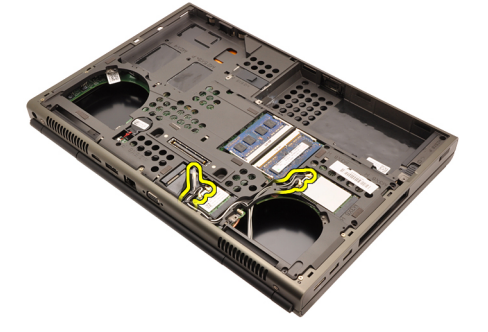

12. Rimuovere le antenne dai relativi canali di instradamento.

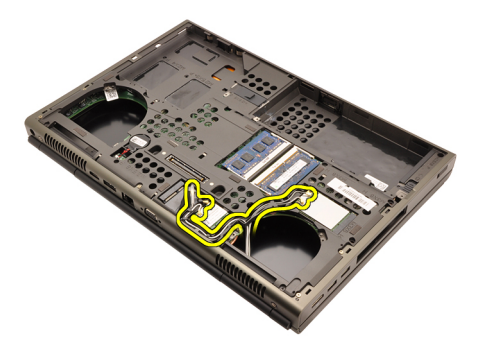

13. Allentare le quattro viti prigioniere ( $1 > 2 > 3 > 4$ ) sul dissipatore di calore.

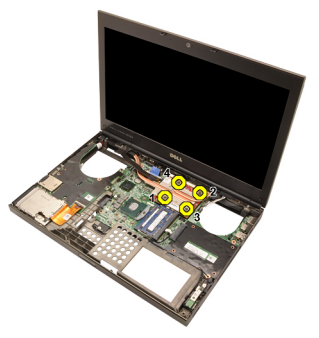

14. Sollevare il dissipatore di calore della scheda grafica ed estrarlo dal sistema.

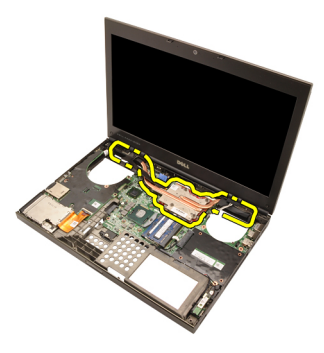

### Installazione del dissipatore di calore della scheda grafica

- 1. Individuare l'alloggiamento del dissipatore di calore nel computer.
- 2. Serrare le viti prigioniere  $(1 > 2 > 3)$ . Assicurarsi che il dissipatore di calore sia correttamente allineato e posizionato sul processore della scheda grafica.
- 3. Serrare la vite che fissa il dissipatore di calore della scheda grafica in posizione.
- 4. Collegare il cavo della ventola della scheda grafica.
- 5. Spingere le antenne attraverso l'apertura della parte inferiore del computer.
- 6. Fissare le antenne ai canali di instradamento.
- 7. Collegare tutte le antenne agli alloggiamenti wireless installati.
- 8. Installare il *dissipatore di calore della CPU*.
- 9. Installare il *supporto per i polsi*.
- 10. Installare la ventola della CPU.
- 11. Installare il *disco rigido secondario*.
- 12. Installare il *disco rigido principale*.
- 13. Installare l'[unità ottica](#page-31-0).
- 14. Installare la tastiera.
- 15. Installare la cornice della tastiera.
- 16. Installare il *coperchio della base*.
- 17. Installare la batteria.
- 18. Seguire le procedure descritte in *[Dopo aver effettuato gli interventi sui](#page-11-0)* [componenti interni del computer](#page-11-0).

### Scheda grafica 23

#### Rimozione della scheda grafica

- 1. Sequire le procedure descritte in *[Prima di effettuare interventi sul](#page-8-0)* [computer](#page-8-0).
- 2. Rimuovere la *[batteria](#page-16-0)*.
- 3. Rimuovere il *[coperchio della base](#page-22-0)*.
- 4. Rimuovere la *[cornice della tastiera](#page-24-0)*.
- 5. Rimuovere la [tastiera](#page-26-0).
- 6. Rimuovere l'*unità ottica*.
- 7. Rimuovere il *[disco rigido](#page-32-0)*.
- 8. Rimuovere la [ventola della CPU](#page-44-0).
- 9. Rimuovere il *[supporto per i polsi](#page-50-0)*.
- 10. Rimuovere il *[dissipatore di calore della CPU](#page-56-0)*.
- 11. Rimuovere il *[dissipatore di calore della scheda grafica](#page-60-0)*.
- 12. Rimuovere le due viti che fissano la scheda grafica in posizione.

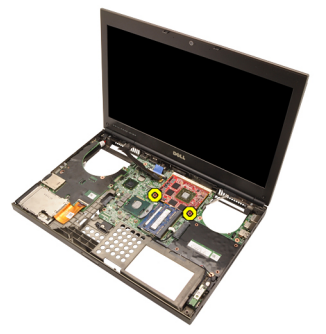

13. Rimuovere la scheda grafica.

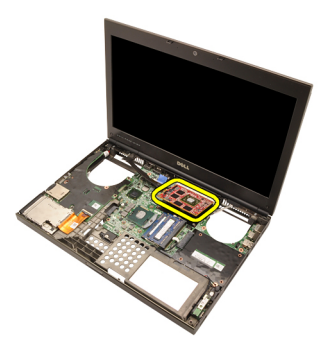

### Installazione della scheda grafica

- 1. Individuare l'alloggiamento della scheda grafica nel sistema.
- 2. Serrare le viti che fissano la scheda grafica in posizione.
- 3. Installare il *dissipatore di calore della scheda grafica*.
- 4. Installare il *[dissipatore di calore della CPU](#page-57-0)*.
- 5. Installare il *[supporto per i polsi](#page-55-0)*.
- 6. Installare la [ventola della CPU](#page-45-0).
- 7. Installare il *[disco rigido](#page-34-0)*.
- 8. Installare l'unità ottica.
- 9. Installare la *[tastiera](#page-28-0)*.
- 10. Installare la *[cornice della tastiera](#page-25-0)*.
- 11. Installare il [coperchio della base](#page-23-0).
- 12. Installare la *batteria*.
- 13. Seguire le procedure descritte in [Dopo aver effettuato gli interventi sui](#page-11-0) [componenti interni del computer](#page-11-0).

### Modulo ExpressCard 24

### Rimozione del modulo ExpressCard

- 1. Sequire le procedure descritte in *[Prima di effettuare interventi sul](#page-8-0)* [computer](#page-8-0).
- 2. Rimuovere la *[batteria](#page-16-0)*
- 3. Rimuovere il *[coperchio della base](#page-22-0)*.
- 4. Rimuovere la *[cornice della tastiera](#page-24-0)*.
- 5. Rimuovere la *[tastiera](#page-26-0)*.
- 6. Rimuovere l'*unità ottica*.
- 7. Rimuovere il *[disco rigido](#page-32-0)*.
- 8. Rimuovere il *[supporto per i polsi](#page-50-0)*.
- 9. Scollegare il cavo ExpressCard.

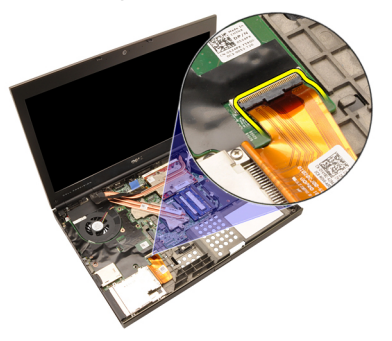

10. Rimuovere le viti che fissano il modulo della ExpressCard in posizione.

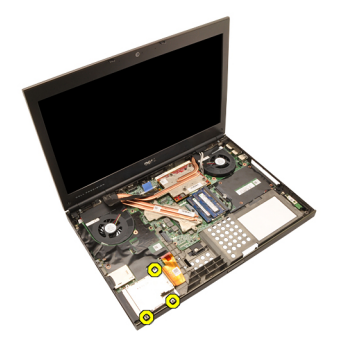

11. Rimuovere il modulo ExpressCard.

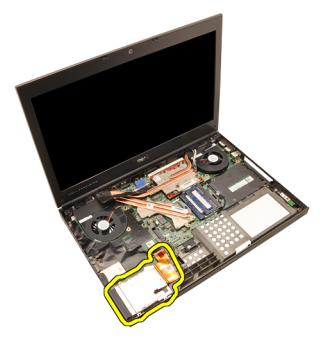

### Installazione del modulo ExpressCard

- 1. Collocare il modulo ExpressCard nel sistema e serrare le tre viti che fissano il modulo in posizione.
- 2. Collegare il cavo del modulo ExpressCard.
- 3. Installare il *[supporto per i polsi](#page-55-0)*.
- 4. Installare il *[disco rigido](#page-34-0)*.
- 5. Installare l'*unità ottica*.
- 6. Installare la *[tastiera](#page-28-0)*.
- 7. Installare la *[cornice della tastiera](#page-25-0)*.
- 8. Installare il *[coperchio della base](#page-23-0)*.
- 9. Installare la *batteria*.
- 10. Seguire le procedure descritte in [Dopo aver effettuato gli interventi sui](#page-11-0) [componenti interni del computer](#page-11-0).

### Scheda di Input/Output 25

### Rimozione della scheda di Input/Output

- 1. Sequire le procedure descritte in *[Prima di effettuare interventi sul](#page-8-0)* [computer](#page-8-0).
- 2. Rimuovere la *[batteria](#page-16-0)*.
- 3. Rimuovere il *[coperchio della base](#page-22-0)*.
- 4. Rimuovere la *[cornice della tastiera](#page-24-0)*.
- 5. Rimuovere la *[tastiera](#page-26-0)*.
- 6. Rimuovere l'*unità ottica*.
- 7. Rimuovere il *[disco rigido](#page-32-0)*.
- 8. Rimuovere il *[supporto per i polsi](#page-50-0)*.
- 9. Scollegare il cavo ExpressCard.

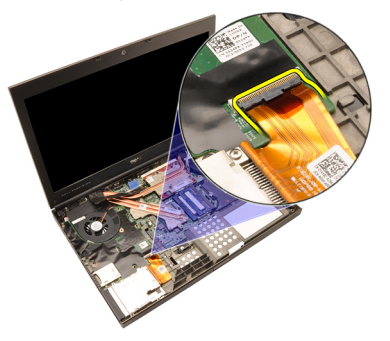

10. Rimuovere le viti che fissano la scheda di Input/Output (I/O) in posizione.

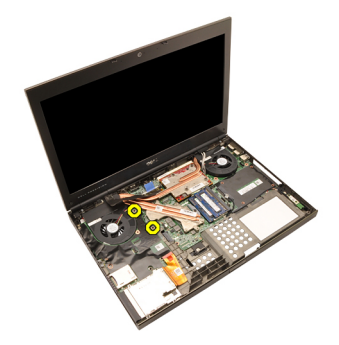

11. Sollevare il bordo destro della scheda I/O verso l'alto per sganciare il connettore e rimuoverla dal sistema.

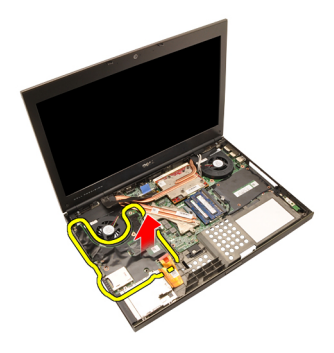

#### Installazione della scheda di Input/Output

- 1. Collocare la scheda di Input/Output (I/O) sul sistema e assicurarsi che il connettore sia correttamente agganciato al connettore corrispondente sulla scheda di sistema.
- 2. Serrare la vite che fissa la scheda I/O in posizione.
- 3. Collegare il cavo del modulo ExpressCard.
- 4. Installare il *[supporto per i polsi](#page-55-0)*.
- 5. Installare il *[disco rigido](#page-34-0)*.
- 6. Installare l'*unità ottica*.
- 7. Installare la [tastiera](#page-28-0).
- 8. Installare la *[cornice della tastiera](#page-25-0)*.
- 9. Installare il *[coperchio della base](#page-23-0)*.
- 10. Installare la [batteria.](#page-17-0)
- 11. Seguire le procedure descritte in [Dopo aver effettuato gli interventi sui](#page-11-0) [componenti interni del computer](#page-11-0).
# Jack DC-in 26

#### Rimozione del jack della DC-in

- 1. Seguire le procedure descritte in *[Prima di effettuare interventi sul](#page-8-0)* [computer](#page-8-0).
- 2. Rimuovere la *[batteria](#page-16-0)*.
- 3. Rimuovere il *[coperchio della base](#page-22-0)*.
- 4. Rimuovere la [cornice della tastiera](#page-24-0).
- 5. Rimuovere la [tastiera](#page-26-0).
- 6. Rimuovere l'*unità ottica*.
- 7. Rimuovere il *[disco rigido](#page-34-0)*.
- 8. Rimuovere la *[scheda WLAN](#page-36-0)*
- 9. Rimuovere la [scheda WWAN](#page-39-0).
- 10. Rimuovere la [ventola della CPU](#page-44-0).
- 11. Rimuovere la [ventola della scheda grafica](#page-46-0).
- 12. Rimuovere il *[supporto per i polsi](#page-50-0)*.
- 13. Rimuovere il *[dissipatore di calore della CPU](#page-56-0)*.
- 14. Rimuovere il [dissipatore di calore della scheda grafica](#page-60-0).
- 15. Rimuovere la [scheda grafica](#page-64-0).
- 16. Rimuovere la [scheda di Input/Output](#page-68-0).
- 17. Rimuovere il *[gruppo schermo](#page-76-0)*.
- 18. Rimuovere la *[scheda di sistema](#page-82-0)*.
- 19. Rimuovere il cavo DC-In dal canale di instradamento.

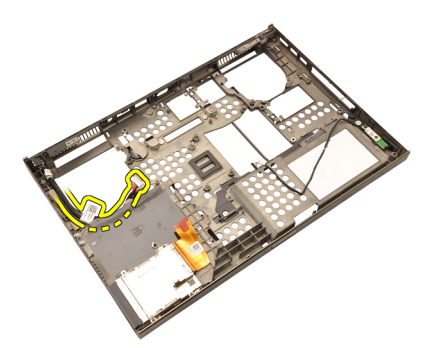

20. Rimuovere il jack di DC-in.

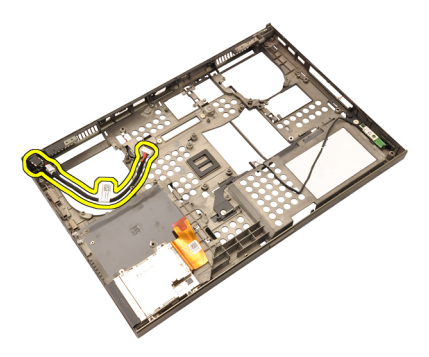

### Installazione del jack della DC-in

- 1. Posizionare il jack della DC-in nel sistema.
- 2. Collocare il supporto della DC-in nel sistema e serrare la vite che lo fissa in posizione.
- 3. Collegare il cavo DC-In alla scheda di sistema.
- 4. Installare la [scheda di Input/Output](#page-70-0).
- 5. Installare il *[dissipatore di calore della CPU](#page-57-0)*.
- 6. Installare il *[supporto per i polsi](#page-55-0)*.
- 7. Installare la [ventola della CPU](#page-45-0).
- 8. Installare il *[disco rigido](#page-34-0)*.
- 9. Installare l'unità ottica.
- 10. Installare la *[tastiera](#page-28-0)*.
- 11. Installare la [cornice della tastiera](#page-25-0).
- 12. Installare il *[coperchio della base](#page-23-0)*.
- 13. Installare la [batteria.](#page-17-0)
- 14. Sequire le procedure descritte in *[Dopo aver effettuato gli interventi sui](#page-11-0)* [componenti interni del computer](#page-11-0).

# <span id="page-76-0"></span>Gruppo dello schermo 27

#### Rimozione del gruppo dello schermo

- 1. Sequire le procedure descritte in *[Prima di effettuare interventi sul](#page-8-0)* [computer](#page-8-0).
- 2. Rimuovere la *[batteria](#page-16-0)*
- 3. Rimuovere il *[coperchio della base](#page-22-0)*.
- 4. Rimuovere la *[cornice della tastiera](#page-24-0)*.
- 5. Rimuovere la *[tastiera](#page-28-0)*.
- 6. Rimuovere l'*unità ottica*.
- 7. Rimuovere il *[disco rigido](#page-32-0)*.
- 8. Rimuovere il *[supporto per i polsi](#page-50-0)*.
- 9. Scollegare tutte le antenne collegate alle soluzioni wireless installate.

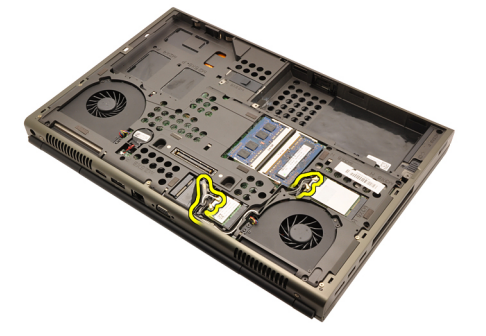

10. Rimuovere le antenne dai relativi canali di instradamento.

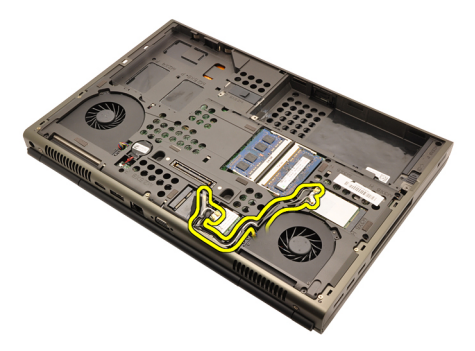

11. Rimuovere le viti dalla parte inferiore del computer.

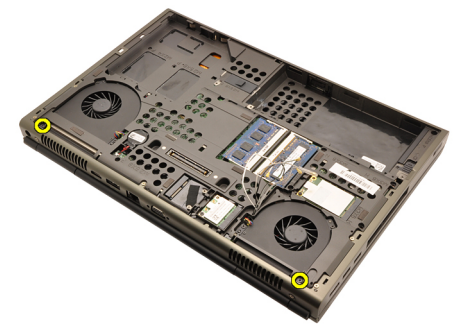

12. Rimuovere le due viti dalla parte posteriore del computer.

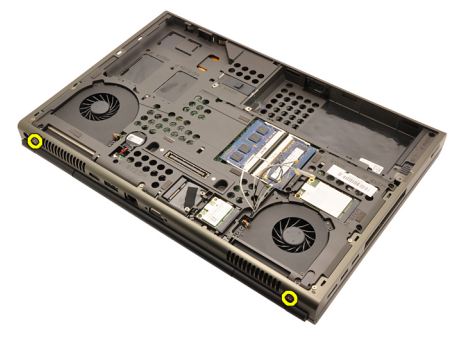

13. Tirare le antenne attraverso l'apertura nella parte superiore del computer.

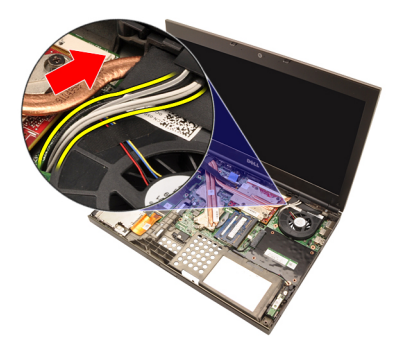

14. Allentare le viti prigioniere che fissano il cavo di segnale differenziale a bassa tensione (LVDS) in posizione.

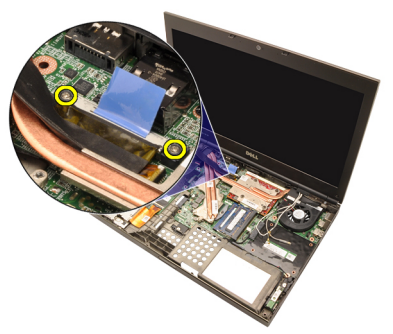

15. Scollegare il cavo LVDS.

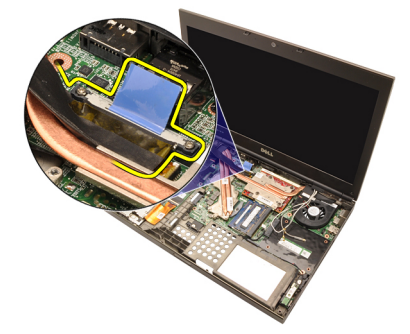

16. Scollegare il cavo della videocamera.

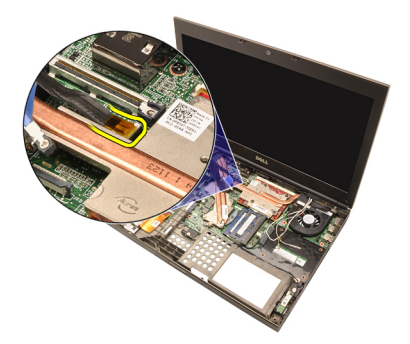

17. Rimuovere le viti che fissano il gruppo dello schermo in posizione.

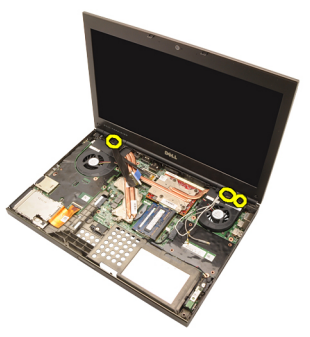

18. Rimuovere il gruppo dello schermo.

<span id="page-80-0"></span>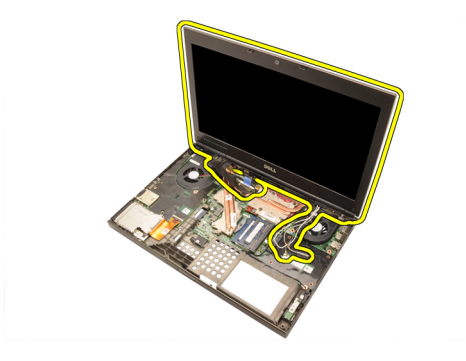

#### Installazione del gruppo dello schermo

- 1. Collegare il gruppo dello schermo alla base del computer.
- 2. Serrare le viti sul gruppo dello schermo che lo fissano in posizione.
- 3. Serrare le viti sul retro del sistema che fissano il gruppo dello schermo in posizione.
- 4. Serrare le viti sulla parte inferiore del sistema che fissano il gruppo dello schermo in posizione.
- 5. Collegare il cavo della videocamera alla scheda di sistema.
- 6. Collegare il cavo LVDS alla scheda di sistema e serrare le due viti prigioniere che fissano il cavo LVDS in posizione.
- 7. Spingere le antenne attraverso l'apertura della parte inferiore del computer.
- 8. Fissare le antenne ai canali di instradamento.
- 9. Collegare le antenne alle soluzioni wireless installate.
- 10. Installare il *[supporto per i polsi](#page-55-0)*.
- 11. Installare il *[disco rigido](#page-34-0)*.
- 12. Installare l'unità ottica.
- 13. Installare la *[tastiera](#page-28-0)*.
- 14. Installare la *[cornice della tastiera](#page-25-0)*.
- 15. Installare il *[coperchio della base](#page-23-0)*.
- 16. Installare la *batteria*.
- 17. Seguire le procedure descritte in [Dopo aver effettuato gli interventi sui](#page-11-0) [componenti interni del computer](#page-11-0).

## <span id="page-82-0"></span>Scheda di sistema 28

#### Rimozione della scheda di sistema

- 1. Sequire le procedure descritte in *[Prima di effettuare interventi sul](#page-8-0)* [computer](#page-8-0).
- 2. Rimuovere la [scheda Secure Digital \(SD\)](#page-12-0).
- 3. Rimuovere la *[batteria](#page-16-0)*.
- 4. Rimuovere il *[coperchio della base](#page-22-0)*.
- 5. Rimuovere la *[cornice della tastiera](#page-24-0)*.
- 6. Rimuovere la *[tastiera](#page-26-0)*.
- 7. Rimuovere l'unità ottica.
- 8. Rimuovere il *[disco rigido](#page-32-0)*.
- 9. Rimuovere la *[scheda WLAN](#page-37-0)*
- 10. Rimuovere la *[scheda WWAN](#page-38-0)*.
- 11. Rimuovere la *[memoria principale](#page-40-0)*.
- 12. Rimuovere la [memoria secondaria](#page-42-0).
- 13. Rimuovere la [ventola della CPU](#page-44-0).
- 14. Rimuovere la [ventola della scheda grafica](#page-46-0).
- 15. Rimuovere il *[supporto per i polsi](#page-50-0)*.
- 16. Rimuovere il *[dissipatore di calore della CPU](#page-56-0)*.
- 17. Rimuovere il *[processore](#page-58-0)*.
- 18. Rimuovere il *[dissipatore di calore della scheda grafica](#page-60-0)*.
- 19. Rimuovere la [scheda grafica](#page-64-0).
- 20. Rimuovere la [scheda di Input/Output](#page-68-0).
- 21. Rimuovere il [gruppo schermo](#page-76-0).
- 22. Scollegare il cavo della batteria pulsante.

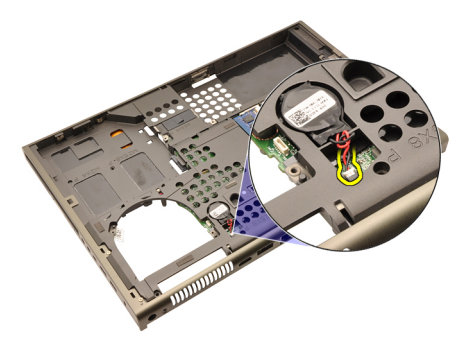

23. Scollegare il cavo Bluetooth sul lato superiore della scheda di sistema.

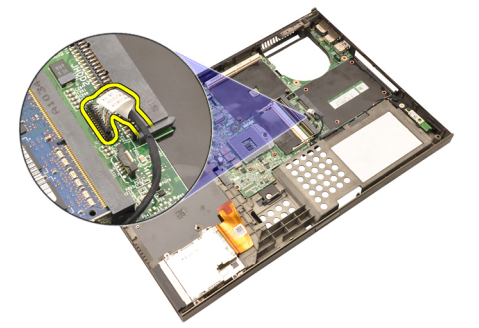

24. Scollegare il cavo switch wireless.

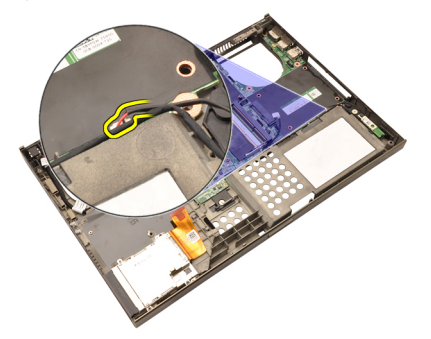

25. Rimuovere le viti che fissano la copertura dei cardini in posizione.

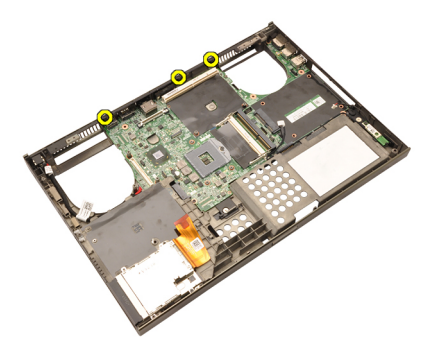

26. Rimuovere la copertura dei cardini.

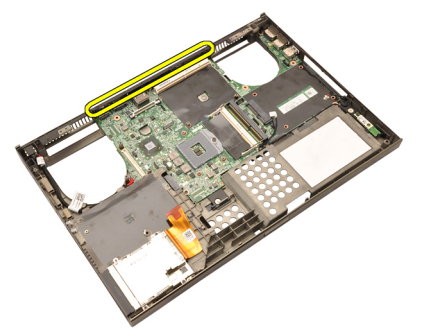

27. Rimuovere le viti che fissano la scheda di sistema in posizione.

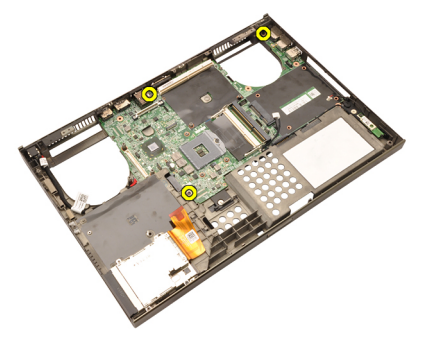

28. Sollevare delicatamente il bordo inferiore del gruppo della scheda di sistema e sollevarlo a un angolo di 20°.

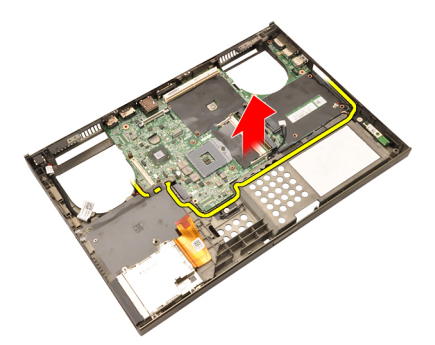

29. Scollegare il cavo DC-in.

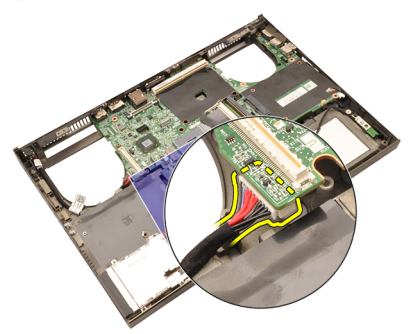

30. Rimuovere la scheda di sistema.

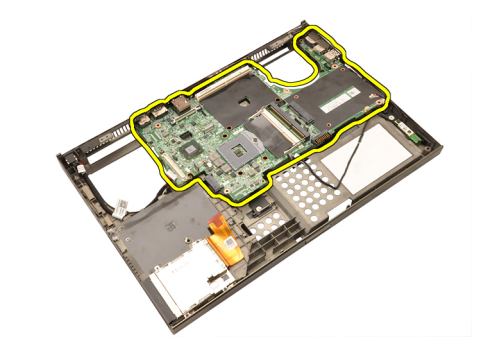

#### Installazione della scheda di sistema

- 1. Allineare la scheda di sistema ai connettori delle porte sul retro del telaio e posizionare la scheda di sistema nel computer.
- 2. Serrare le viti che fissano la scheda di sistema in posizione.
- 3. Collegare il cavo del modulo DC-in.
- 4. Collegare il cavo Bluetooth
- 5. Collegare lo switch wireless.
- 6. Collegare la batteria pulsante sul lato inferiore del computer.
- 7. Installare il [gruppo dello schermo](#page-80-0).
- 8. Installare la [scheda di Input/Output](#page-70-0).
- 9. Installare la *[scheda grafica](#page-65-0)*.
- 10. Installare il *dissipatore di calore della scheda grafica*.
- 11. Installare il *[processore](#page-59-0)*.
- 12. Installare il *[dissipatore di calore della CPU](#page-57-0)*.
- 13. Installare il *[supporto per i polsi](#page-55-0)*.
- 14. Installare la [ventola della scheda grafica](#page-47-0).
- 15. Installare la [ventola della CPU](#page-45-0).
- 16. Installare la *[memoria secondaria](#page-43-0)*.
- 17. Installare la *[memoria primaria](#page-41-0)*.
- 18. Installare la *[scheda WWAN](#page-39-0)*.
- 19. Installare la *[scheda WLAN](#page-37-0)*.
- 20. Installare il *[disco rigido](#page-34-0)*.
- 21. Installare l'unità ottica.
- 22. Installare la [tastiera](#page-28-0).
- 23. Installare la *[cornice della tastiera](#page-25-0)*.
- 24. Installare il *[coperchio della base](#page-23-0)*.
- 25. Installare la *batteria*.
- 26. Seguire le procedure descritte in [Dopo aver effettuato gli interventi sui](#page-11-0)

[componenti interni del computer](#page-11-0).

# <span id="page-88-0"></span>Cornice dello schermo a sfioramento

## Rimozione della cornice dello schermo a sfioramento

- 1. Seguire le procedure descritte in [Prima di effettuare interventi sul](#page-8-0) [computer](#page-8-0).
- 2. Rimuovere la [batteria](#page-16-0).
- 3. Rimuovere le coperture delle viti.

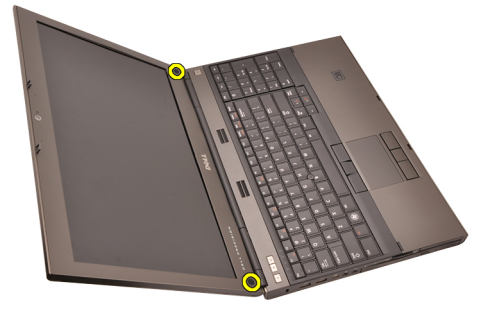

4. Rimuovere le viti che fissano la cornice dello schermo in posizione.

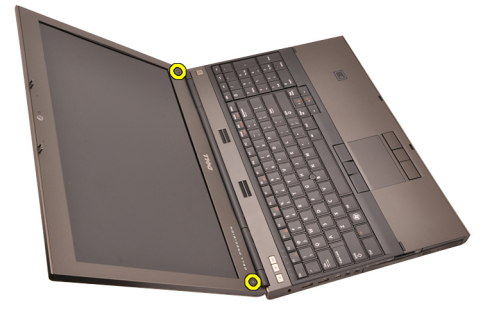

5. Sollevare attentamente il bordo superiore della cornice dello schermo.

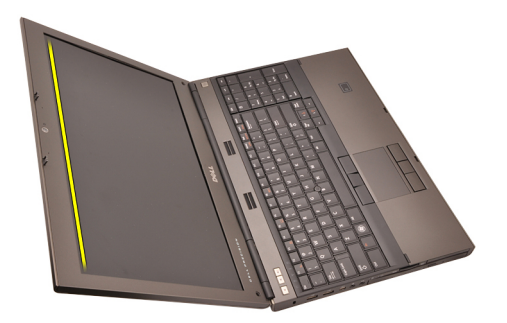

6. Sollevare il bordo sinistro della cornice dello schermo.

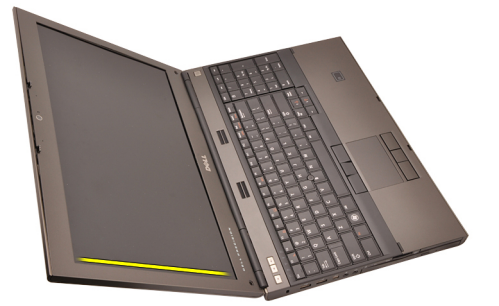

7. Sollevare il bordo inferiore della cornice dello schermo.

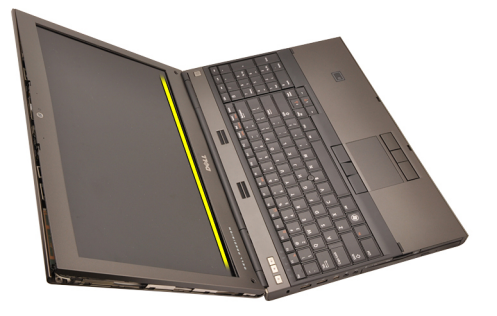

8. Procedere lungo il bordo destro della cornice dello schermo.

<span id="page-90-0"></span>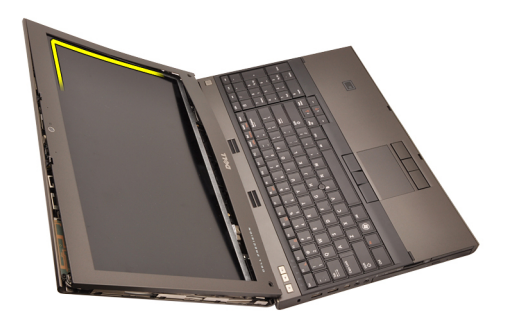

9. Rimuovere la cornice dello schermo.

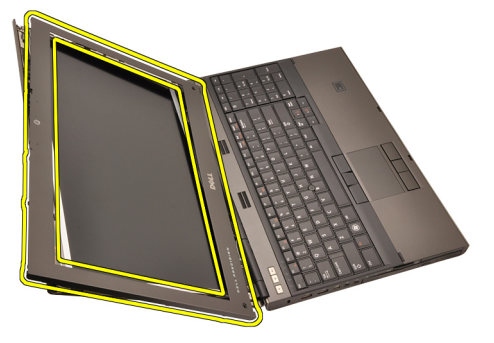

#### Installazione della cornice dello schermo a sfioramento

- 1. Posizionare la cornice dello schermo sul computer.
- 2. Dal bordo inferiore, premere verso il basso sulla cornice dello schermo per agganciare le linguette.
- 3. Procedere lungo il bordo superiore e i lati.
- 4. Serrare le viti che fissano la cornice dello schermo in posizione.
- 5. Riposizionare le coperture delle viti.
- 6. Installare la [batteria.](#page-17-0)
- 7. Seguire le procedure descritte in [Dopo aver effettuato gli interventi sui](#page-11-0) [componenti interni del computer](#page-11-0).

# Pannello dello schermo a sfioramento  $30$

## Rimozione del pannello dello schermo RGB

- 1. Seguire le procedure descritte in [Prima di effettuare interventi sul](#page-8-0) [computer](#page-8-0).
- 2. Rimuovere la [batteria](#page-16-0).
- 3. Rimuovere la [cornice dello schermo a sfioramento](#page-88-0).
- 4. Rimuovere le viti sul lato sinistro fissando il pannello dello schermo in posizione. Le viti sono parzialmente nascoste dai cavi. Sollevare i cavi prima di rimuovere le viti.

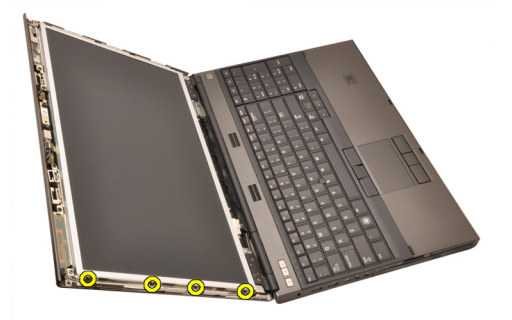

5. Rimuovere le viti sul lato destro che fissano il gruppo dello schermo in posizione.

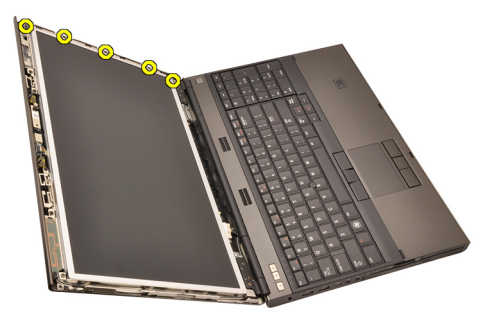

6. Capovolgere il pannello dello schermo.

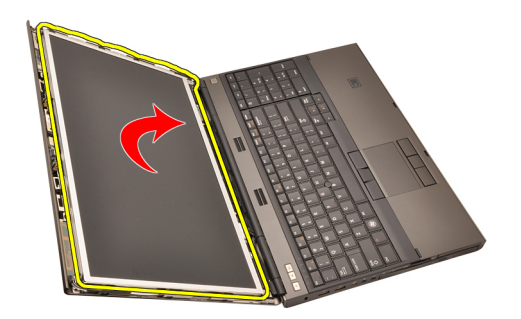

7. Eliminare gli adesivi e scollegare il cavo di segnalazione differenziale a basso voltaggio (LVDS) dal retro del pannello dello schermo.

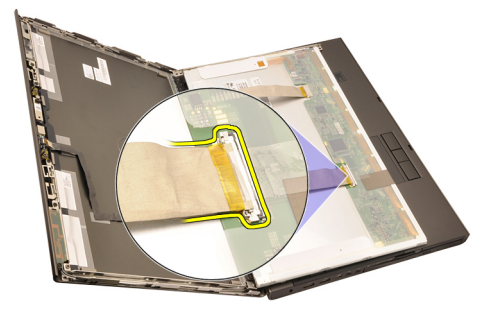

8. Eliminare gli adesivi e scollegare il cavo RGB dal retro del pannello dello schermo.

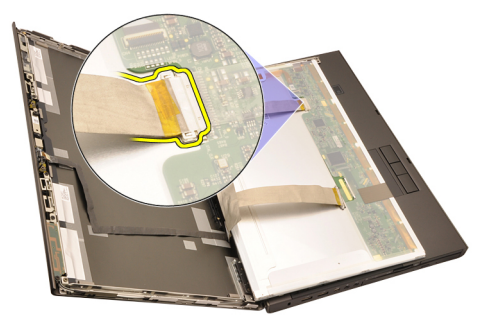

9. Rimuovere il pannello dello schermo dal gruppo dello schermo.

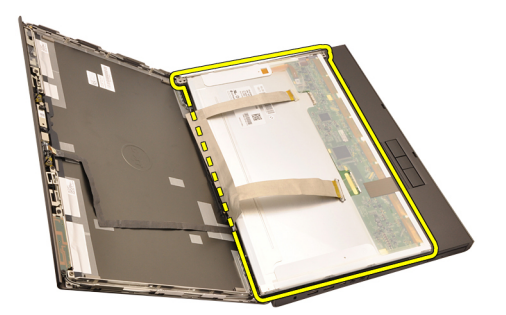

10. Rimuovere le viti che fissano il supporto dello schermo al pannello dello schermo.

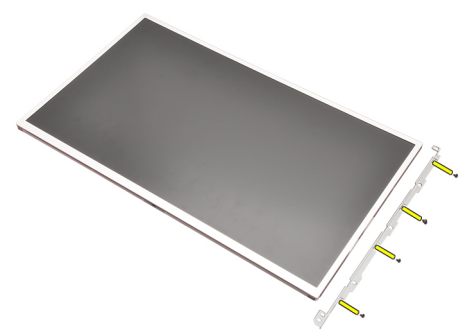

11. Rimuovere il supporto dello schermo.

<span id="page-95-0"></span>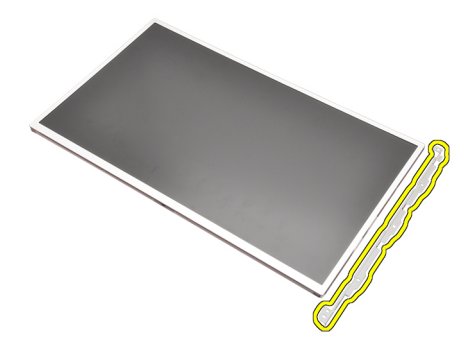

#### Installazione del pannello dello schermo RGB

- 1. Allineare il supporto dello schermo con il pannello e serrare le viti che fissano il supporto in posizione.
- 2. Collegare il cavo LVDS di segnale differenziale a bassa tensione al retro del pannello dello schermo e riposizionare gli adesivi fissando il cavo LVDS in posizione.
- 3. Collegare il cavo RGB al retro del pannello dello schermo e riposizionare gli adesivi fissando il cavo RGB in posizione.
- 4. Serrare le viti che fissano il pannello dello schermo in posizione.
- 5. Serrare le viti sul lato sinistro del pannello dello schermo fissandolo in posizione.
- 6. Installare la [cornice dello schermo a sfioramento](#page-90-0).
- 7. Installare la *batteria*.
- 8. Sequire le procedure descritte in *[Dopo aver effettuato gli interventi sui](#page-11-0)* [componenti interni del computer](#page-11-0).

#### Rimozione del pannello dello schermo a sfioramento

- 1. Sequire le procedure descritte in *[Prima di effettuare interventi sul](#page-8-0)* [computer](#page-8-0).
- 2. Rimuovere la *[batteria](#page-16-0)*.
- 3. Rimuovere la [cornice dello schermo a sfioramento](#page-88-0).
- 4. Rimuovere le viti sul lato sinistro fissando il pannello dello schermo in posizione. Le viti sono parzialmente nascoste dai cavi. Sollevare i cavi prima di rimuovere le viti.

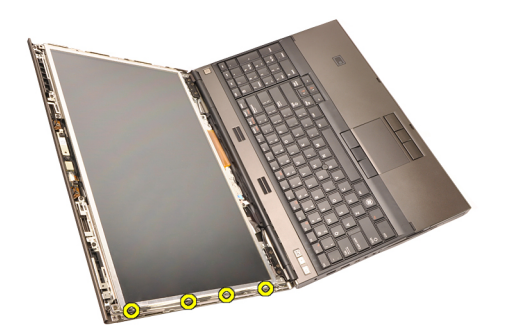

5. Rimuovere le viti sul lato destro che fissano il gruppo dello schermo in posizione.

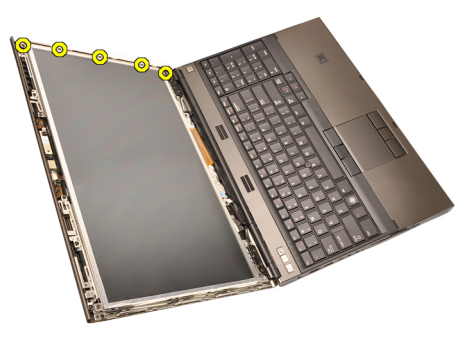

6. Capovolgere il pannello dello schermo.

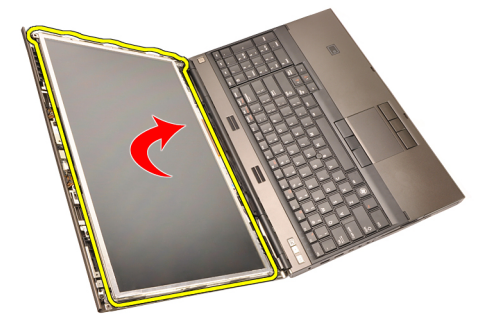

7. Eliminare gli adesivi e scollegare il cavo di segnalazione differenziale a basso voltaggio (LVDS) dal retro del pannello dello schermo.

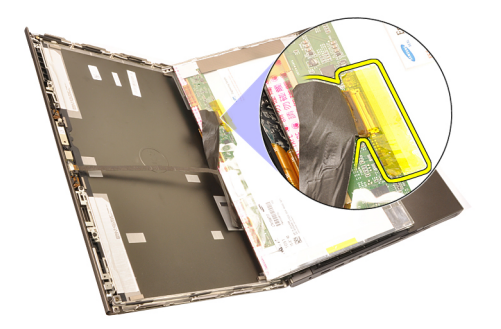

8. Scollegare il cavo digitalizzatore.

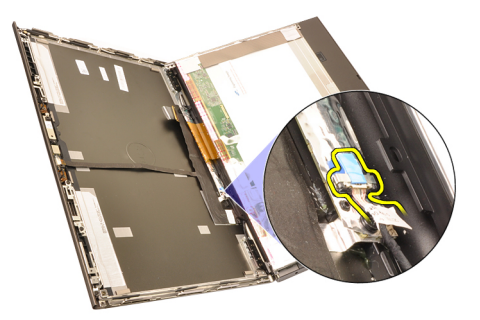

9. Rimuovere le viti che fissano il digitalizzatore in posizione.

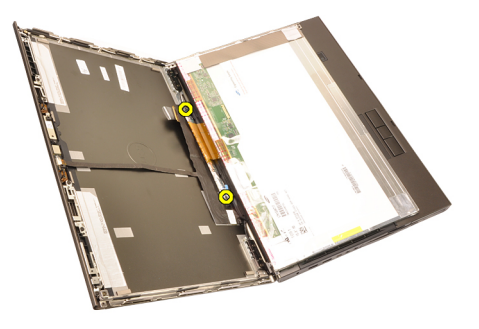

10. Rimuovere il pannello dello schermo a sfioramento.

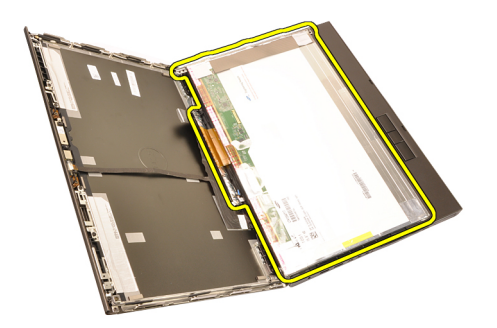

11. Rimuovere le viti che fissano il supporto dello schermo al pannello dello schermo.

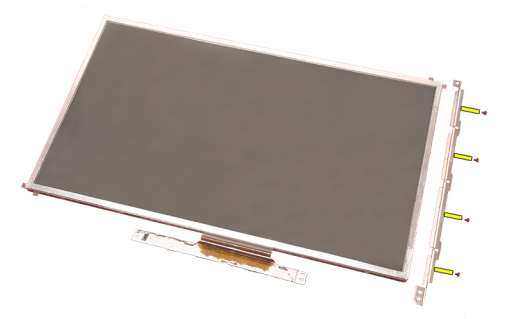

12. Rimuovere il supporto dello schermo.

<span id="page-99-0"></span>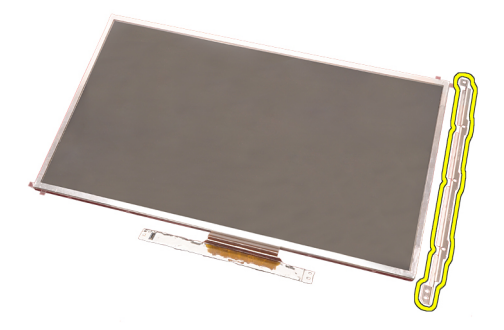

#### Installazione del pannello dello schermo a sfioramento

- 1. Allineare il supporto dello schermo con il pannello e serrare le quattro viti che fissano il supporto in posizione.
- 2. Collocare la scheda digitalizzatore nel computer.
- 3. Serrare le viti che fissano la scheda del digitalizzatore in posizione.
- 4. Collegare il cavo del digitalizzatore.
- 5. Collegare il cavo LVDS di segnale differenziale a bassa tensione al retro del pannello dello schermo e riposizionare gli adesivi fissando il cavo LVDS in posizione.
- 6. Serrare le viti che fissano il pannello dello schermo in posizione.
- 7. Serrare le viti sul lato sinistro del pannello dello schermo fissandolo in posizione.
- 8. Installare la *[cornice dello schermo a sfioramento](#page-90-0)*.
- 9. Installare la *batteria*.
- 10. Seguire le procedure descritte in *[Dopo aver effettuato gli interventi sui](#page-11-0)* [componenti interni del computer](#page-11-0).

# <span id="page-100-0"></span>Cornice dello schermo and  $31$

## Rimozione della cornice dello schermo non a sfioramento

- 1. Seguire le procedure descritte in [Prima di effettuare interventi sul](#page-8-0) [computer](#page-8-0).
- 2. Rimuovere la *[batteria](#page-16-0)*.
- 3. Sollevare attentamente il bordo superiore della cornice dello schermo.

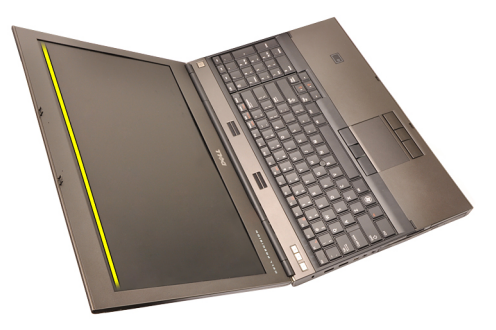

4. Procedere lungo i lati e il bordo inferiore della cornice dello schermo e rimuoverlo.

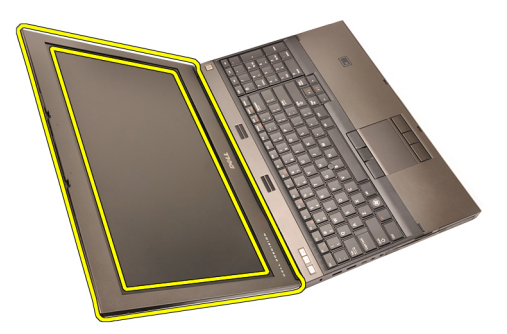

## <span id="page-101-0"></span>Installazione della cornice dello schermo non a sfioramento

- 1. Posizionare la cornice dello schermo sul computer.
- 2. Dal bordo inferiore, premere verso il basso sulla cornice dello schermo per agganciare le linguette.
- 3. Procedere lungo il bordo superiore e i lati.
- 4. Serrare le viti che fissano la cornice dello schermo in posizione.
- 5. Riposizionare le coperture delle viti.
- 6. Installare la *batteria*.
- 7. Seguire le procedure descritte in *[Dopo aver effettuato gli interventi sui](#page-11-0)* [componenti interni del computer](#page-11-0).

# <span id="page-102-0"></span>Pannello dello schermo 32

### Rimozione del pannello dello schermo non a sfioramento

- 1. Sequire le procedure descritte in *[Prima di effettuare interventi sul](#page-8-0)* [computer](#page-8-0).
- 2. Rimuovere la *[batteria](#page-16-0)*.
- 3. Rimuovere la [cornice dello schermo](#page-100-0).
- 4. Rimuovere le viti sul lato destro fissando il pannello dello schermo in posizione. Le viti sono parzialmente nascoste dai cavi. Sollevare i cavi prima di rimuovere le viti.

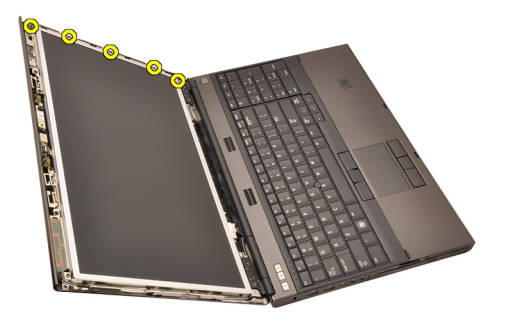

5. Rimuovere le viti che fissano il pannello dello schermo in posizione.

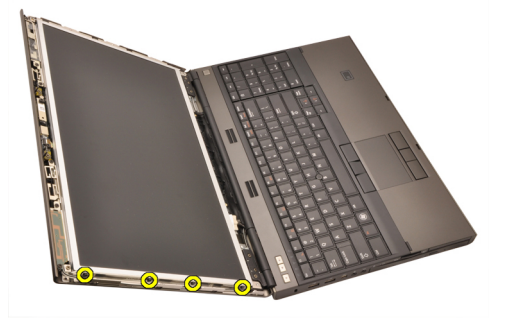

6. Capovolgere il pannello dello schermo.

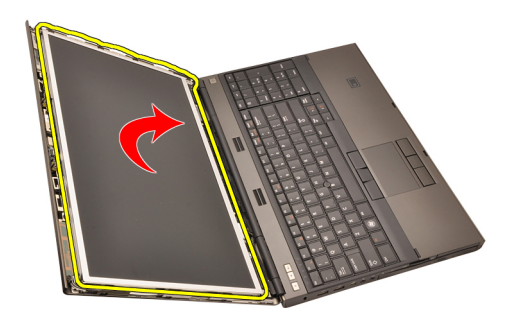

7. Eliminare gli adesivi e scollegare il cavo di segnalazione differenziale a basso voltaggio (LVDS) dal retro del pannello dello schermo.

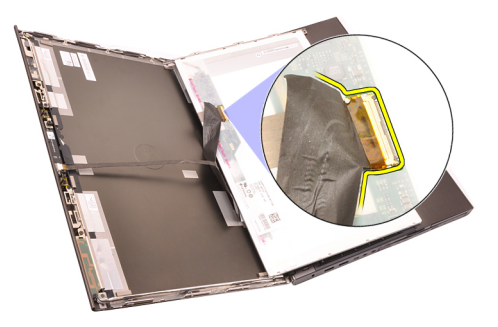

8. Rimuovere il pannello dello schermo dal gruppo dello schermo.

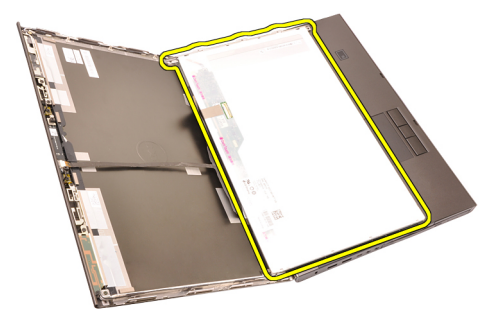

9. Rimuovere le viti che fissano il supporto dello schermo al pannello dello schermo.

<span id="page-104-0"></span>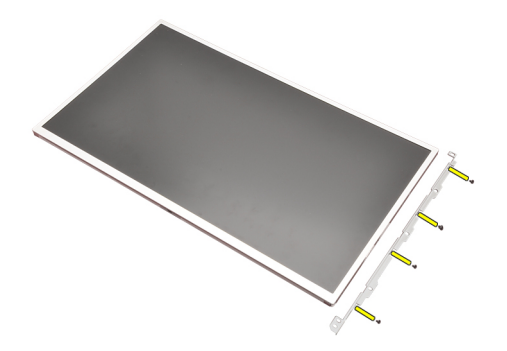

10. Rimuovere il supporto dello schermo.

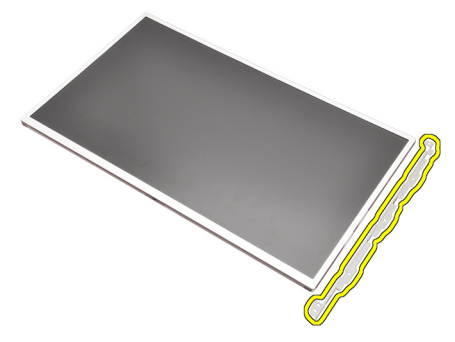

### Installazione del pannello dello schermo non a sfioramento

- 1. Allineare il supporto dello schermo con il pannello e serrare le viti che fissano il supporto in posizione.
- 2. Collegare il cavo del digitalizzatore.
- 3. Collegare il cavo LVDS di segnale differenziale a bassa tensione al retro del pannello dello schermo e riposizionare gli adesivi fissando il cavo LVDS in posizione.
- 4. Serrare le viti che fissano il pannello dello schermo in posizione.
- 5. Serrare le viti sul lato sinistro del pannello dello schermo fissandolo in posizione.
- 6. Installare la *[cornice dello schermo](#page-101-0)*.
- 7. Installare la *batteria*.
- 8. Seguire le procedure descritte in *[Dopo aver effettuato gli interventi sui](#page-11-0)* [componenti interni del computer](#page-11-0).

# Videocamera 33

#### Rimozione della videocamera

- 1. Sequire le procedure descritte in *[Prima di effettuare interventi sul](#page-8-0)* [computer](#page-8-0).
- 2. Rimuovere la *[batteria](#page-16-0)*.
- 3. Rimuovere la *[cornice dello schermo standard](#page-100-0)* o la *[cornice dello schermo a](#page-88-0)* [sfioramento](#page-88-0).
- 4. Rimuovere il [pannello dello schermo standard](#page-102-0) o il [pannello dello schermo a](#page-95-0) [sfioramento](#page-95-0).
- 5. Scollegare il cavo della videocamera.

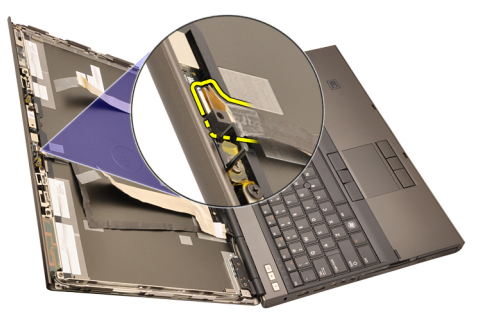

6. Allentare la vite che fissa il modulo della videocamera e del microfono.

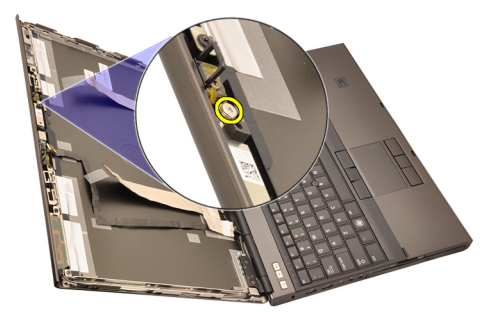

7. Sollevare e rimuovere il modulo della videocamera e del microfono.

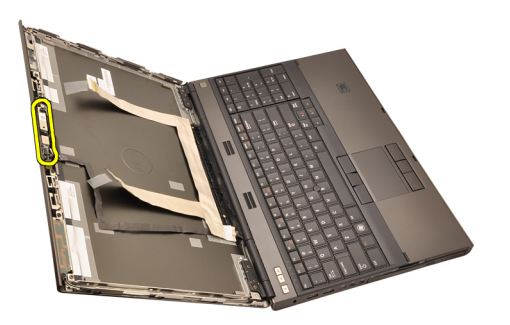

#### Installazione della videocamera

- 1. Collocare il modulo del microfono e della videocamera sulla copertura dello schermo e serrare la vite che fissa il modulo del microfono e della videocamera in posizione.
- 2. Collegare il cavo della videocamera al modulo microfono e videocamera.
- 3. Installare la *batteria*.
- 4. Installare il *[pannello dello schermo standard](#page-104-0)* o il *[pannello dello schermo a](#page-99-0)* [sfioramento](#page-99-0).
- 5. Installare la [cornice dello schermo standard](#page-101-0) o la [cornice dello schermo a](#page-90-0) [sfioramento](#page-90-0).
- 6. Seguire le procedure descritte in *[Dopo aver effettuato gli interventi sui](#page-11-0)* [componenti interni del computer](#page-11-0).
# <span id="page-108-0"></span>Torre tappi cardini dello schermo 34

# Rimozione della torre dei tappi dei cardini dello schermo

- 1. Seguire le procedure descritte in *[Prima di effettuare interventi sul](#page-8-0)* [computer](#page-8-0).
- 2. Rimuovere la *[batteria](#page-16-0)*.
- 3. Rimuovere il *[coperchio della base](#page-22-0)*.
- 4. Rimuovere la [cornice della tastiera](#page-24-0).
- 5. Rimuovere la *[tastiera](#page-26-0)*.
- 6. Rimuovere l'unità ottica.
- 7. Rimuovere il *[disco rigido](#page-34-0)*.
- 8. Rimuovere il *[supporto per i polsi](#page-50-0)*.
- 9. Rimuovere il *[gruppo schermo](#page-76-0)*.
- 10. Rimuovere la [cornice dello schermo standard](#page-100-0) o la [cornice dello schermo a](#page-88-0) [sfioramento](#page-88-0).
- 11. Rimuovere il [pannello dello schermo standard](#page-102-0) o il [pannello dello schermo a](#page-95-0) [sfioramento](#page-95-0).
- 12. Rimuovere le viti che fissano i cardini dello schermo in posizione.

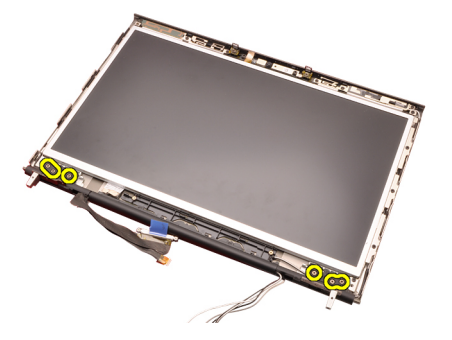

13. Rimuovere i tappi dei cardini dello schermo.

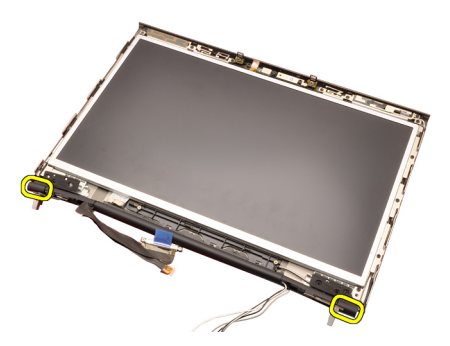

14. Rimuovere i cardini dello schermo.

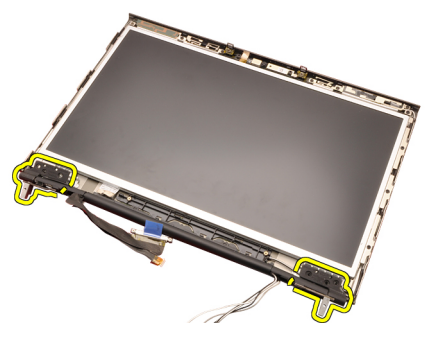

15. Liberare e rimuovere la torre dei cardini dello schermo dai cavi.

<span id="page-110-0"></span>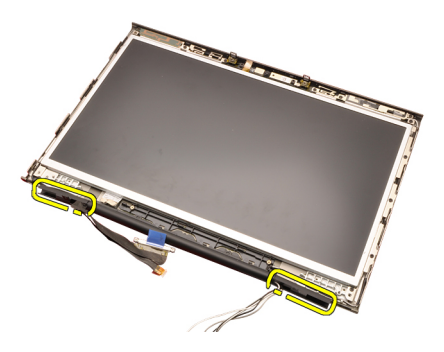

# Installazione della torre dei tappi dei cardini dello schermo

- 1. Inserire le torri dei cardini dello schermo con la superficie ad estremità aperto verso l'interno e assicurarsi che cavi e antenne non siano schiacciati.
- 2. Inserire i cardini dello schermo nelle apposite torri.
- 3. Inserire i tappi dei cardini dello schermo alle estremità delle torri dei cardini.
- 4. Serrare le viti che fissano i cardini dello schermo in posizione.
- 5. Installare il [pannello dello schermo standard](#page-104-0) o il [pannello dello schermo a](#page-99-0) [sfioramento](#page-99-0).
- 6. Installare la [cornice dello schermo standard](#page-101-0) o la [cornice dello schermo a](#page-90-0) [sfioramento](#page-90-0).
- 7. Installare il [gruppo dello schermo](#page-80-0).
- 8. Installare il *[supporto per i polsi](#page-55-0)*.
- 9. Installare il *[disco rigido](#page-34-0)*.
- 10. Installare l'unità ottica.
- 11. Installare la *[tastiera](#page-28-0)*.
- 12. Installare la [cornice della tastiera](#page-25-0).
- 13. Installare il [coperchio della base](#page-23-0).
- 14. Installare la [batteria.](#page-17-0)
- 15. Seguire le procedure descritte in [Dopo aver effettuato gli interventi sui](#page-11-0) [componenti interni del computer](#page-11-0).

# Cavo videocamera di segnale differenziale a bassa tensione (LVDS) 35

# Rimozione del cavo videocamera di segnale differenziale a bassa tensione (LVDS)

- 1. Seguire le procedure descritte in *[Prima di effettuare interventi sul](#page-8-0)* [computer](#page-8-0).
- 2. Rimuovere la *[batteria](#page-16-0)*.
- 3. Rimuovere il *[coperchio della base](#page-22-0)*.
- 4. Rimuovere la [cornice della tastiera](#page-24-0).
- 5. Rimuovere la [tastiera](#page-26-0).
- 6. Rimuovere l'unità ottica.
- 7. Rimuovere il *[disco rigido](#page-34-0)*.
- 8. Rimuovere il *[supporto per i polsi](#page-50-0)*.
- 9. Rimuovere il *[gruppo schermo](#page-76-0)*.
- 10. Rimuovere la [cornice dello schermo standard](#page-100-0) o la [cornice dello schermo a](#page-88-0) [sfioramento](#page-88-0).
- 11. Rimuovere il [pannello dello schermo standard](#page-102-0) o il [pannello dello schermo a](#page-95-0) [sfioramento](#page-95-0).
- 12. Rimuovere [cardine dello schermo, tappo del cardine, torre dei cardini](#page-108-0).
- 13. Scollegare il cavo differenziale a basso voltaggio (LVDS) e della videocamera dalla videocamera.

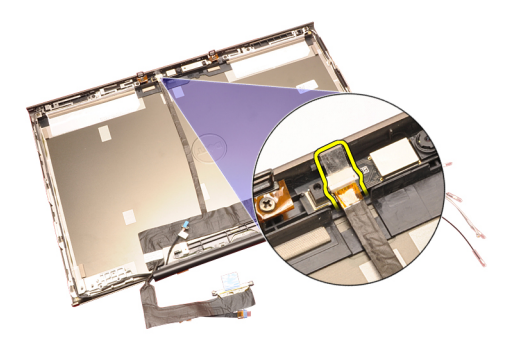

14. Sollevare il cavo LVDS e della videocamera dalla copertura dello schermo.

<span id="page-114-0"></span>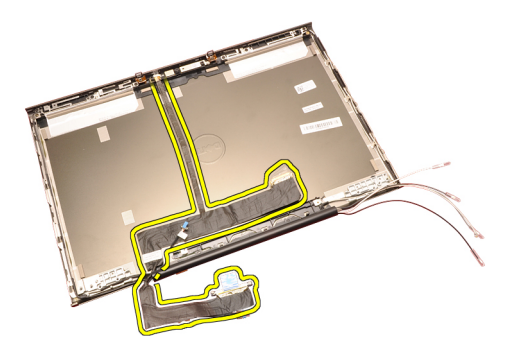

# Installazione del cavo videocamera di segnale differenziale a bassa tensione (LVDS)

- 1. Fissare il cavo di segnalazione differenziale a basso voltaggio (LVDS) al canale di instradamento.
- 2. Riposizionare gli adesivi per fissare il cavo LVDS e della videocamera in posizione.
- 3. Collegare il cavo della videocamera e LVDS alla videocamera.
- 4. Installare [cardine dello schermo, tappo del cardine, torre dei cardini](#page-110-0).
- 5. Installare il [pannello dello schermo standard](#page-104-0) o il [pannello dello schermo a](#page-99-0) [sfioramento](#page-99-0).
- 6. Installare la [cornice dello schermo standard](#page-101-0) o la [cornice dello schermo a](#page-90-0) [sfioramento](#page-90-0).
- 7. Installare il [gruppo dello schermo](#page-80-0).
- 8. Installare il *[supporto per i polsi](#page-55-0)*.
- 9. Installare il *[disco rigido](#page-34-0)*.
- 10. Installare l'unità ottica.
- 11. Installare la *[tastiera](#page-28-0)*.
- 12. Installare la *[cornice della tastiera](#page-25-0)*.
- 13. Installare il *[coperchio della base](#page-23-0)*.
- 14. Installare la *[batteria.](#page-17-0)*
- 15. Seguire le procedure descritte in *[Dopo aver effettuato gli interventi sui](#page-11-0)* [componenti interni del computer](#page-11-0).

# Rimozione del cavo videocamera di segnale differenziale a bassa tensione RGB (LVDS)

1. Seguire le procedure descritte in [Prima di effettuare interventi sul](#page-8-0)

[computer](#page-8-0).

- 2. Rimuovere la [batteria](#page-16-0).
- 3. Rimuovere il *[coperchio della base](#page-22-0)*.
- 4. Rimuovere la *[cornice della tastiera](#page-24-0)*.
- 5. Rimuovere la *[tastiera](#page-26-0)*.
- 6. Rimuovere l'*unità ottica*.
- 7. Rimuovere il *[disco rigido](#page-34-0)*.
- 8. Rimuovere il *[supporto per i polsi](#page-50-0)*.
- 9. Rimuovere il *[gruppo schermo](#page-76-0)*.
- 10. Rimuovere la [cornice dello schermo a sfioramento](#page-88-0).
- 11. Rimuovere il [pannello dello schermo RGB](#page-92-0).
- 12. Rimuovere [cardine dello schermo, tappo del cardine, torre dei cardini](#page-108-0).
- 13. Sollevare il cavo di segnalazione differenziale a basso voltaggio (LVDS) dalla copertura LCD e rimuovere il cavo LVDS.

<span id="page-116-0"></span>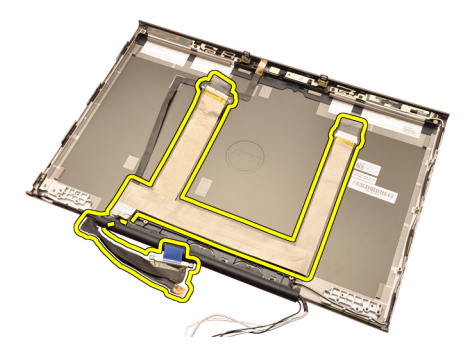

# Installazione del cavo videocamera di segnale differenziale a bassa tensione RGB (LVDS)

- 1. Posizionare il cavo di segnalazione differenziale a basso voltaggio (LVDS) sulla copertura dello schermo.
- 2. Riposizionare gli adesivi per fissare il cavo LVDS in posizione.
- 3. Installare [cardine dello schermo, tappo del cardine, torre dei cardini](#page-110-0)
- 4. Installare il *[pannello dello schermo RGB](#page-95-0)*.
- 5. Installare la [cornice dello schermo a sfioramento](#page-90-0).
- 6. Installare il [gruppo dello schermo](#page-80-0).
- 7. Installare il *[supporto per i polsi](#page-55-0)*.
- 8. Installare il *[disco rigido](#page-34-0)*.
- 9. Installare l'*unità ottica*.
- 10. Installare la *[tastiera](#page-28-0)*.
- 11. Installare la [cornice della tastiera](#page-25-0).
- 12. Installare il [coperchio della base](#page-23-0).
- 13. Installare la [batteria.](#page-17-0)
- 14. Seguire le procedure descritte in *[Dopo aver effettuato gli interventi sui](#page-11-0)* [componenti interni del computer](#page-11-0).

# Rimozione del cavo della videocamera RGB

- 1. Seguire le procedure descritte in [Prima di effettuare interventi sul](#page-8-0) [computer](#page-8-0).
- 2. Rimuovere la *[batteria](#page-16-0)*.
- 3. Rimuovere il *[coperchio della base](#page-22-0)*.
- 4. Rimuovere la *[cornice della tastiera](#page-24-0)*.
- 5. Rimuovere la [tastiera](#page-26-0).
- 6. Rimuovere l'*unità ottica*.
- 7. Rimuovere il *[disco rigido](#page-34-0)*.
- 8. Rimuovere il [supporto per i polsi](#page-50-0).

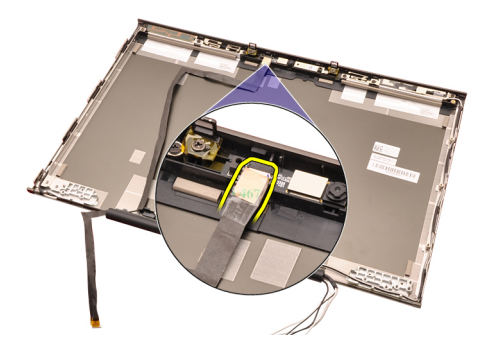

15. Sollevare il cavo della videocamera dalla copertura dello schermo e rimuoverlo.

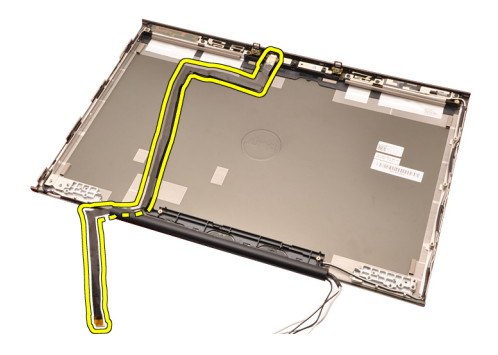

# Installazione del cavo della videocamera RGB

- 1. Collocare il cavo della videocamera sul coperchio dello schermo.
- 2. Riposizionare gli adesivi per fissare il cavo della videocamera in posizione.
- 3. Collegare il cavo della videocamera al modulo microfono e videocamera.
- 4. Installare il [cavo videocamera di segnale differenziale a bassa tensione](#page-116-0) [RGB \(LVDS\)](#page-116-0).
- 5. Installare [cardine dello schermo, tappo del cardine, torre dei cardini](#page-110-0).
- 6. Installare il *[pannello dello schermo RGB](#page-95-0)*.
- 7. Installare la [cornice dello schermo a sfioramento](#page-90-0).
- 8. Installare il *[gruppo dello schermo](#page-80-0)*.
- 9. Installare il *[supporto per i polsi](#page-55-0)*.
- 10. Installare il *[disco rigido](#page-34-0)*.
- 11. Installare l'*unità ottica*
- 12. Installare la *[tastiera](#page-28-0)*.
- 13. Installare la *[cornice della tastiera](#page-25-0)*.
- 14. Installare il *[coperchio della base](#page-23-0)*.
- 15. Installare la [batteria.](#page-17-0)
- 16. Seguire le procedure descritte in *[Dopo aver effettuato gli interventi sui](#page-11-0)* [componenti interni del computer](#page-11-0).

# Specifiche 36

# Specifiche tecniche

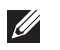

N.B.: Le offerte possono variare per regione. Per maggiori informazioni riguardanti

la configurazione del computer, fare clic su Start (c) (o Start in Windows XP) Guida e supporto tecnico, e quindi selezionare l'opzione per visualizzare le informazioni sul computer.

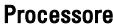

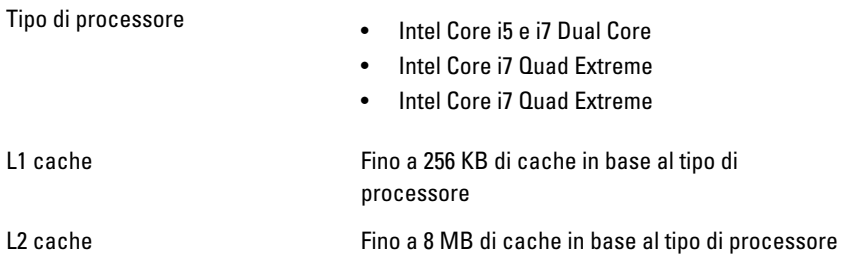

#### **Memoria**

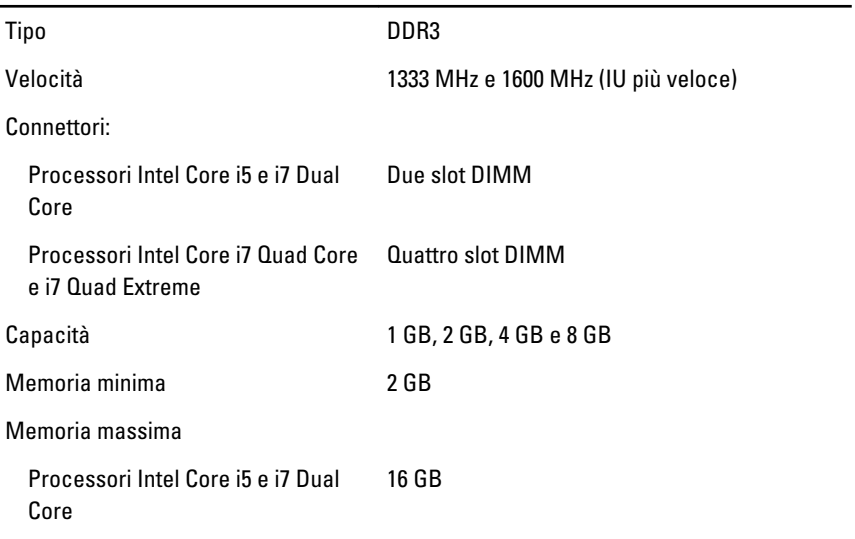

#### Memoria

Processori Intel Core i7 Quad Core e i7 Quad Extreme 32 GB

#### Video

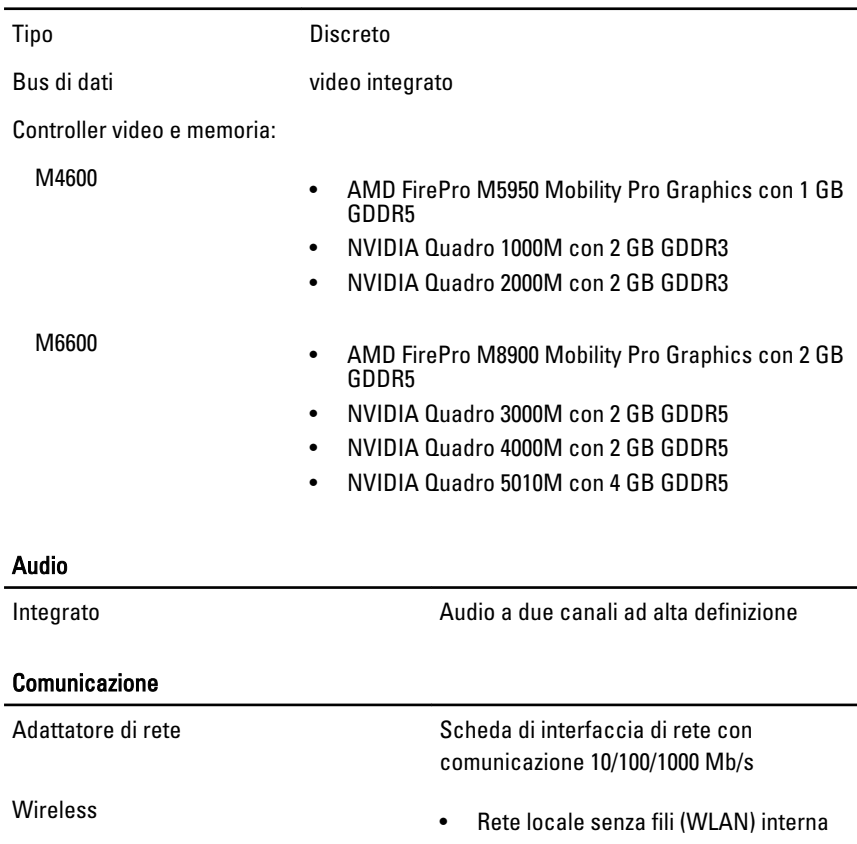

• Rete senza fili (WWAN) interna

• WiMax interna

• Supporto wireless Bluetooth

### System Information (Informazioni di sistema)

Chipset di sistema Serie di chip Mobile Intel QM67 Express

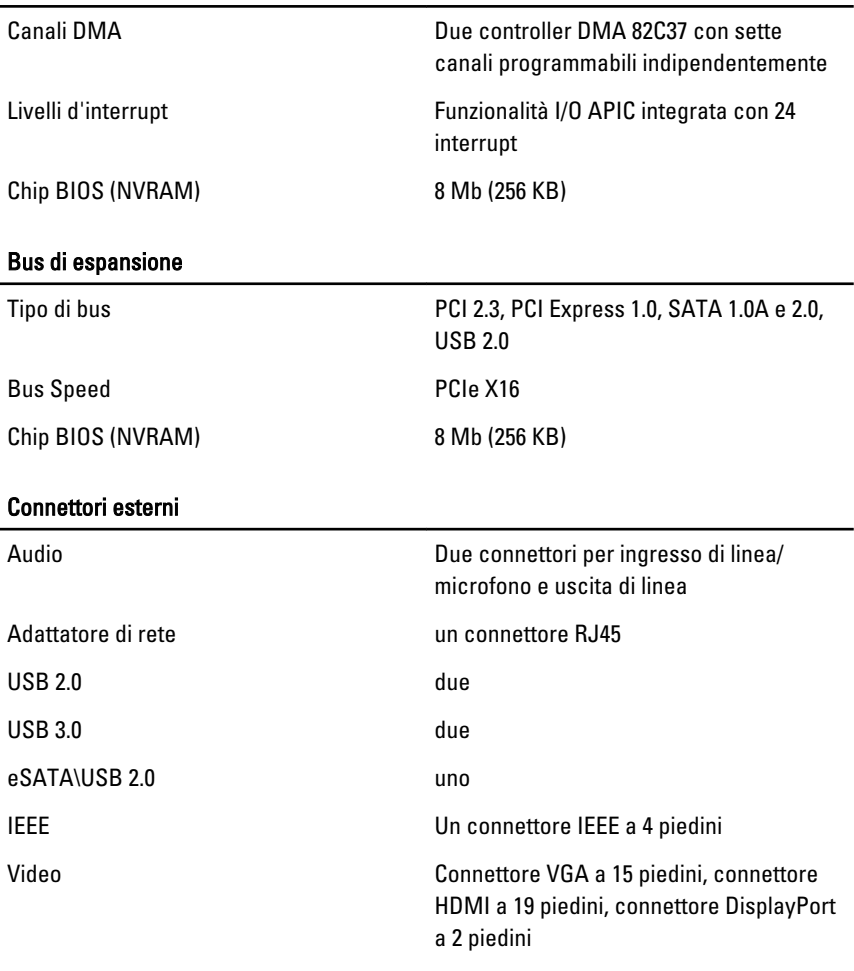

### System Information (Informazioni di sistema)

# Batteria

Tipo ioni di litio

N.B.: La workstation Dell Precision M6600 Mobile supporta solo una batteria a 9 **I** elementi.

Dimensioni (6 elementi/9 elementi/9 elementi long cycle life (LCL)):

Profondità 80 mm (3,14 pollici)

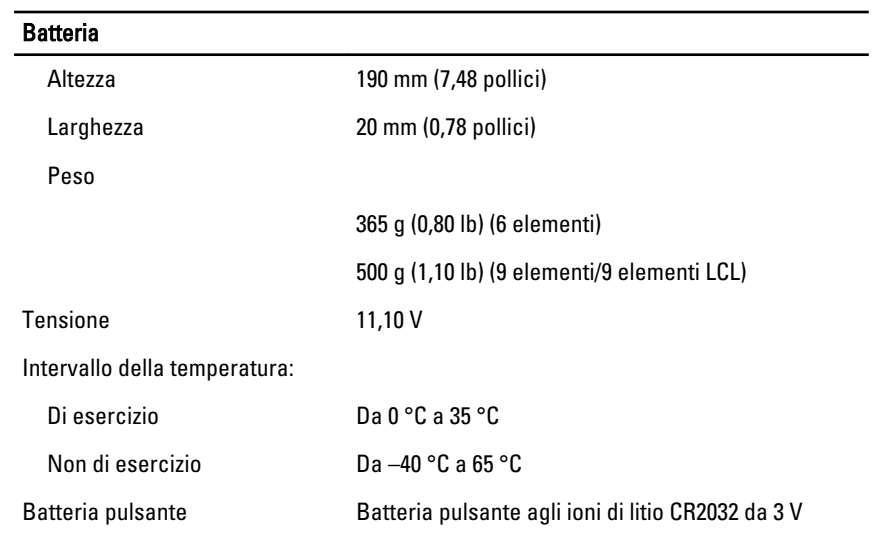

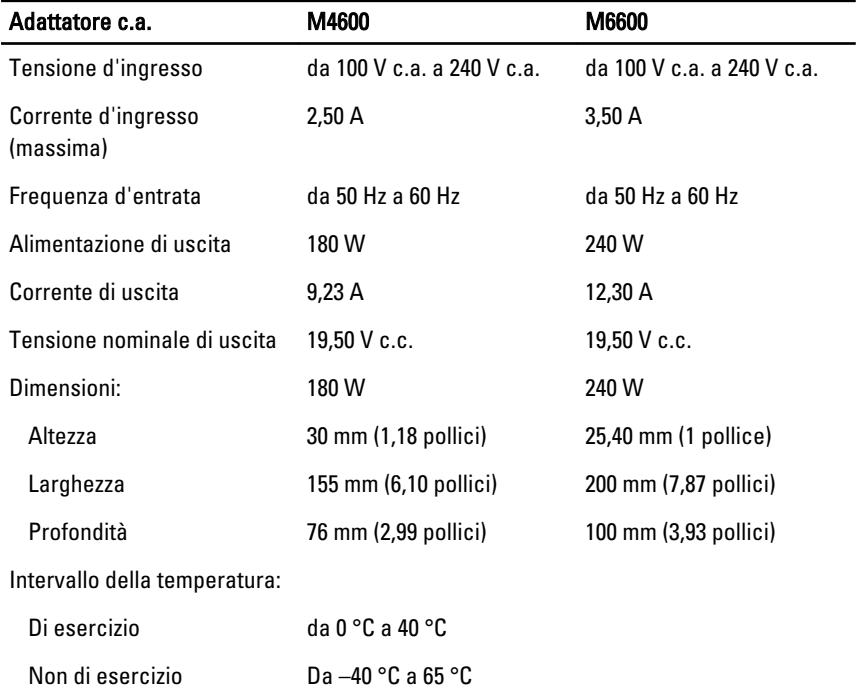

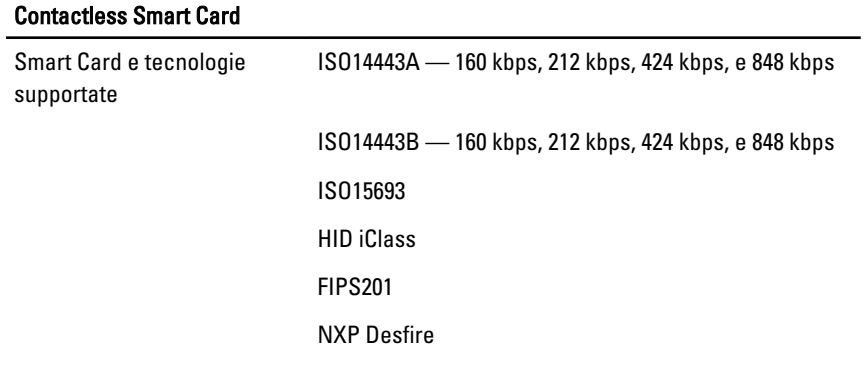

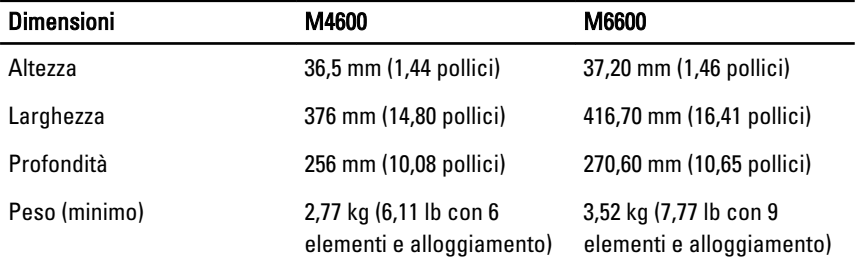

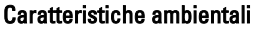

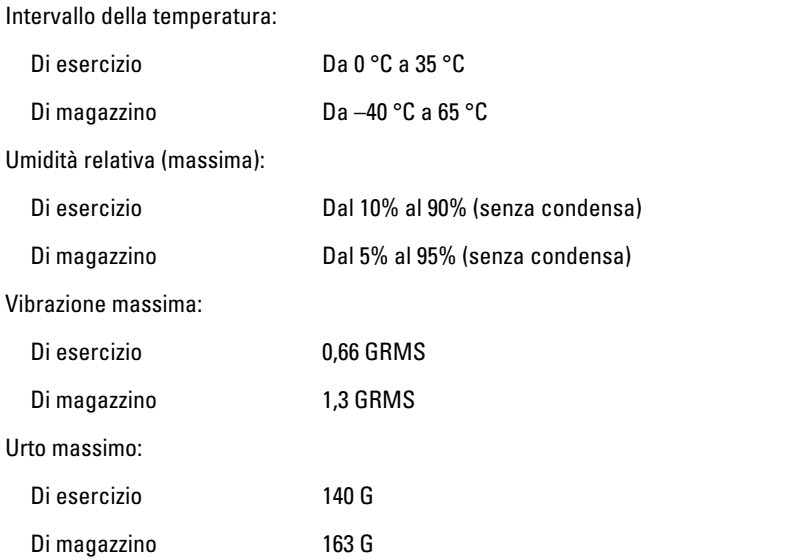

## Caratteristiche ambientali

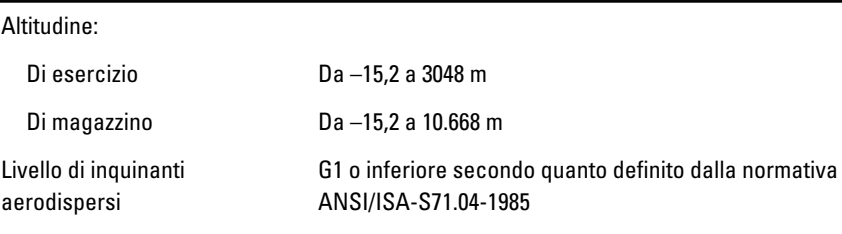

# Installazione del sistema 37

# Panoramica configurazione del sistema

Configurazione del sistema consente di:

- Modificare le informazioni di configurazione del sistema dopo aver aggiunto, modificato o rimosso eventuali componenti hardware dal computer.
- Impostare o modificare un'opzione selezionabile dall'utente, ad esempio la password dell'utente.
- Leggere la quantità corrente di memoria o impostare il tipo di disco rigido installato.

Prima di utilizzare il programma di installazione del sistema, si consiglia di annotarne le impostazioni correnti per riferimento futuro.

### ATTENZIONE: La modifica delle suddette impostazioni è consigliabile solo a utenti esperti. Alcune modifiche possono compromettere il corretto funzionamento del computer.

# Accesso al programma di configurazione del sistema

- 1. Accendere (o riavviare) il computer.
- 2. Quando viene visualizzato il logo blu DELL, è necessario aspettare la richiesta di premere F2.
- 3. Alla visualizzazione della richiesta, premere subito <F2>.
- $\mathbb Z$  N.B.: Tale richiesta indica che la tastiera è inizializzata e può apparire molto velocemente, quindi è necessario osservare con attenzione quando viene visualizzata e quindi premere <F2> . Se si preme <F2> prima della richiesta, la pressione del tasto non avrà esito.
- 4. Se si attende troppo a lungo e sullo schermo appare il logo del sistema operativo, attendere la visualizzazione del desktop di Microsoft Windows, quindi arrestare il sistema e riprovare.

# Opzioni di menu del programma di configurazione del sistema

Le sezioni seguenti descrivono le opzioni di menu per il programma Configurazione del sistema

### General (Informazioni generali)

La tabella seguente descrive le opzioni di menu del menu General (Informazioni generali).

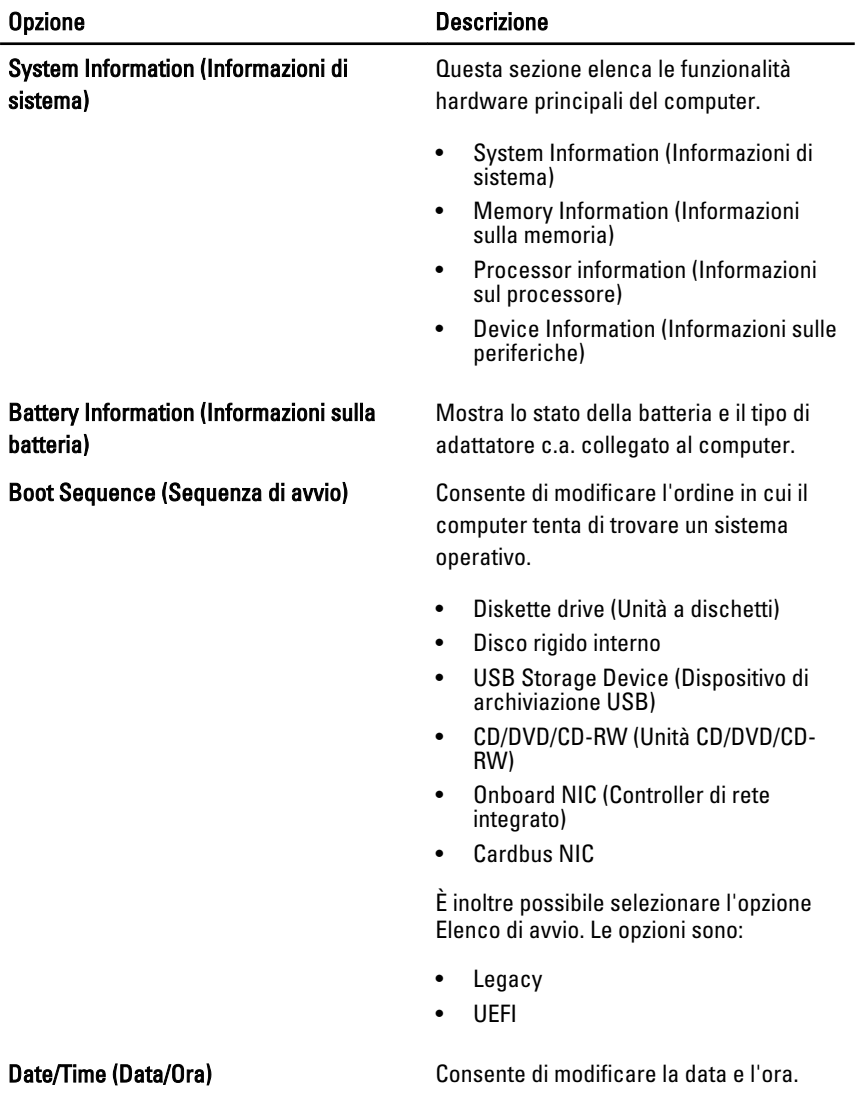

# System Configuration (Configurazione del sistema)

La tabella seguente descrive le opzioni di menu del menu System Configuration (Configurazione del sistema).

### Opzione Descrizione

N.B.: Configurazione del sistema contiene opzioni e impostazioni relativi ai dispositivi integrati del sistema. In base al computer e ai dispositivi installati, gli elementi elencati in questa sezione potrebbero o non potrebbero comparire.

### Integrated NIC (Controller di rete integrato)

System Management (Gestione del

Consente di configurare il controller di rete integrato. Le opzioni sono:

- Disabled (Disabilitato)
- Enabled (Abilitato)
- Enabled w/PXE (Abilitato con PXE)

Impostazione predefinita: Enabled w/PXE

Consente di controllare il meccanismo di gestione del sistema. Le opzioni sono:

- Disabled (Disabilitato)
- DASH/ASF 2.0

Impostazione predefinita: DASH/ASF 2.0

Parallel Port (Porta parallela) Consente di configurare la porta parallela sulla docking station. Le opzioni sono:

- Disabled (Disabilitato)
- AT
- PS2
- ECP

Impostazione predefinita: AT

Serial Port (Porta seriale) Consente di configurare la porta seriale integrata. Le opzioni sono:

- Disabled (Disabilitato)
- COM1
- COM2
- COM3
- COM4

Impostazione predefinita: COM1

disco rigido SATA interno. Le opzioni sono:

# SATA Operation (Funzionamento SATA) Consente di configurare il controller del

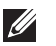

sistema)

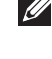

#### Opzione Descrizione

- Disabled (Disabilitato)
- ATA
- AHCI
- RAID On

Impostazione predefinita: RAID On

U

N.B.: SATA è configurato per supportare la modalità RAID.

USB Controller (Controller USB) Consente di controllare il controller USB. Le opzioni sono:

- Enable Boot Support (Abilita supporto avvio)
- Enable External USB Port (Abilita porta USB esterna)

Impostazione predefinita: Enable USB Controller and Enable External USB Port (Abilita controller USB e abilita porta USB esterna)

seguenti dispositivi:

- Modem interno
- Microfono
- Porte eSATA
- Protezione da caduta libera disco rigido
- Alloggiamento moduli
- ExpressCard
- Videocamera

È inoltre possibile abilitare o disabilitare:

- Media Card and 1394 (Media Card e 1394)
- Enable Media Card only (Abilita solo Media Card)
- Disable Media Card and 1394 (Disabilita Media Card e 1394)

#### Miscellaneous Devices (Dispositivi vari) Consente di abilitare o disabilitare i

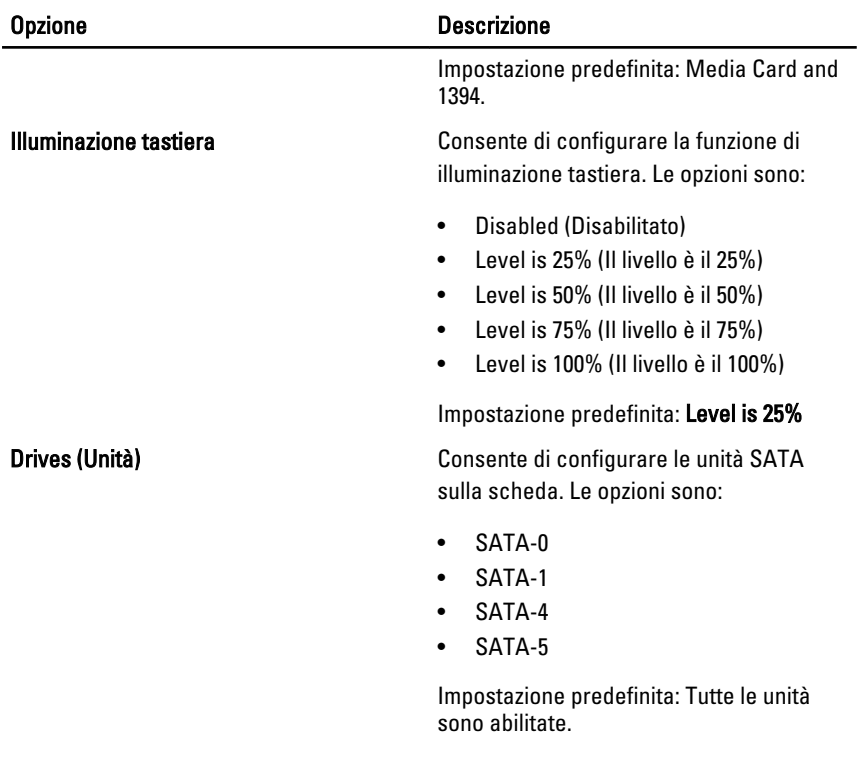

### Video

La tabella seguente descrive le opzioni di menu del menu Video (Video).

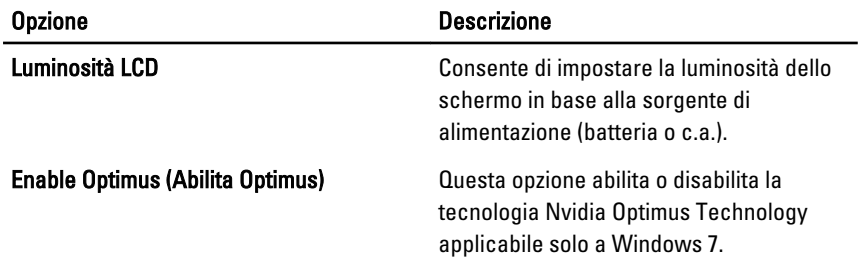

# Security (Protezione)

La tabella seguente descrive le opzioni di menu del menu Security (Protezione).

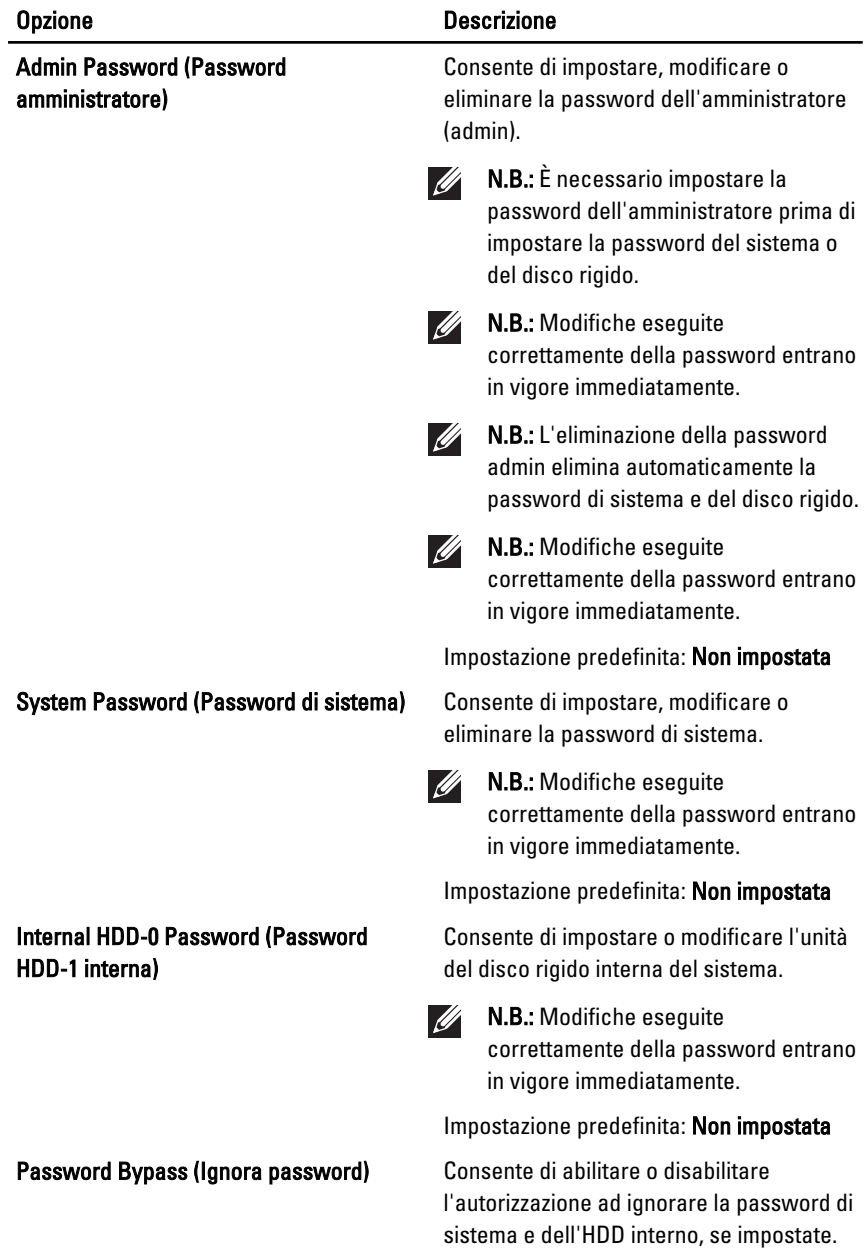

• Disabled (Disabilitato)

Le opzioni sono:

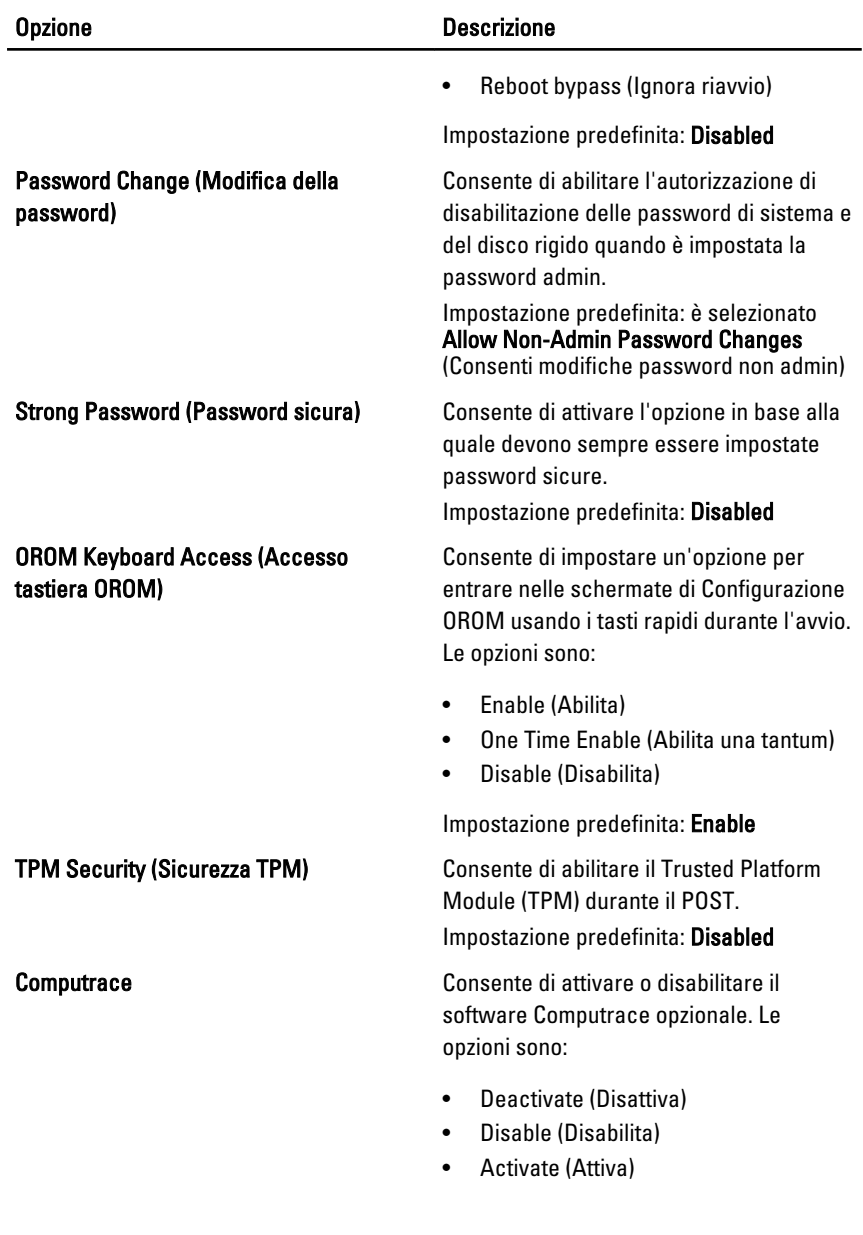

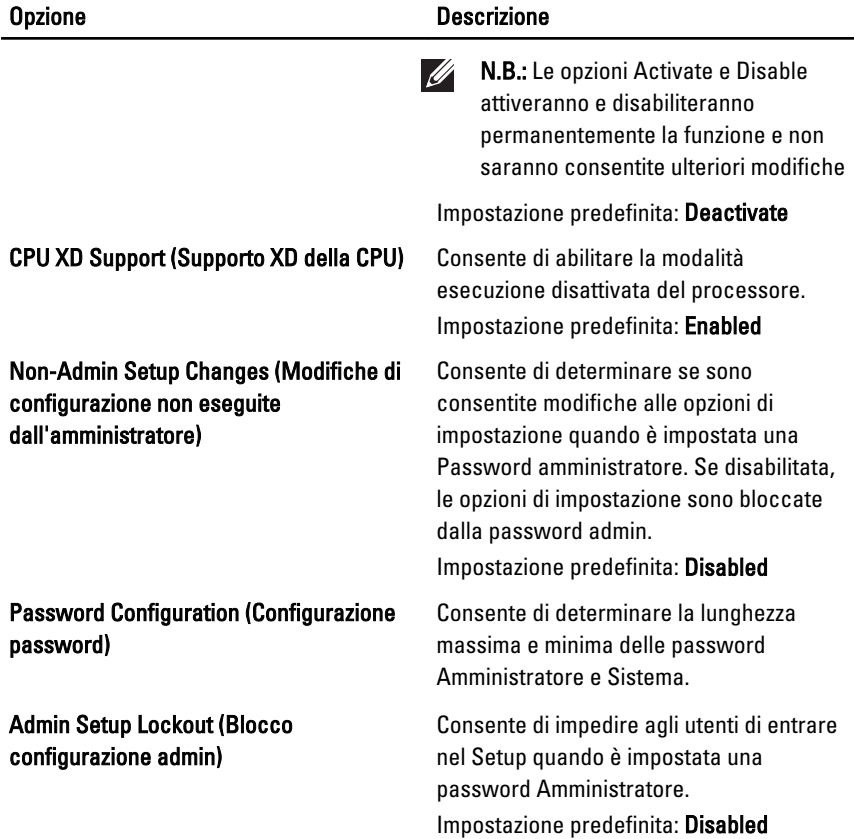

# Performance (Prestazioni)

La tabella seguente descrive le opzioni di menu del menu Performance (Prestazioni).

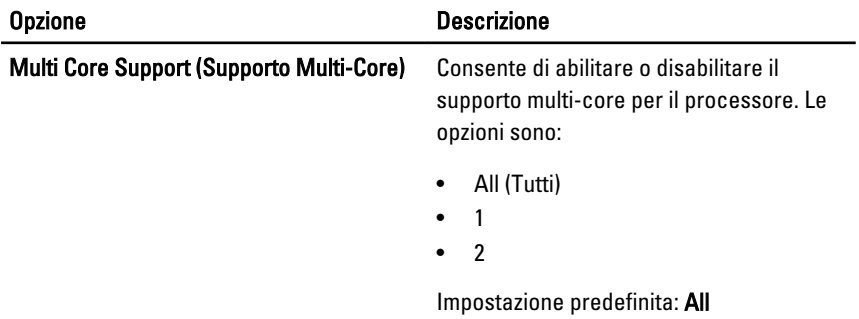

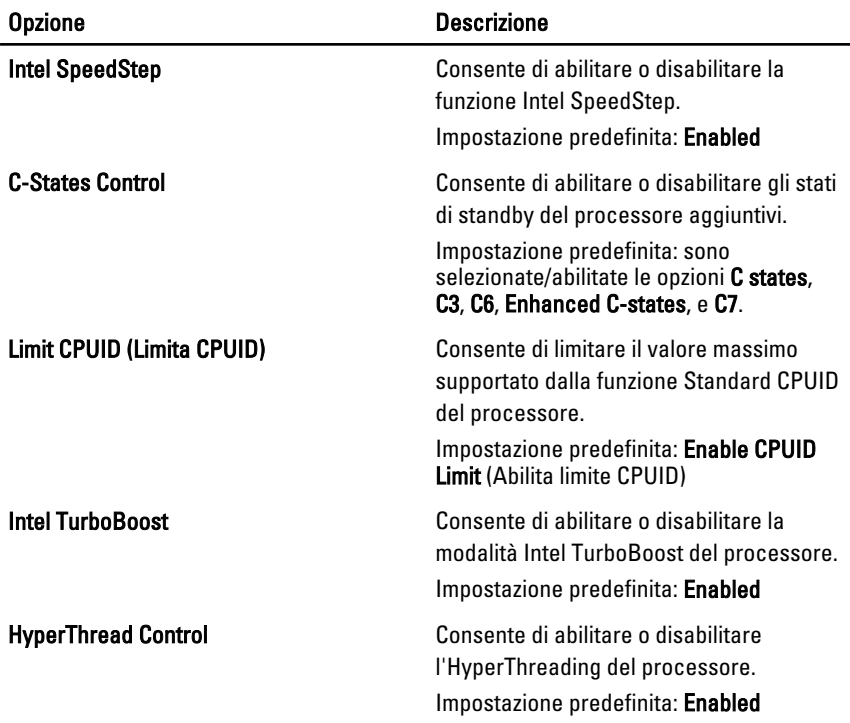

# Power Management (Gestione del risparmio di energia)

La tabella seguente descrive le opzioni di menu del menu Power Management (Gestione del risparmio di energia).

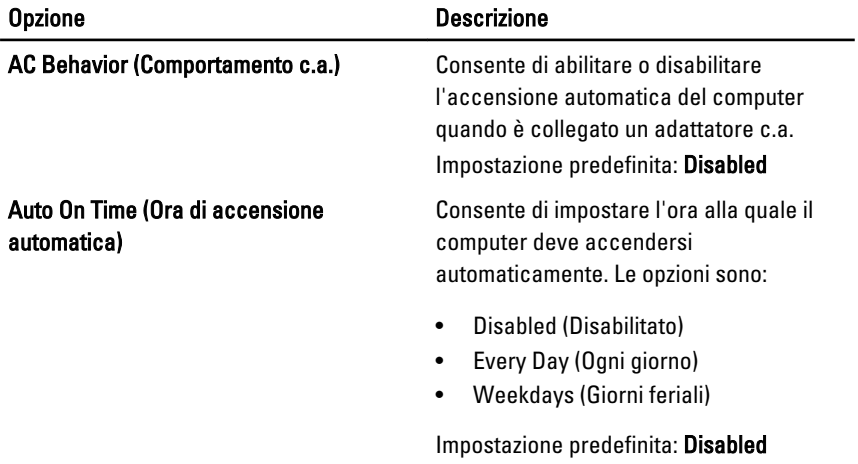

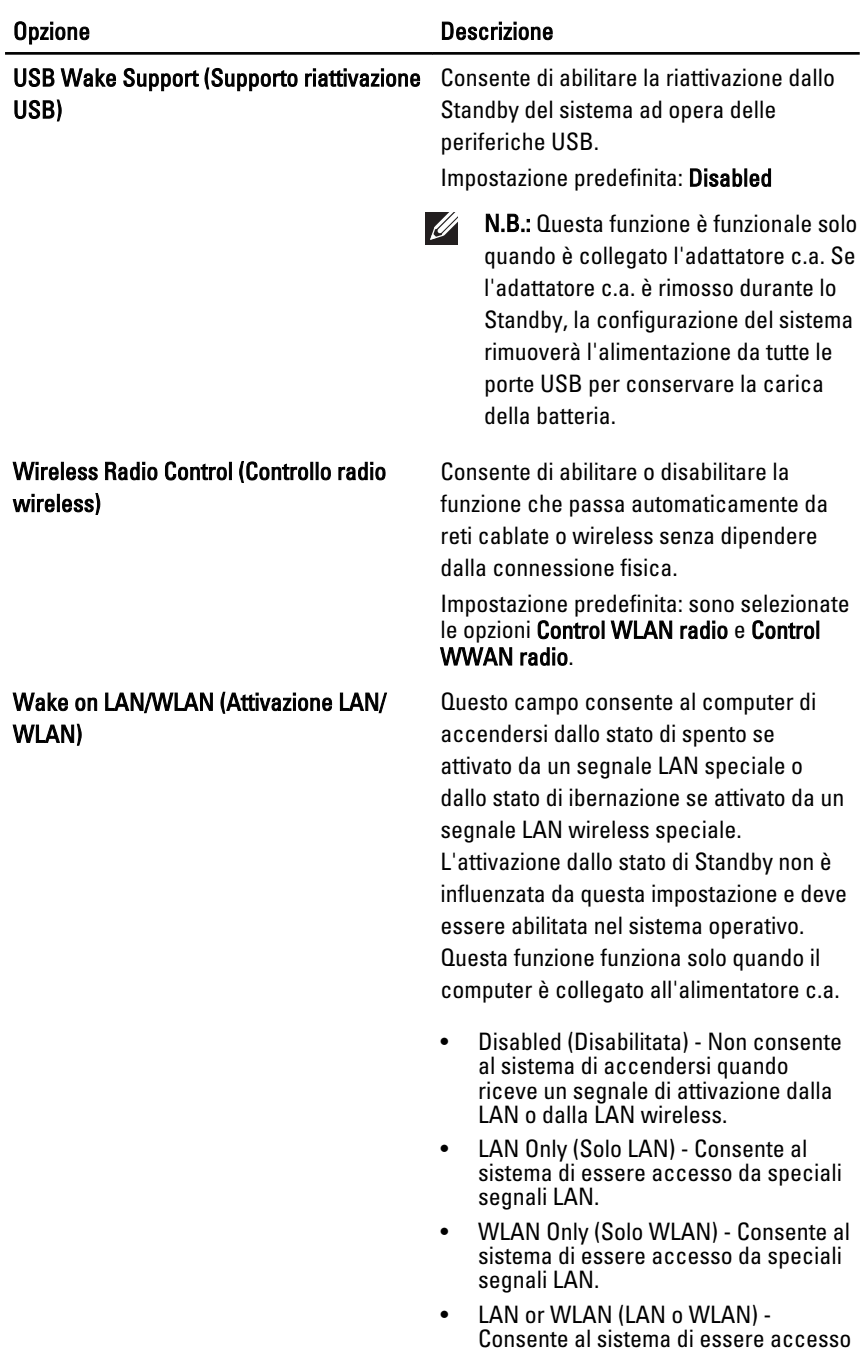

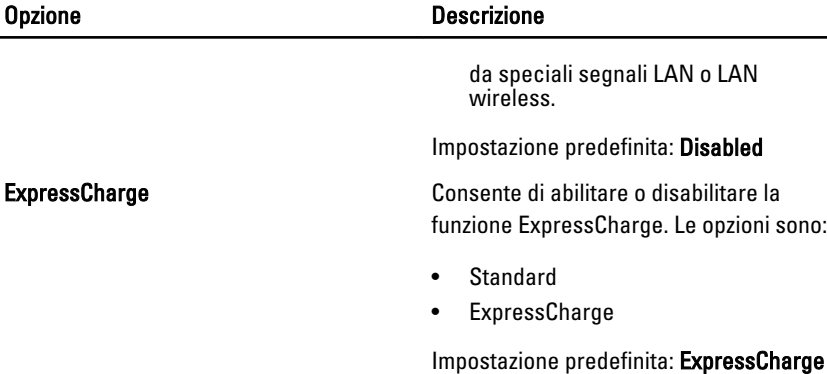

# POST Behavior (Comportamento POST)

La tabella seguente descrive le opzioni di menu del menu POST Behavior (Comportamento POST).

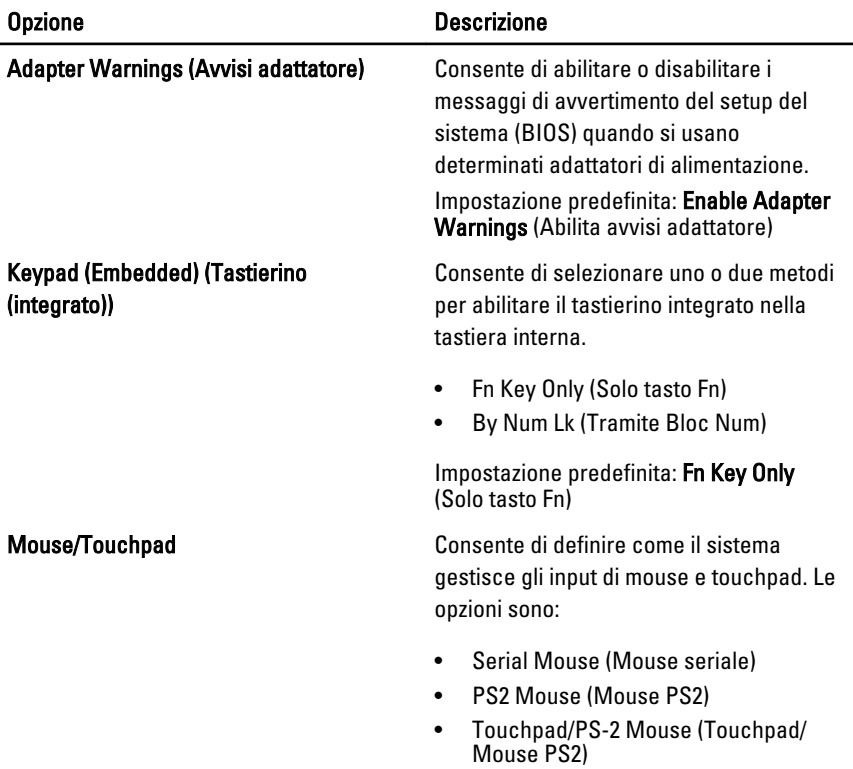

137

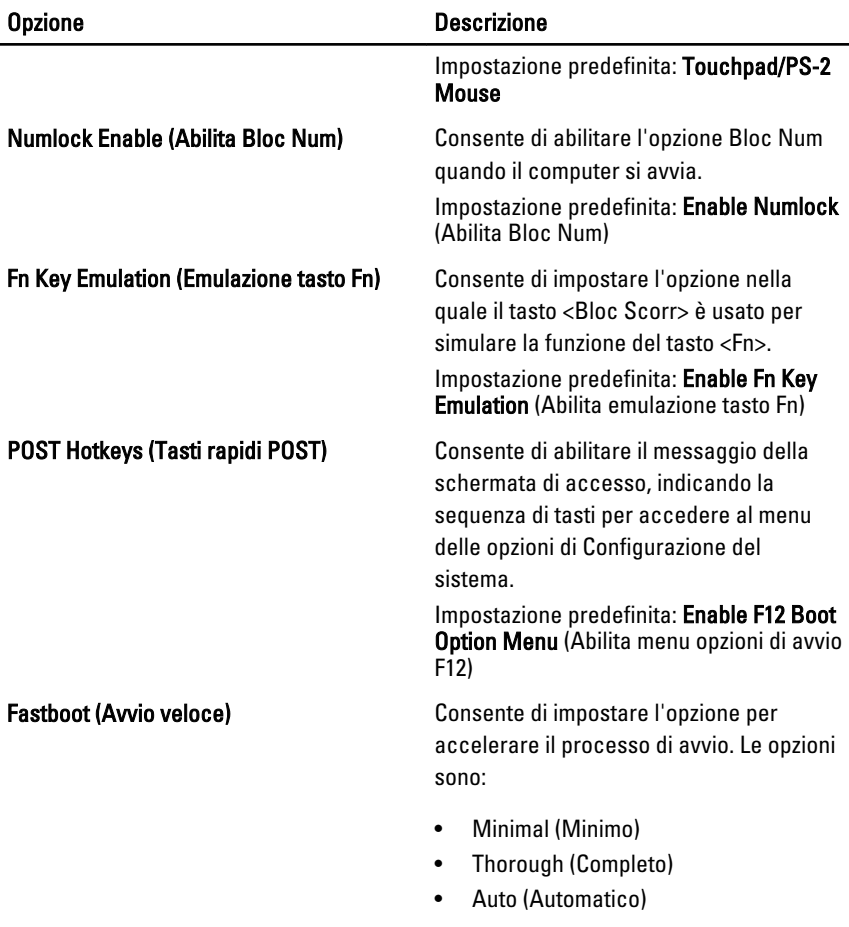

Impostazione predefinita: Thorough

# Virtualization Support (Supporto virtualizzazione)

La tabella seguente descrive le opzioni di menu del menu Virtualization Support (Supporto virtualizzazione).

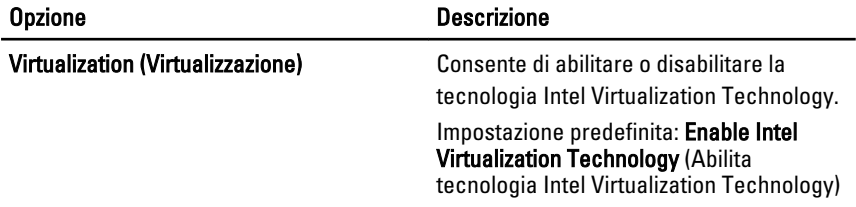

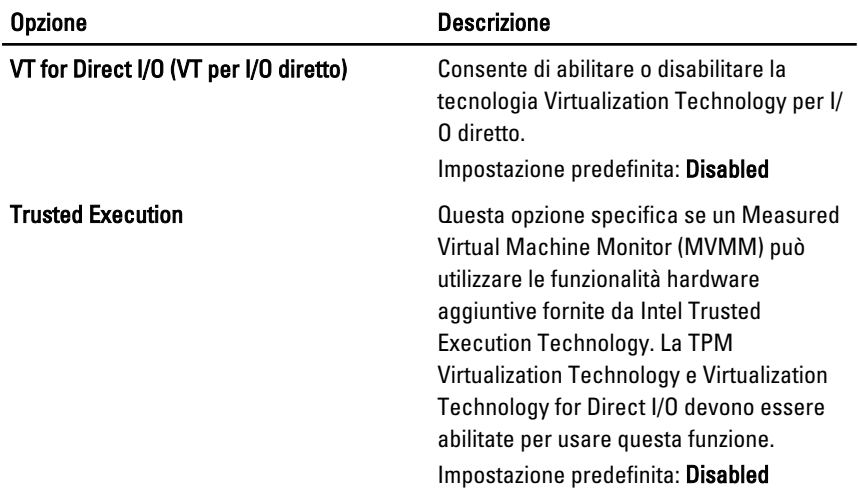

# Wireless

La tabella seguente descrive le opzioni di menu del menu Wireless.

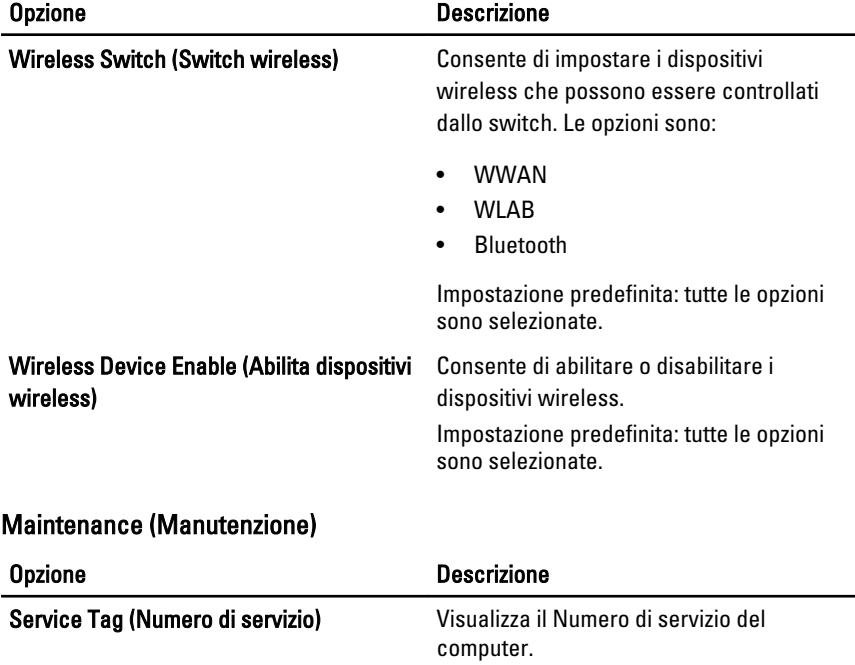

 $\mathscr{U}$ 

N.B.: Se per questo sistema non è stato impostato un Service Tag, il computer visualizzerà automaticamente questa schermata quando gli utenti entrano nel BIOS. Verrà chiesto di inserire il Service Tag.

Asset Tag van die verschieden van die Visualizza l'Asset Tag.

# System Logs (Registri di sistema)

La tabella seguente descrive le opzioni di menu del menu System Logs (Registri di sistema).

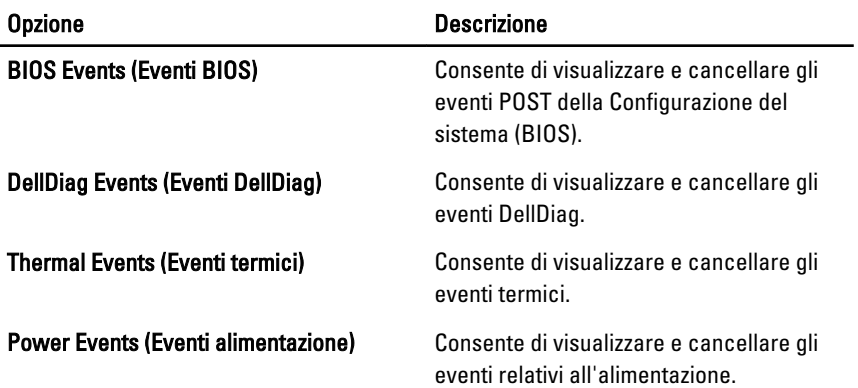

# **Diagnostica**

# Indicatori di stato delle periferiche

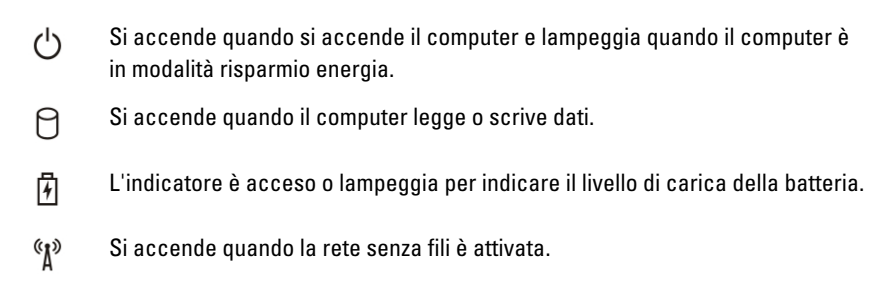

# Indicatori di stato della batteria

Se il computer è collegato ad una presa elettrica, l'indicatore della batteria funziona nel modo seguente:

- Emette alternativamente una luce ambra e una luce blu lampeggianti Al portatile è collegato un adattatore c.a. non Dell, non supportato o non autenticato.
- Emette alternativamente una luce ambra lampeggiante e una blu fissa Errore temporaneo della batteria con l'adattatore c.a. presente.
- Emette di continuo una luce ambra lampeggiante Guasto irreversibile della batteria con l'adattatore c.a. presente.
- Luce spenta Batteria in modalità di carica completa con l'adattatore c.a. presente.
- Luce blu Batteria in modalità di carica con l'adattatore c.a. presente.

# **Diagnostica**

- Indicatori di stato delle periferiche
- Indicatori di stato della batteria
- [Codici di errore dei LED](#page-141-0)

# <span id="page-141-0"></span>Indicatori di stato delle periferiche

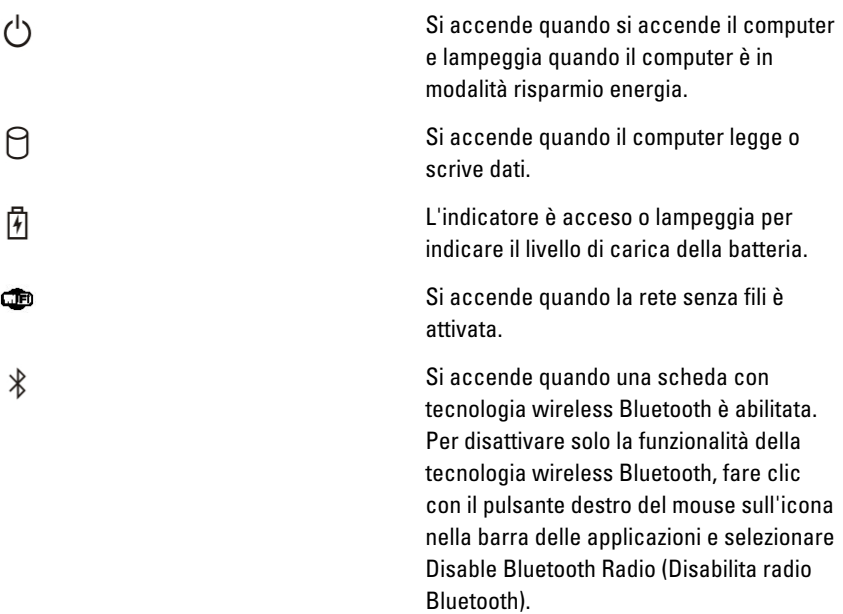

# Indicatori di stato della batteria

Se il computer è collegato ad una presa elettrica, l'indicatore della batteria funziona nel modo seguente:

- Emette alternativamente una luce ambra e una luce blu lampeggianti Al portatile è collegato un adattatore c.a. non Dell, non supportato o non autenticato.
- Emette alternativamente una luce ambra lampeggiante e una blu fissa  $-$ Errore temporaneo della batteria con l'adattatore c.a. presente.
- Emette di continuo una luce ambra lampeggiante Guasto irreversibile della batteria con l'adattatore c.a. presente.
- Luce spenta Batteria in modalità di carica completa con l'adattatore c.a. presente.
- Luce blu Batteria in modalità di carica con l'adattatore c.a. presente.

# Codici di errore dei LED

La tabella seguente mostra i codici LED possibili che possono essere visualizzati quando il computer non è in grado di completare un power on self test.

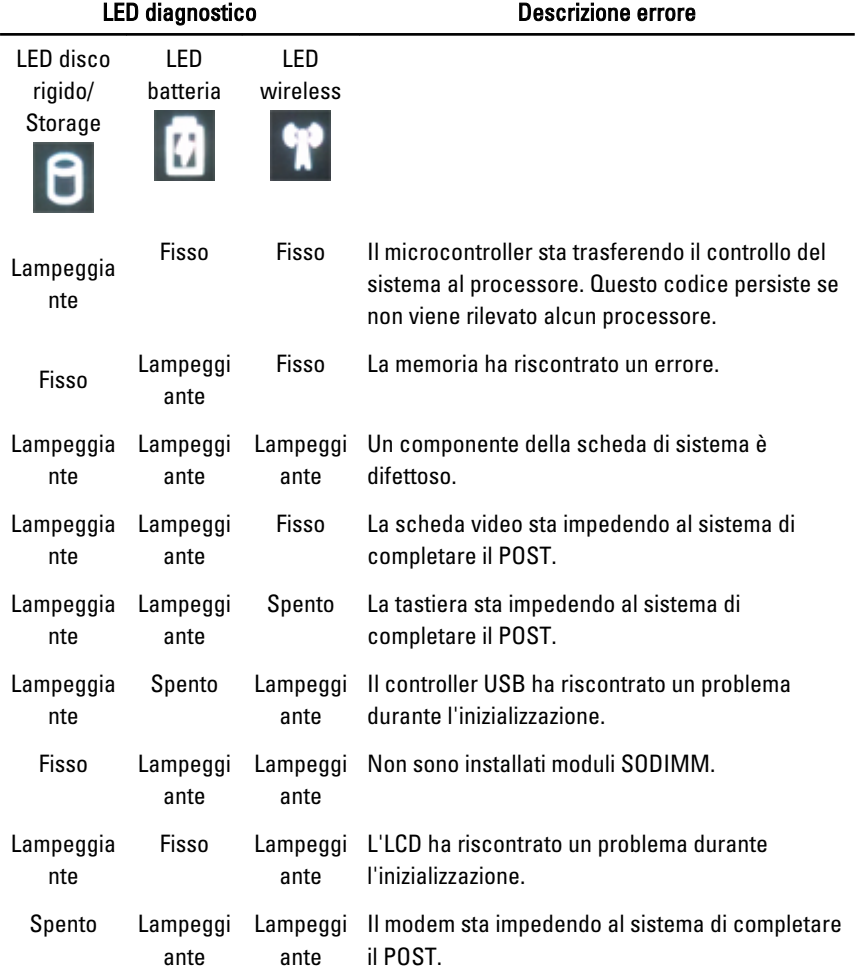
## Come contattare Dell **39**

## Come contattare Dell

Per contattare Dell per problemi relativi alla vendita, al supporto tecnico o al servizio clienti:

- 1. Visitare il sito Web support.dell.com.
- 2. Verificare il proprio paese nel menu a discesa Choose a Country/Region (Scegli un paese) nella parte inferiore della pagina.
- 3. Fare clic su Contact Us (Contattaci) nel lato sinistro della pagina.
- 4. Selezionare il collegamento appropriato dell'assistenza o del supporto in base alle proprie necessità.
- 5. Scegliere il metodo più comodo per contattare Dell.

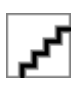